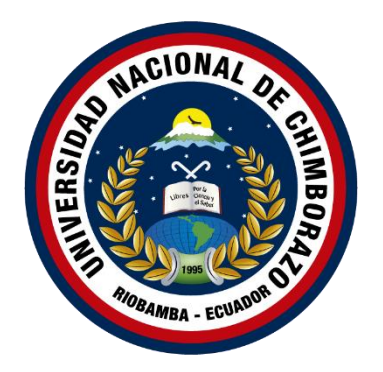

# **UNIVERSIDAD NACIONAL DE CHIMBORAZO FACULTAD DE INGENIERÍA CARRERA DE SISTEMAS Y COMPUTACIÓN**

# **TRABAJO DE TITULACIÓN**

## **APLICACIÓN WEB PROGRESIVA PARA EL MANEJO DE INVENTARIO EN LA FARMACIA DE LA COORDINACIÓN DE SALUD ZONA 3**

Proyecto de Investigación previo a la obtención del título de Ingeniero en Sistemas y

Computación

**Autor(es):**

Flavio Wilson Tapuy Shiguango Sairy Amauta Segovia Yamberla

#### **Tutor:**

Mgs. Milton Paúl López Ramos

**Riobamba** – **Ecuador**

**2021**

#### **DERECHOS DE AUTORÍA**

Nosotros, Flavio Wilson Tapuy Shiguango, con cédula de ciudadanía 1501051682 y Sairy Amauta Segovia Yamberla, con cédula de ciudadanía 1004849392, autor (a) (s) del trabajo de investigación titulado: Aplicación web progresiva para el manejo de inventario en la farmacia de la Coordinación de Salud del Ministerio de Salud Pública zona 3, certificamos que la producción, ideas, opiniones, criterios, contenidos y conclusiones expuestas son de nuestra exclusiva responsabilidad.

Asimismo, cedo a la Universidad Nacional de Chimborazo, en forma no exclusiva, los derechos para su uso, comunicación pública, distribución, divulgación y/o reproducción total o parcial, por medio físico o digital; en esta cesión se entiende que el cesionario no podrá obtener beneficios económicos. La posible reclamación de terceros respecto de los derechos de autor (a) de la obra referida, será de mi entera responsabilidad; librando a la Universidad Nacional de Chimborazo de posibles obligaciones.

En Riobamba, 13 de mayo del 2022.

Flavio Wilson Tapuy Shiguango  $C.I$ : 1501051682

Sairy Amauta Segovia Yamberla

 $C.I:$ 

1004849392

# DICTAMEN FAVORABLE DEL TUTOR Y MIEMBROS DE TRIBUNAL

Quienes suscribimos, catedráticos designados Tutor y Miembros del Tribunal de Grado para la evaluación del trabajo de investigación Aplicación web progresiva para el manejo de inventario en la farmacia de la coordinación de salud zona 3, presentado por Flavio Wilson Tapuy Shiguango, con cédula de identidad número 1501051682 y Sairy Amauta Segovia Yamberla, con cédula de identidad número 1004849392, certificamos que recomendamos la APROBACIÓN de este con fines de titulación. Previamente se ha asesorado durante el desarrollo, revisado y evaluado el trabajo de investigación escrito y escuchada la sustentación por parte de su autor; no teniendo más nada que observar.

De conformidad a la normativa aplicable firmamos, en Riobamba 13 de mayo del 2022.

PhD. Ximena Alexandra Quintana López PRESIDENTE DEL TRIBUNAL DE **GRADO** 

PhD. Miryan Estela Narváez Vilema MIEMBRO DEL TRIBUNAL DE **GRADO** 

PhD. Lorena Paulina Molina Valdiviezo MIEMBRO DEL TRIBUNAL DE **GRADO** 

Kimers

Firma

DESKLO NOSVICE

Firma

Firma

Mgs. Milton Paul López Ramos **TUTOR** 

Firma

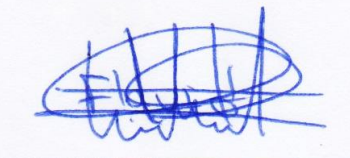

Flavio Wilson Tapuy Shiguango

 $C.I$ :

 $\sim$ 

# 1501051682

Sairy Amauta Segovia Yamberla

 $C.I:$ 

1004849392

#### **CERTIFICADO DE LOS MIEMBROS DEL TRIBUNAL**

Quienes suscribimos, catedráticos designados Miembros del Tribunal de Grado para la evaluación del trabajo de investigación Aplicación web progresiva para el manejo de inventario en la farmacia de la Coordinación de Salud Zona 3, presentado por Flavio Wilson Tapuy Shiguango, con cédula de identidad número 1501051681 y Sairy Amauta Segovia Yamberla, con cédula de identidad número 1004849392, bajo la tutoría de MsC. Milton López; certificamos que recomendamos la APROBACIÓN de este con fines de titulación. Previamente se ha evaluado el trabajo de investigación y escuchada la sustentación por parte de su autor; no teniendo más nada que observar.

De conformidad a la normativa aplicable firmamos, en Riobamba 13 de mayo del 2022.

Presidente del Tribunal de Grado PhD. Ximena Alexandra Quintana López

Firma

Miembro del Tribunal de Grado PhD. Miryan Estela Narváez Vilema

Miembro del Tribunal de Grado PhD. Lorena Paulina Molina Valdiviezo

DEStelo Dervoice Firma

 $A + 0$ Firma

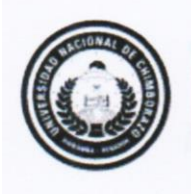

Dirección Académica VICERRECTORADO ACADÉMICO

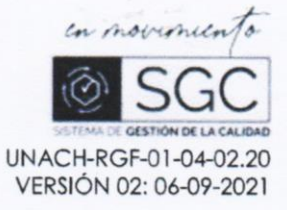

# CERTIFICACIÓN

Que, FLAVIO WILSON TAPUY SHIGUANGO con CC: 1501051682, y SAIRY AMAUTA SEGOVIA YAMBERLA con CC: 1004849392, estudiantes de la Carrera SISTEMAS Y COMPUACIÓN, NO VIGENTE, Facultad de INGENIERÍA; han trabajado bajo mi tutoría el trabajo de investigación titulado "APLICACIÓN WEB PROGRESIVA PARA EL MANEJO DE INVENTARIO EN LA FARMACIA DE LA COORDINACIÓN DE SALUD ZONA 3", cumple con el 4%, de acuerdo al reporte del sistema Anti plagio URKUND, porcentaje aceptado de acuerdo a la reglamentación institucional, por consiguiente autorizo continuar con el proceso.

Riobamba, 04 de mayo de 2022

Mgs. Milton Paul López Ramos **TUTOR (A)** 

# ÍNDICE GENERAL

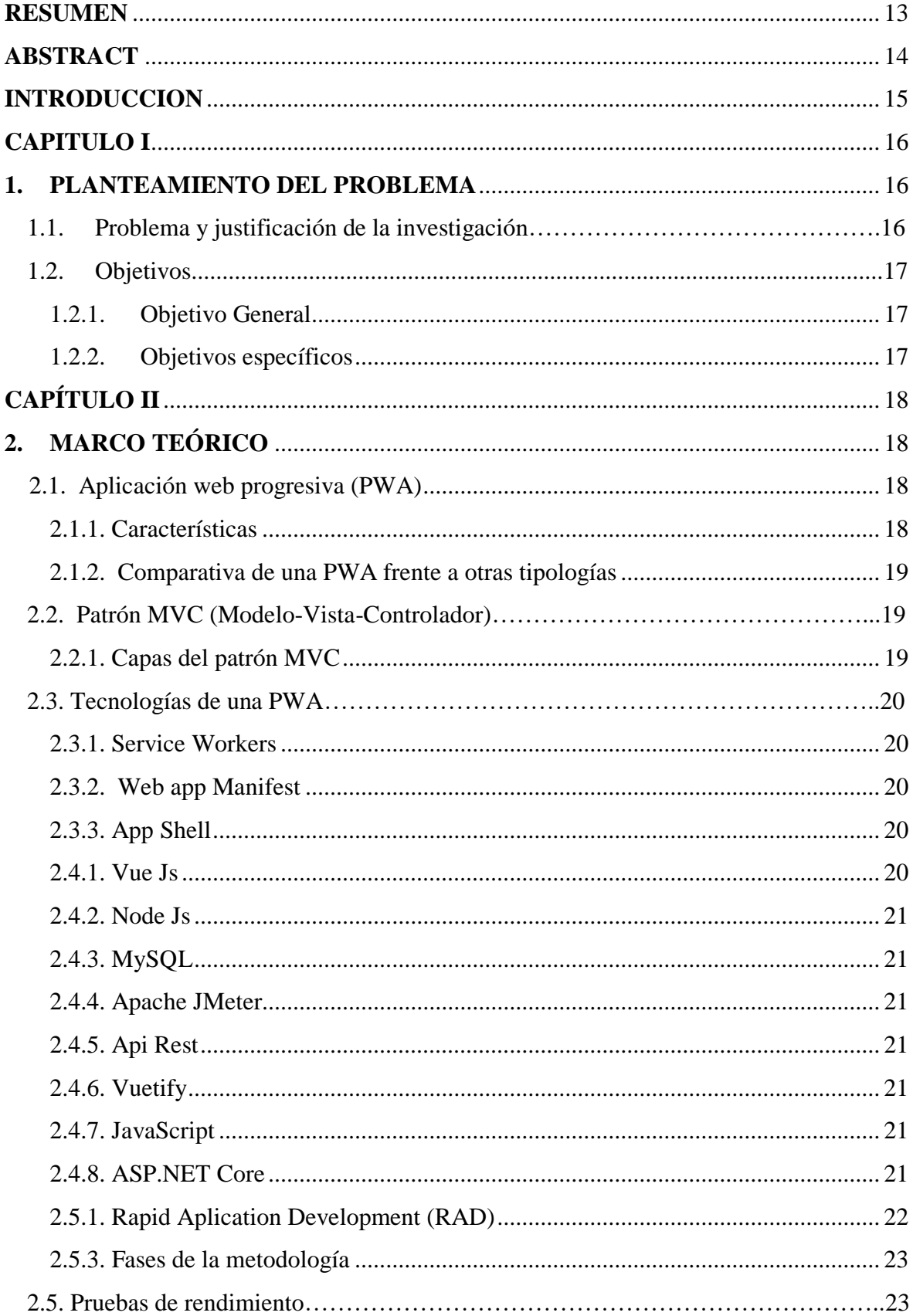

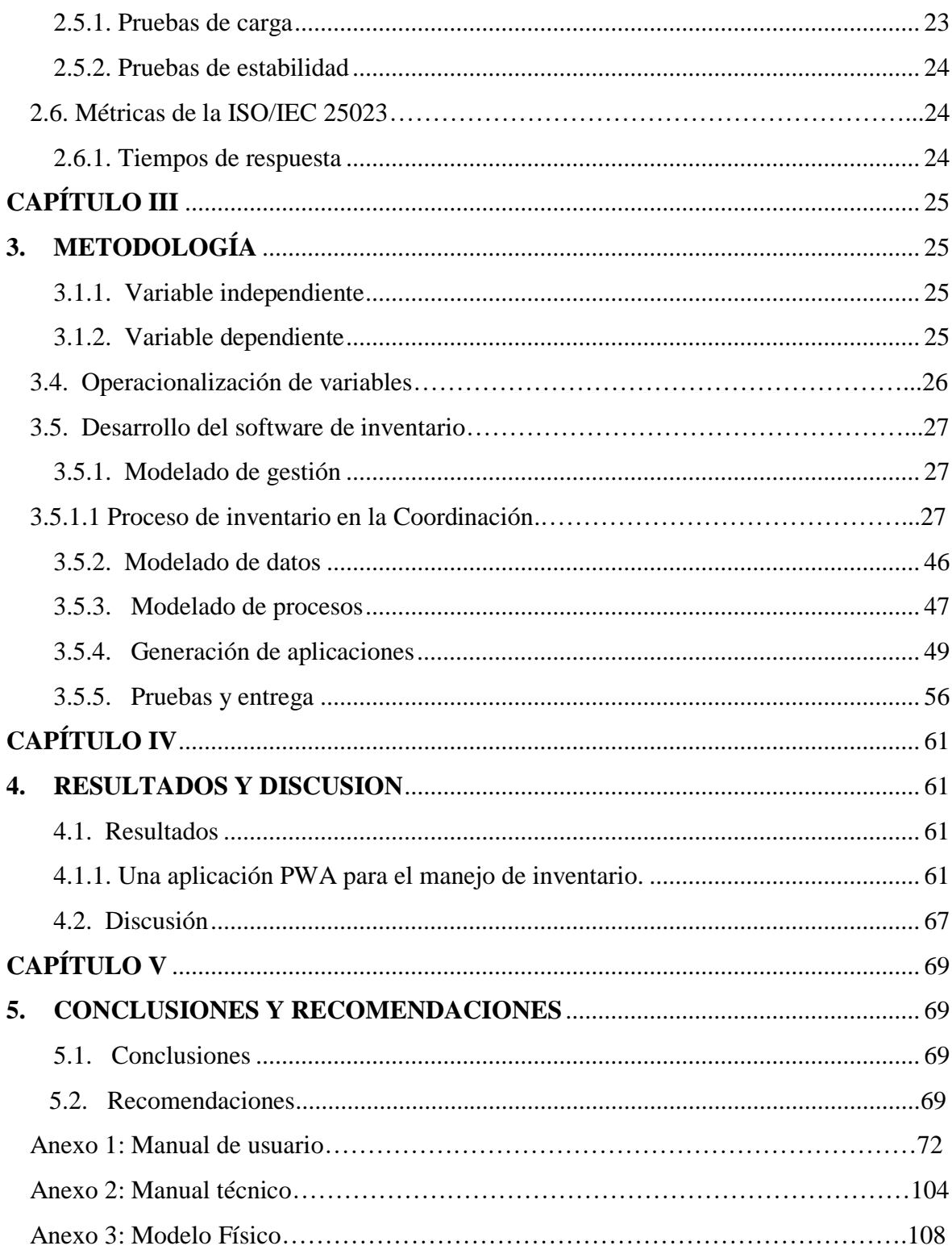

# ÍNDICE FIGURAS

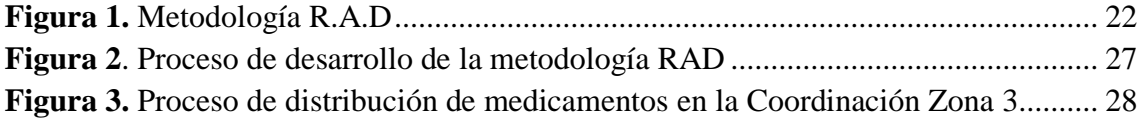

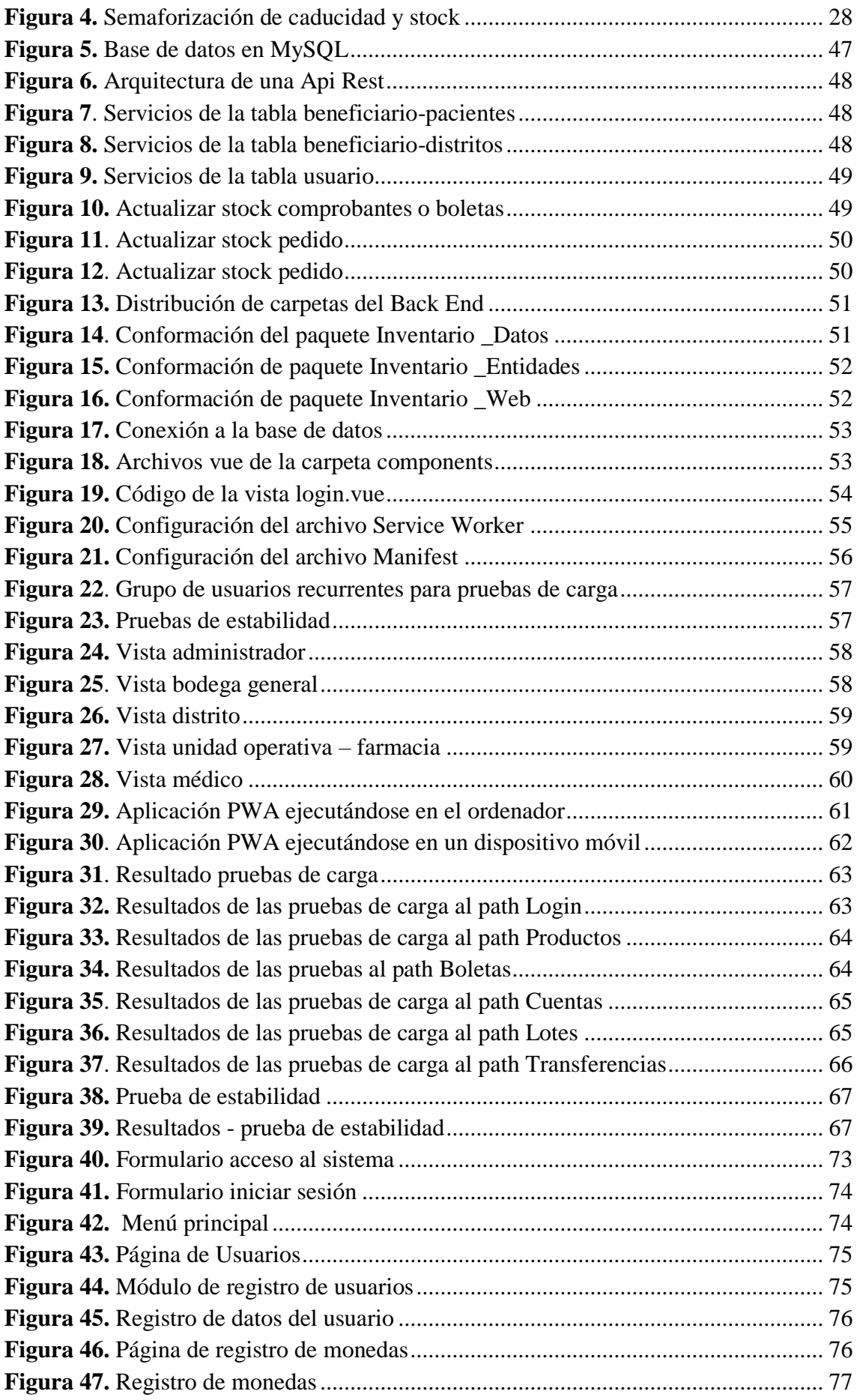

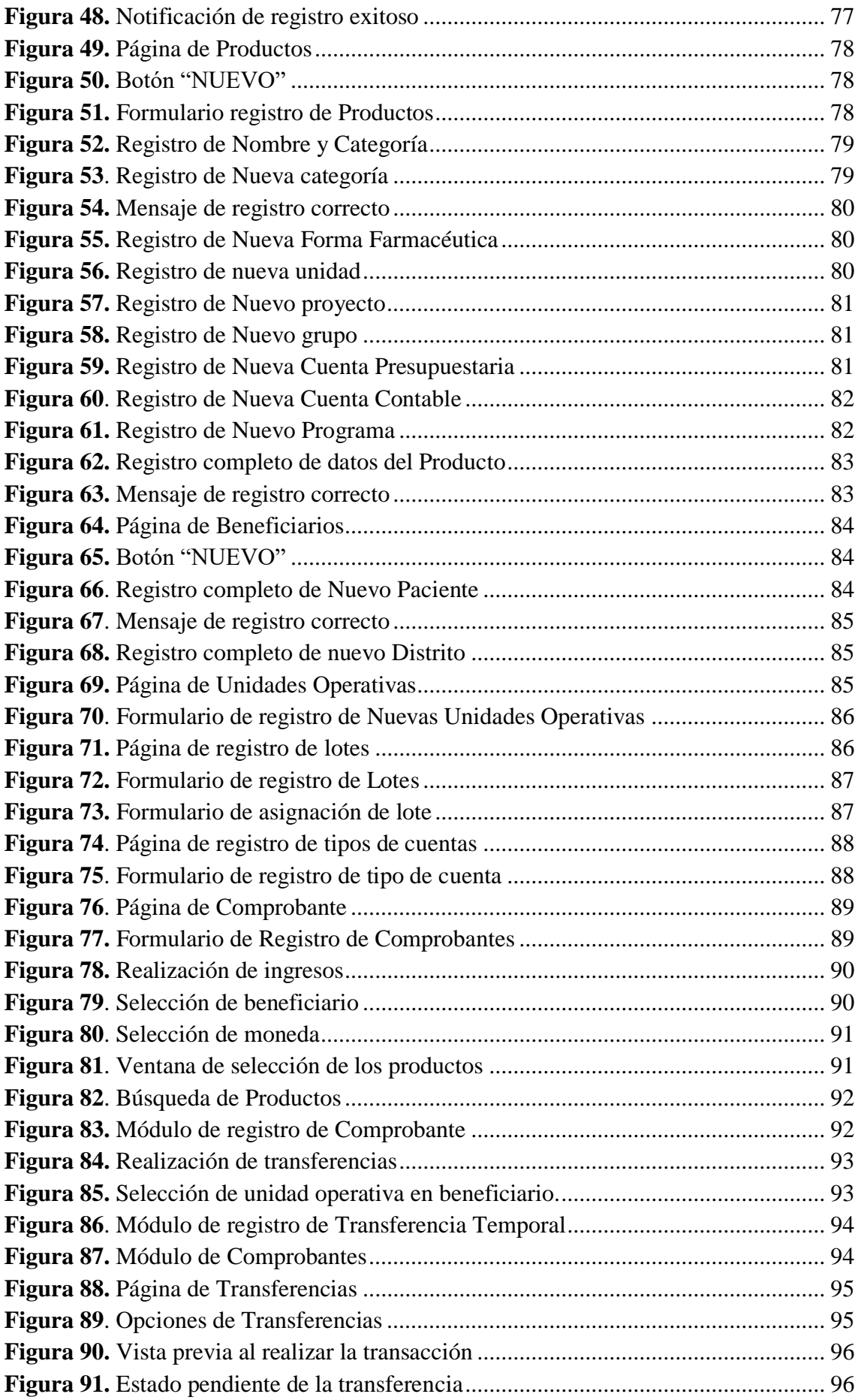

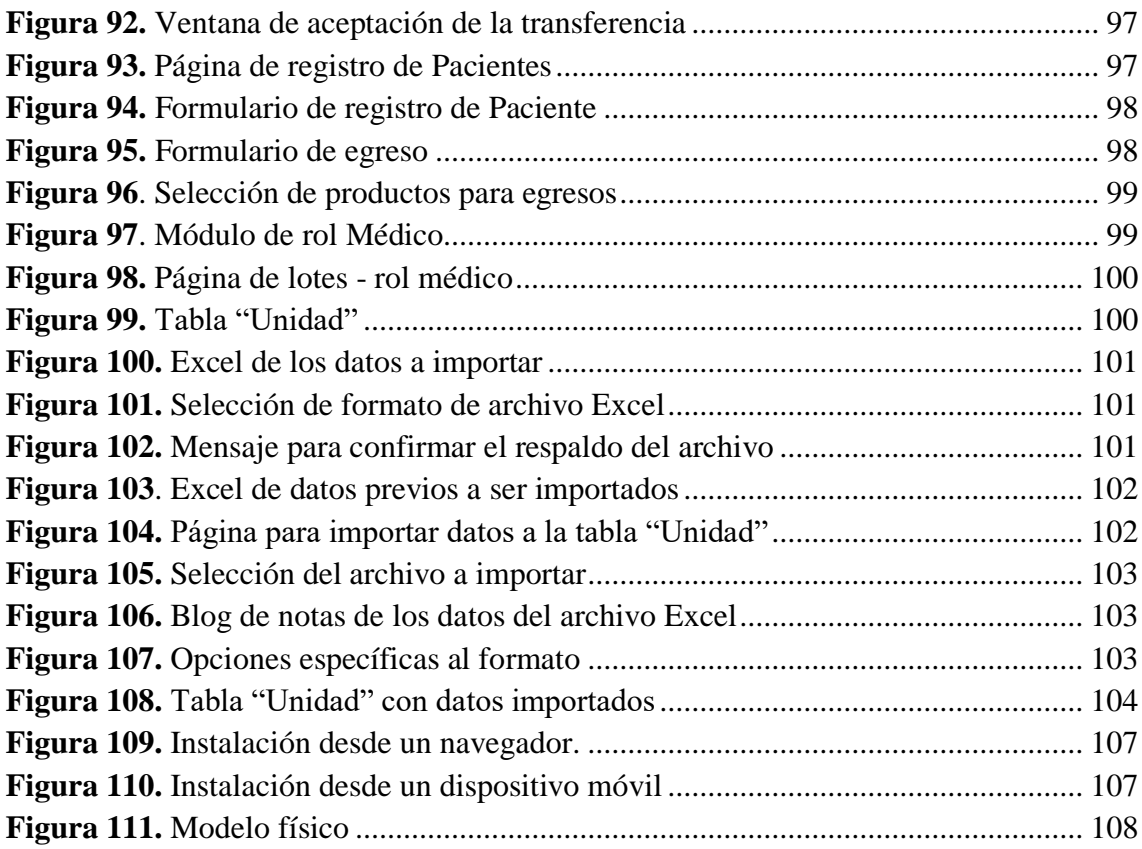

# **ÍNDICE TABLAS**

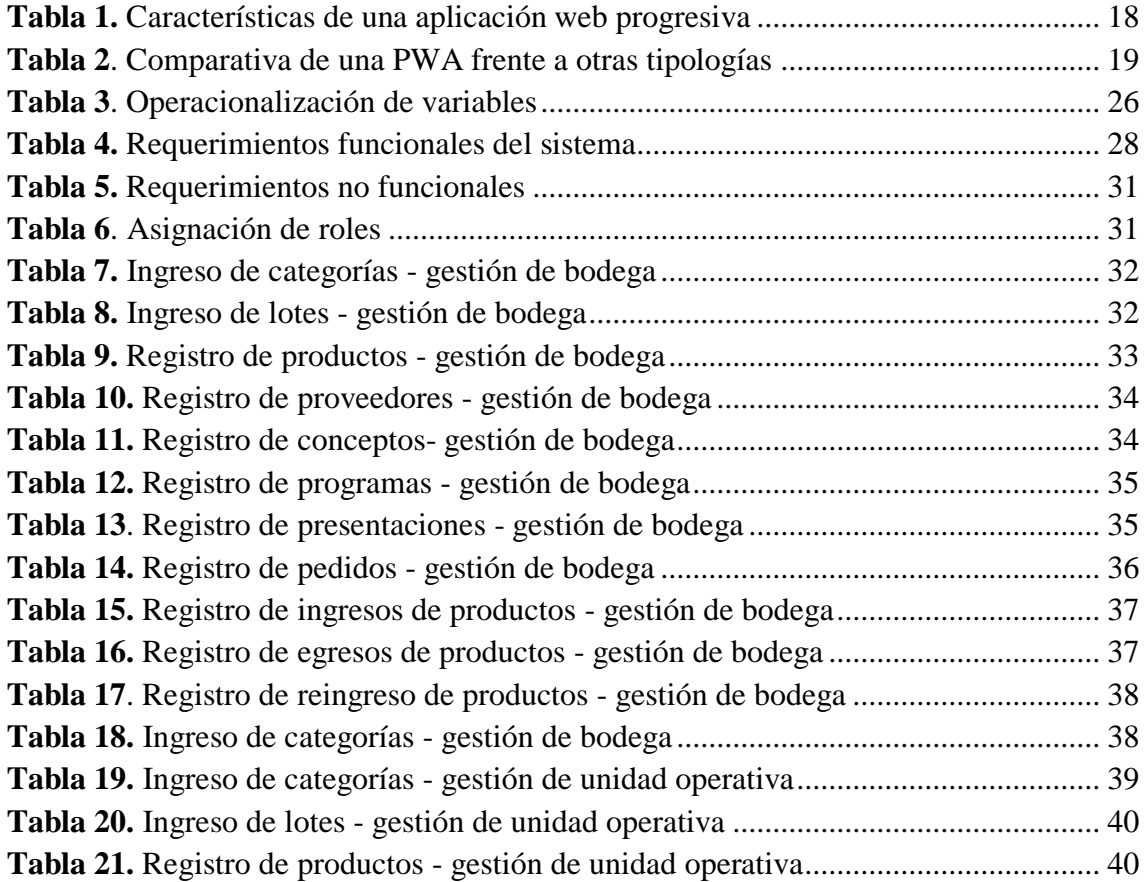

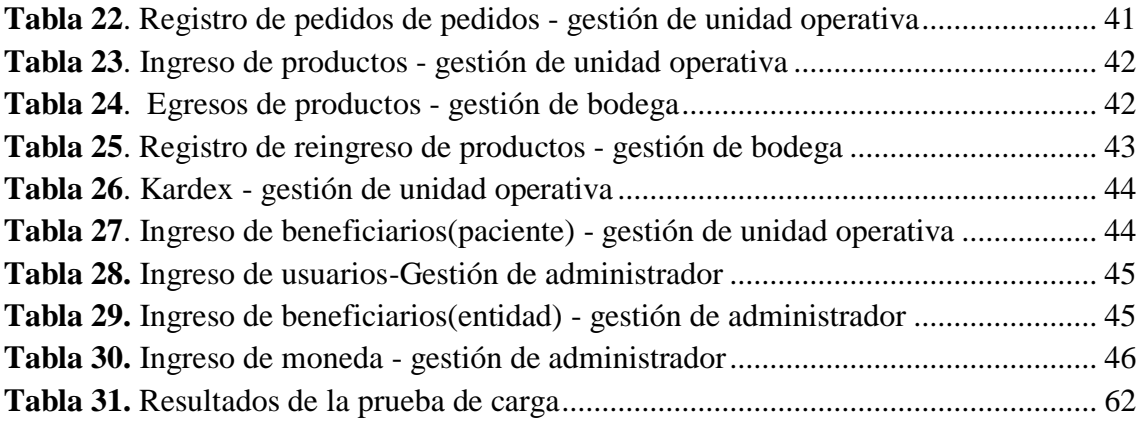

#### **RESUMEN**

<span id="page-12-0"></span>En el presente proyecto de investigación se desarrolló una Aplicación Web Progresiva (PWA), que ofrece una experiencia similar a una aplicación nativa de dispositivos móviles, beneficios como: interfaz de usuario responsiva, trabajo sin conexión y notificaciones. El aplicativo PWA se lo realizó con el objetivo de llevar un control de inventario, el cual genera notificaciones de desabastecimiento y caducidad de medicamentos en la farmacia de la Coordinación de Salud Zona 3.

Se utilizó la metodología Desarrollo Rápido de Aplicaciones (RAD) para el desarrollo del software, basado en la información de los procesos de inventario de la Coordinación de Salud se estableció los requerimientos funcionales y no funcionales, la base de datos fue creada en MySQL, se construyó servicios Api Rest y se desarrolló una PWA utilizando el framework Vue Js.

La aplicación final fue evaluada por el personal de la Coordinación de Salud ajustándose a sus requerimientos, se realizaron pruebas de rendimiento, aplicando cargas simuladas de usuarios recurrentes de nivel medio-alto con el objetivo de medir los tiempos de respuestas obtenidas con la herramienta Apache JMeter. Los resultados obtenidos en relación con la métrica tiempo de respuesta fueron menores a 200 ms valores aceptados dentro de la norma ISO/IEC 25023 y Google. Como conclusión una aplicación PWA con todas sus características permite gestionar adecuadamente procesos como los de inventarios en la Coordinación de Salud Zona 3.

**Palabras clave:** Inventario, RAD, Vue js, Aplicación Web Progresiva.

#### **ABSTRACT**

<span id="page-13-0"></span>In this research project, a Progressive Web Application (PWA) was demonstrated, which offers an experience similar to a native mobile application, with benefits such as a responsive user interface, offline work, and notifications. The PWA application was made to carry out an inventory control, which generates reports of shortages and expiration of medicines in the Zone 3 Health Coordination pharmacy. The Rapid Application Development (RAD) methodology for software development was learned based on the information from the inventory processes of the Health Coordination. The functional and non-functional requirements were established. The database was created in MySQL, Built Rest API services, and developed a PWA using the Vue Js framework. The final application was evaluated by the Health Coordination staff adjusting to their requirements, and performance tests were carried out, applying simulated loads of recurring users of medium-high level to measure the response times obtained with the Apache JMeter tool. The results brought about the response time metric were less than 200 ms, values accepted within the ISO/IEC 25023 and Google standards. In conclusion, a PWA application with all its characteristics allows for adequately managing processes such as those of inventories in the Zone 3 Health Coordination.

Keywords: Inventory, DRA, Vue js, Progressive Web Application.

**DARIO** Firmado digitalmente por<br>DARIO JAVIER **JAVIER CUTIOPAL CUTIOPALALEON** A LEON **Management** 

Reviewed by: Lic. Dario Javier Cutiopala Leon **ENGLISH PROFESSOR** c.c. 0604581066

#### **INTRODUCCION**

<span id="page-14-0"></span>En la actualidad las aplicaciones web han tomado un papel muy importante en la sociedad, debido a las ilimitadas posibilidades que estas ofrecen al estar disponibles en la Internet, permitiendo a las personas estar mucho más comunicadas e interrelacionadas que en épocas anteriores. Las aplicaciones web son cada día más comunes hasta el punto de que se tornarán en algo esencial para la vida diaria.

Las típicas aplicaciones web estáticas en la actualidad no son muy recomendadas, debido a que presentan poca información y posteriormente no se puede incluir nuevos contenidos o procesos, de tal forma que no cumple con las expectativas de la empresa en cuanto a gestión (Barzanallana, 2019).

La propuesta planteada fue el desarrollo de una aplicación web progresiva (PWA), este tipo de aplicación reúne lo mejor de las aplicaciones web y de las aplicaciones nativas. Es una tecnología actual que hace que su estética y funcionamiento se asemeje enormemente a una aplicación nativa, por ejemplo, mediante la ejecución en segundo plano, se accede a ellas a través de un navegador, que se puede anclar a la pantalla principal del dispositivo (López, 2020).

Se creó servicios API REST para el back end, que contienen métodos de acceso a datos como: Post (creación de nuevos recursos), get (para obtener un recurso), put (modificar), patch (para modificar un recurso) y delete (para borrar un recurso), a una base de datos en MySQL, y se utilizó el framework Vue.js para el desarrollo del front end.

El presente proyecto de investigación está estructurado en cinco capítulos, que se detallan a continuación:

**Capítulo I:** Planteamiento del problema, justificación y los objetivos del proyecto.

**Capítulo II:** Marco Teórico, presenta un estudio de la estructura, características y tecnología de una aplicación web progresiva, el modelo de desarrollo MVC (Modelo-Vista-Controlador), la metodología de desarrollo de software a aplicar en el proyecto y las métricas de evaluación del software.

**Capítulo III:** Metodología, describe el tipo de investigación, las técnicas de investigación y la metodología de desarrollo.

**Capítulo IV:** Resultados y discusión, describe los resultados que se obtuvieron en el desarrollo del proyecto de investigación.

**Capítulo V:** Conclusiones y recomendaciones, en esta sección se presentan las conclusiones del proyecto realizado y las recomendaciones sugeridas sobre el proyecto.

#### **CAPITULO I**

#### <span id="page-15-1"></span><span id="page-15-0"></span>**1. PLANTEAMIENTO DEL PROBLEMA**

#### <span id="page-15-2"></span>**1.1. Problema y justificación de la investigación**

En la actualidad, los procesos para el manejo de inventario en la farmacia de la Coordinación de Salud Zona 3 lo realizan en Microsoft Access, que es un motor de base de datos para pequeñas y medianas empresas, presentando limitaciones tales como seguridad, el tiempo de respuesta se ve afectado por las peticiones que el usuario realice, entre otros factores. Además, utilizan matrices en Excel, lo que dificulta la generación de reportes, debido a que los datos se manejan en diferentes archivos, hoy en día se puede ofrecer muchas alternativas para mejorar este control de inventario, por ejemplo, a través de una aplicación web progresiva que genere alertas de stock y caducidad, que funcione con un gestor de base de datos más escalable, ofreciendo un rendimiento superior, mayor seguridad e integridad de los datos almacenados.

En la bodega de la coordinación de salud zona 3, los productos (medicamentos, insumos, vacunas covid-19, dispositivos, etc..), llegan mediante adquisiciones y donaciones de diferentes proveedores, estas pasan por diferentes puntos hasta llegar al usuario final. El primer punto al que llegan todos los productos es bodega central, en donde se dividen en 3 secciones: medicamentos, dispositivos médicos y vacunas, después estas son trasladadas a los distritos pertenecientes a la zona 3, y por último pasan a las unidades de salud, que es el lugar en donde son distribuidos los medicamentos al usuario final. Para cumplir con todo este proceso, el personal de la coordinación de salud zona 3 trabaja con diferentes herramientas para registrar, procesar y validar la información de los productos. Utilizando herramientas como Excel para cada área, manteniendo los datos por separado debido a que no cuentan con un software que integre toda la información en una sola base de datos. En cuanto a medicamentos, se manejan alertas de stock y caducidad no automatizadas en base a rangos establecidos para la semaforización (Rojo, amarillo y verde), como consecuencia estas pueden ser pasadas por alto, al no contar con notificaciones y alertas automatizadas. Debido a todo lo mencionado anteriormente, no se realiza un adecuado manejo del inventario.

Estos inconvenientes motivaron el desarrollo de una aplicación web progresiva PWA (Progressive Web App), que mediante service workers, manifest y app shell permite ejecutarse en segundo plano sin tener que vivir dentro del navegador, se utilizó el framework vue.js para el desarrollo del front-end y para el back-end se creó servicios que se encargan de realizar las peticiones a la base de datos de MySQL.

La presente investigación es factible de realizar por la necesidad de la Coordinación de Salud Zona 3 de contar con un sistema que integre toda la información en una sola base de datos. De la misma forma por la disponibilidad de herramientas tecnológicas de código abierto (open source) para el desarrollo de software. Se cuenta además con el apoyo de los líderes del proyecto para que el trabajo de investigación se lleve a cabo correctamente. Finalmente, se dispone de documentación científica que respaldan el desarrollo de la investigación.

La aplicación web progresiva para el manejo de inventario, ayudará a mejorar el control de productos farmacéuticos en la farmacia de la Coordinación de Salud Zona 3.

# <span id="page-16-0"></span>**1.2. Objetivos**

## <span id="page-16-1"></span>**1.2.1. Objetivo General**

Implementar una Aplicación web progresiva para el manejo de inventario en la farmacia de la Coordinación de Salud Zona 3.

## <span id="page-16-2"></span>**1.2.2. Objetivos específicos**

- Analizar las principales características y beneficios de las aplicaciones web progresivas.
- Desarrollar una aplicación web progresiva para el manejo de inventario en la farmacia de la Coordinación de Salud Zona 3.
- Evaluar el rendimiento de la aplicación web progresiva con la herramienta Apache JMeter.

# **CAPÍTULO II**

#### <span id="page-17-1"></span><span id="page-17-0"></span>**2. MARCO TEÓRICO**

#### <span id="page-17-2"></span>**2.1. Aplicación web progresiva (PWA)**

Son aplicaciones web móviles que aprovechan las nuevas posibilidades y APIs que brindan las nuevas tecnologías Web, cómo los Service Worker (script que se ejecuta en segundo plano y permite la implementación de funcionalidades que no requieren de una página web ni interacción del usuario) y Web App Manifest (archivo JSON que permite especificar metadatos de la aplicación tales como nombre, color e icono que la distingue). Esto permite que una aplicación web pueda incorporar algunas de las características exclusivas de las aplicaciones nativas, tales como funcionamiento offline, la recepción de notificaciones push y disponer de un ícono de acceso en el lanzador de aplicaciones (Aguirre, Ortu, & Delía, 2019).

#### <span id="page-17-4"></span><span id="page-17-3"></span>**2.1.1. Características**

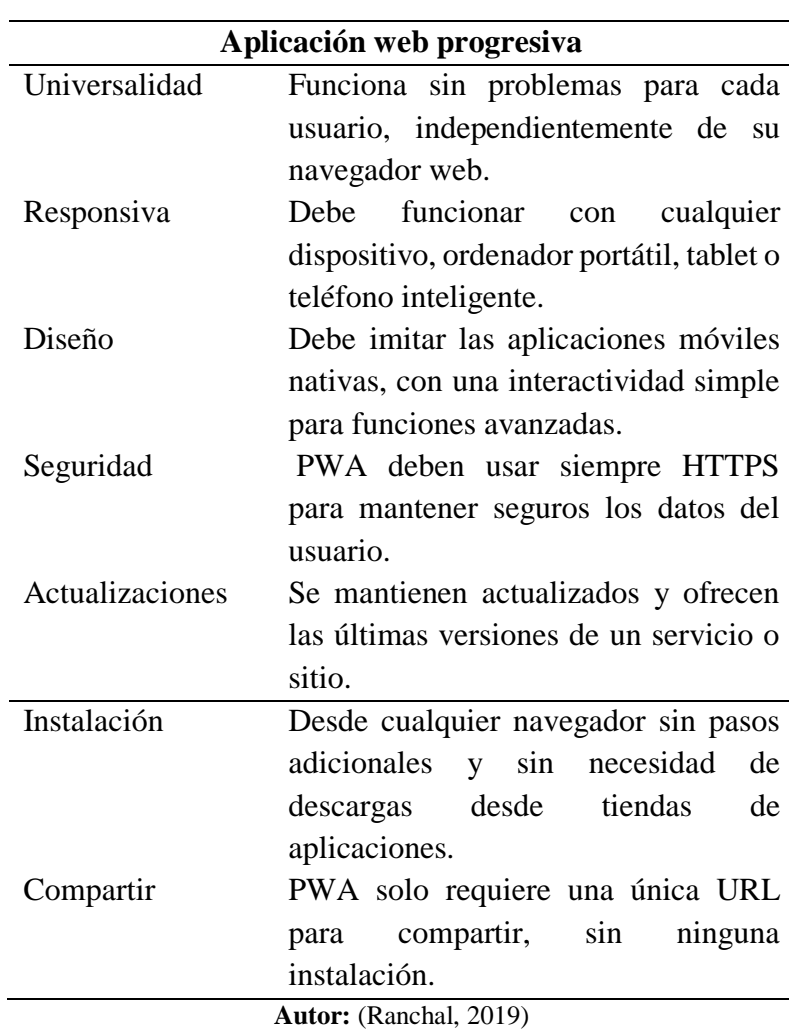

**Tabla 1.** Características de una aplicación web progresiva

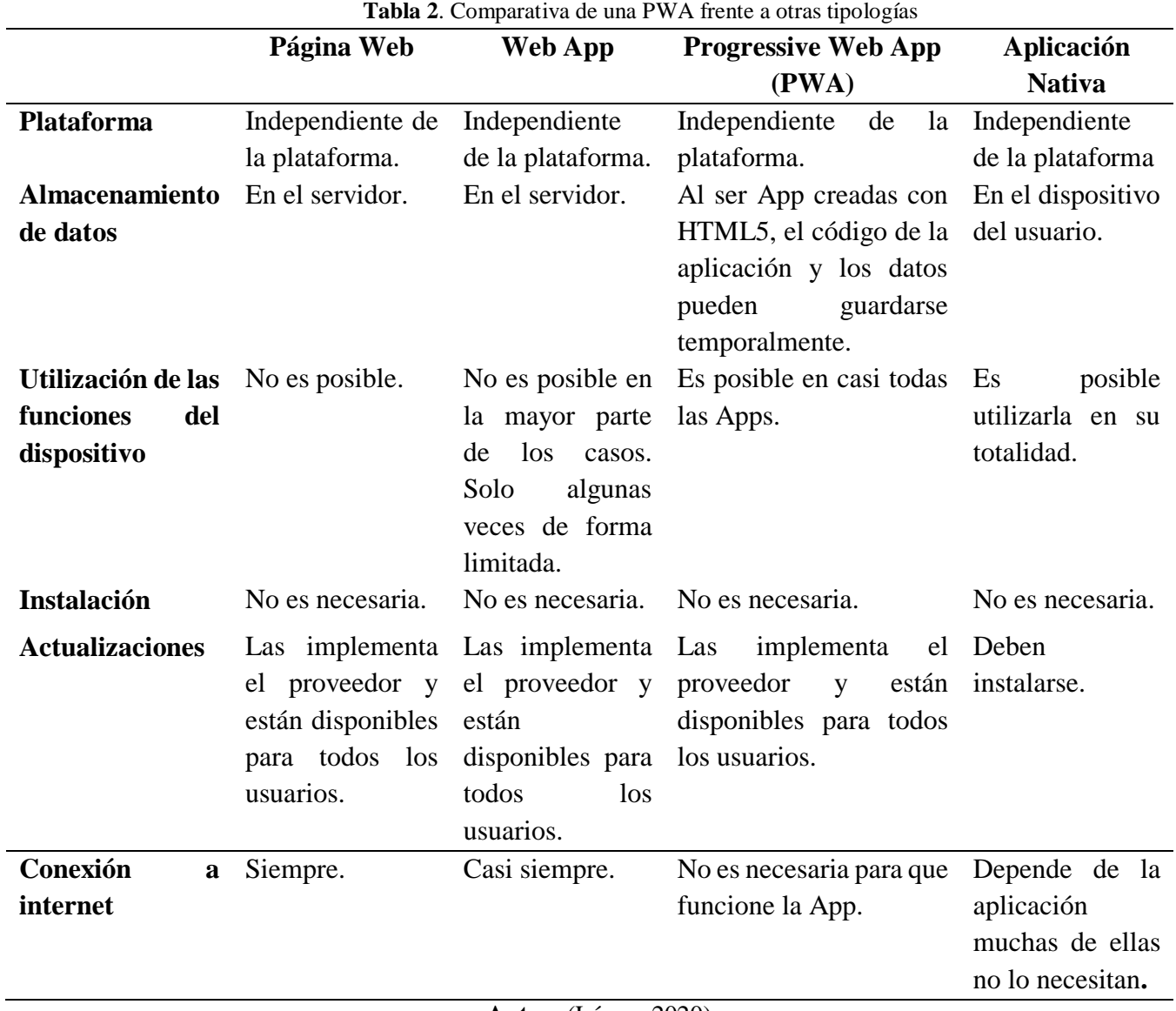

#### <span id="page-18-3"></span><span id="page-18-0"></span>**2.1.2. Comparativa de una PWA frente a otras tipologías**

**Autor:** (López, 2020)

#### <span id="page-18-1"></span>**2.2. Patrón MVC (Modelo-Vista-Controlador)**

Es un modelo que se divide en tres partes que conforman una aplicación, el modelo, las vistas y los controladores, permitiendo la implementación por separado de cada elemento, garantizando así la actualización y mantenimiento del software de forma sencilla y en un reducido espacio de tiempo. Mediante el uso de frameworks basados en el patrón MVC se puede lograr una mejor organización del trabajo (Díaz & Fernández, 2015).

#### <span id="page-18-2"></span>**2.2.1. Capas del patrón MVC**

El Modelo es el objeto que representa los datos del programa, manejando los datos y controla todas sus transformaciones.

La Vista es el objeto que maneja la presentación visual de los datos representados por el modelo, en pocas palabras la interfaz de usuario para que este pueda interactuar con el sistema. Interactúa preferentemente con el controlador, pero es posible que trate directamente con el modelo a través de una referencia al propio modelo.

El Controlador es el objeto que proporciona significado a las órdenes del usuario, actuando sobre los datos representados por el Modelo, centra toda la interacción entre la vista y el modelo (Díaz & Fernández, 2015).

#### <span id="page-19-0"></span>**2.3. Tecnologías de una PWA**

#### <span id="page-19-1"></span>**2.3.1. Service Workers**

Esta tecnología es una especie de proxy entre el servidor o la red y el dispositivo o la aplicación. Es un JavaScript que se instala en el navegador y funciona detectando eventos. Requieren del uso de HTTPS. Funcionan independientemente de la aplicación, en segundo plano. Gracias a ellos, la Progressive Web App puede ser utilizada sin conexión, puesto que se guardan datos en caché y hace un almacenamiento offline (López, 2020).

## <span id="page-19-2"></span>**2.3.2. Web app Manifest**

El manifiesto de la aplicación web tiene la función de proporcionar información sobre una aplicación (como su nombre, autor, icono y descripción) en un archivo de texto JSON, debe informar los detalles de los sitios web instalados en la pantalla de inicio de un dispositivo, proporcionando a los usuarios un acceso más rápido y una mejor experiencia (Tandel & Jamadar, 2018).

#### <span id="page-19-3"></span>**2.3.3. App Shell**

Es la mínima cantidad de HTML, CSS y JavaScript requeridos para activar la interfaz de usuario, cuando se almacena en caché sin conexión puede asegurar un rendimiento instantáneo y de alta confiabilidad para los usuarios en las visitas repetidas. De esta manera, la shell de la app no se carga desde la red en cada visita del usuario, solo se carga el contenido necesario de la red (Osmani, 2019).

#### **2.4. Herramientas y framework de desarrollo**

#### <span id="page-19-4"></span>**2.4.1. Vue Js**

Es un marco progresivo para construir interfaces de usuario, diferente a otros marcos monolíticos, está diseñado desde cero para ser adaptable gradualmente. La biblioteca principal se centra solo en la capa de vista y es muy fácil de recoger e integrar con otras bibliotecas o proyectos existentes. Por otro lado, también es perfectamente capaz de realizar aplicaciones sofisticadas de una sola página cuando se utiliza en combinación con herramientas modernas y bibliotecas de apoyo. Es un desarrollador de front end experimentado (Kyriakidis et al., 2017).

#### <span id="page-20-0"></span>**2.4.2**. **Node Js**

Es una plataforma de software de ejecución de JavaScript V8 de Chrome para construir una red escalable aplicaciones sin esfuerzo. Node.js usa un modelo de E / S sin bloqueo controlado por eventos que lo hace ligero y eficiente, perfecto para datos intensivos en tiempo real aplicaciones que se ejecutan en distribuidos dispositivos (Hota & Prabhu, 2016).

# <span id="page-20-1"></span>**2.4.3. MySQL**

Es un sistema gestor de bases de datos (SGBD, DBMS por sus siglas en inglés) muy conocido y ampliamente usado por su simplicidad y notable rendimiento, es una opción atractiva tanto para aplicaciones comerciales, como de entretenimiento precisamente por su facilidad de uso y tiempo reducido de puesta en marcha. Esto y su libre distribución en Internet bajo licencia GPL (Licencia Pública General) le otorgan como beneficios adicionales (no menos importantes) contar con un alto grado de estabilidad y un rápido desarrollo (Santillan, 2014).

# <span id="page-20-2"></span>**2.4.4. Apache JMeter**

Es una aplicación de escritorio, que está diseñada para probar y medir el rendimiento y comportamiento funcional de aplicaciones cliente/servidor, como aplicaciones web o FTP, es una herramienta de prueba de código abierto. Su función principal es cargar el cliente / servidor de prueba, permitiendo probar aplicaciones que utilizan servidores HTTP o FTP, que se basa en Java que es altamente extensible a través de una API proporcionada (Halili, 2015).

## <span id="page-20-3"></span>**2.4.5. Api Rest**

Es un estilo arquitectural que permite la comunicación entre la capa del modelo y la capa web, presentadas en formato JSON O XML. Su principal característica es que define una interfaz uniforme entre los componentes del sistema, además utiliza los métodos HTTP de manera explícita lo que hace más estándar la construcción de estos; por otro lado, no mantiene estado y expone la URL con forma de directorios (Hernández, 2018).

#### <span id="page-20-4"></span>**2.4.6. Vuetify**

Es una biblioteca de interfaz de usuario de Vue con componentes de materiales desing, permitiendo acelerar el desarrollo de aplicaciones web complejas, incorporando una gran cantidad de componentes listos para ser utilizados (Sharo, 2020).

# <span id="page-20-5"></span>**2.4.7. JavaScript**

Lenguaje de programación que se utiliza principalmente para crear páginas web dinámicas. Una página web dinámica es aquella que incorpora efectos como texto que aparece y desaparece, animaciones, acciones que se activan al pulsar botones y ventanas con mensajes de aviso al usuario. Técnicamente, JavaScript es un lenguaje de programación interpretado, por lo que no es necesario compilar los programas para ejecutarlos. En otras palabras, los programas escritos con JavaScript se pueden probar directamente en cualquier navegador sin necesidad de procesos intermedios (Perez, 2019).

#### <span id="page-20-6"></span>**2.4.8. ASP.NET Core**

Es un marco de presentación liviano, de código abierto y modular, para la creación de aplicaciones y servicios sobre Windows, Linux y Mac. ASP.NET Core, proporciona una forma basada en patrones para crear sitios web dinámicos que permite una separación limpia de código, que incorpora el tipo de arquitectura MVC (Smith, 2017).

#### **2.5. Metodología de desarrollo de software**

#### <span id="page-21-0"></span>**2.5.1. Rapid Aplication Development (RAD)**

El desarrollo rápido de aplicaciones es un enfoque de desarrollo de software ágil que se centra más a las entregas e iteraciones rápidas de prototipos. por tanto, prioriza la creación sobre la planificación costosa. Este modelo permite tratar los proyectos de software como arcilla, en lugar de acero, que es como los tratan las prácticas tradicionales de desarrollo como Waterfall. RAD es menos charla y más trabajo, es decir, menos palabras y más acciones. Para ello se realizan muchas pruebas y se siguen una serie de fases o pasos, a pesar de que RAD desestima la planificación estricta (Peláez, 20220).

**Figura 1.** Metodología R.A.D

<span id="page-21-1"></span>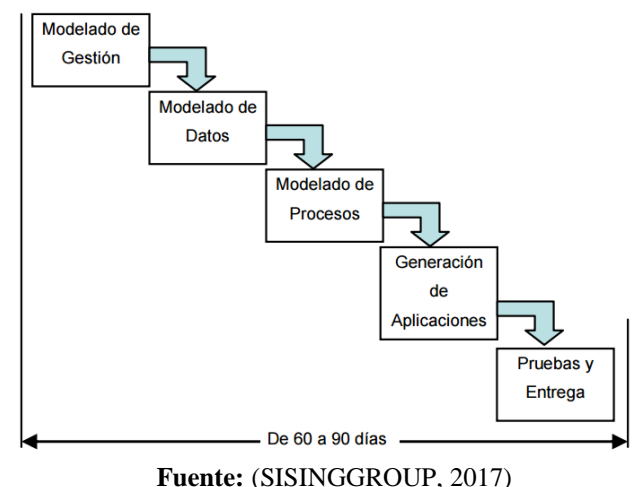

#### **2.5.2. Características de la Metodología RAD**

A continuación, se listan las principales características (Zea, 2016).

- Equipos híbridos: Los desarrolladores deben ser analistas, diseñadores y programadores en uno.
- Herramientas especializadas: Desarrollo visual, Herramientas colaborativas, Interfaces estándares, Control de versiones, Calendario grupal y Componentes reusables.
- Timeboxing: Las funciones secundarias son eliminadas. Técnica que consiste en fijar el tiempo máximo para conseguir unos objetivos, tomar una decisión o realizar unas tareas.
- Prototipos iterativos: Se reúnen los usuarios y los desarrolladores. Lluvia de ideas para obtener un borrador inicial de los requisitos.

 El facilitador: Tiene clara las metas, prepara la agenda de asuntos y escribe un reporte final

#### <span id="page-22-0"></span>**2.5.3. Fases de la metodología**

La metodología RAD consta de 5 fases que se detallan a continuación (Arbeláez et al., 2015).

- Modelado de gestión: el flujo de información entre las funciones de gestión se modela de forma que responda a las siguientes preguntas: ¿Qué información conduce el proceso de gestión? ¿Qué información se genera? ¿Quién la genera? ¿A dónde va la información? ¿Quién la proceso?.
- Modelado de datos: el flujo de información definido como parte de la fase de modelado de gestión se refina como un conjunto de objetos de datos necesarios para apoyar la empresa. Se definen las características (llamadas atributos) de cada uno de los objetos y las relaciones entre estos objetos.
- Modelado de proceso: los objetos de datos definidos en la fase de modelado de datos quedan transformados para lograr el flujo de información necesario para implementar una función de gestión. Las descripciones del proceso se crean para añadir, modificar, suprimir, o recuperar un objeto de datos. Es la comunicación entre los objetos.
- Generación de aplicaciones: La metodología RAD (Desarrollo rápido de aplicaciones) asume la utilización de técnicas de cuarta generación. En lugar de crear software con lenguajes de programación de tercera generación, el proceso trabaja para volver a utilizar componentes de programas ya existentes (cuando es posible) o a crear componentes reutilizables (cuando sea necesario). En todos los casos se utilizan herramientas automáticas para facilitar la construcción del software.
- Pruebas de entrega: Como el proceso DRA (Desarrollo rápido de aplicaciones) enfatiza la reutilización, ya se han comprobado muchos de los componentes de los programas. Esto reduce tiempo de pruebas. Sin embargo, se deben probar todos los componentes nuevos y se deben ejercitar todas las interfaces a fondo.

#### <span id="page-22-1"></span>**2.5. Pruebas de rendimiento**

#### <span id="page-22-2"></span>**2.5.1. Pruebas de carga**

Es una forma de evaluar el comportamiento de cualquier aplicación cuando se aplica con diferentes cargas (usuarios/tráfico), ayuda a comprender el funcionamiento del programa cuando cierta cantidad de usuarios están usando la plataforma a la vez. Asimismo, las pruebas de carga se aplican para identificar los cuellos de botella o errores cometidos en el proceso de desarrollo, que son responsables del bajo rendimiento o falla de un software en particular. Esto ayuda a los desarrolladores a corregir los errores para asegurarse de que todo funcione sin problemas (Lee, 2020).

#### <span id="page-23-0"></span>**2.5.2. Pruebas de estabilidad**

Conocido también como Soak Testing, sirve para determinar si la aplicación puede aguantar una carga esperada continuada en un bucle infinito. Generalmente esta prueba se realiza para determinar si hay alguna fuga de memoria en la aplicación (Sánchez, 2018).

#### <span id="page-23-1"></span>**2.6. Métricas de la ISO/IEC 25023**

La Norma ISO/IEC 25023 define las propiedades medibles de calidad relacionadas de un producto de sistema/software, centrándose en el rendimiento de un dispositivo en función de su comportamiento temporal, el uso de recursos y la capacidad o límites máximos de funcionamiento. Constituida por los tiempos de respuesta y procesamiento de una aplicación en ejecución en condiciones determinadas (Piñero et al., 2021).

#### <span id="page-23-2"></span>**2.6.1. Tiempos de respuesta**

Para que los usuarios realmente perciban si un sistema es óptimo, es fundamental reducir el tiempo de respuesta que se realizan al servidor al mínimo. Según la norma ISO/IEC 25023, el tiempo de respuesta más cercano a cero es el mejor, de igual forma, en las directrices de Google un buen tiempo de respuesta del servidor debe estar por debajo de los 200 milisegundos (Villa, 2017).

#### **Donde:**

**X:** Tiempo de respuesta.

**A:** Tiempo de envío de petición.

**B:** Tiempo en recibir la primera respuesta.

#### **Formula:**

 $X = B - A$ 

# **CAPÍTULO III**

# <span id="page-24-1"></span><span id="page-24-0"></span>**3. METODOLOGÍA**

#### **3.1. Identificación de las Variables**

#### <span id="page-24-2"></span>**3.1.1. Variable independiente**

Aplicación web progresiva.

#### <span id="page-24-3"></span>**3.1.2. Variable dependiente**

El rendimiento de la aplicación web progresiva en el manejo de inventario de la farmacia de la Coordinación de Salud Zona 3.

#### **3.2. Tipo de investigación**

**Aplicada:** Porque la investigación busca dar solución a un problema determinado, con el objetivo de encontrar soluciones que puedan incorporar, en este caso optimizar el manejo de inventario de la farmacia de la Coordinación de Salud Zona 3.

**Explicativa:** Se utiliza debido a que se parte desde el origen del problema, donde existe una relación causa-efecto, es decir, analizar las causas y efectos que se presentan al no llevar un correcto manejo de inventario.

#### **3.3. Técnicas de investigación**

Para el levantamiento de información del presente proyecto se utilizarán las siguientes técnicas de investigación cuantitativas, que facilitarán el proceso de recopilación de datos indispensables para el desarrollo del sistema.

- **La observación:** Mediante esta técnica se podrá percibir el comportamiento de la bodega, distrito y unidades operativas con respecto al manejo de los procesos de inventario que se están llevando en la Coordinación de Salud Zona 3.
- **La entrevista:** Con esta técnica se podrá entrevistar a los responsables de las siguientes áreas: Tics, bodega, distrito, unidades operativas-farmacias, con el fin de identificar los procesos de inventario que llevan por separado en diferentes softwares informáticos, para posteriormente levantar los requerimientos funcionales que cada área contemple necesario para el sistema.

# **3.4. Operacionalización de variables**

<span id="page-25-1"></span><span id="page-25-0"></span>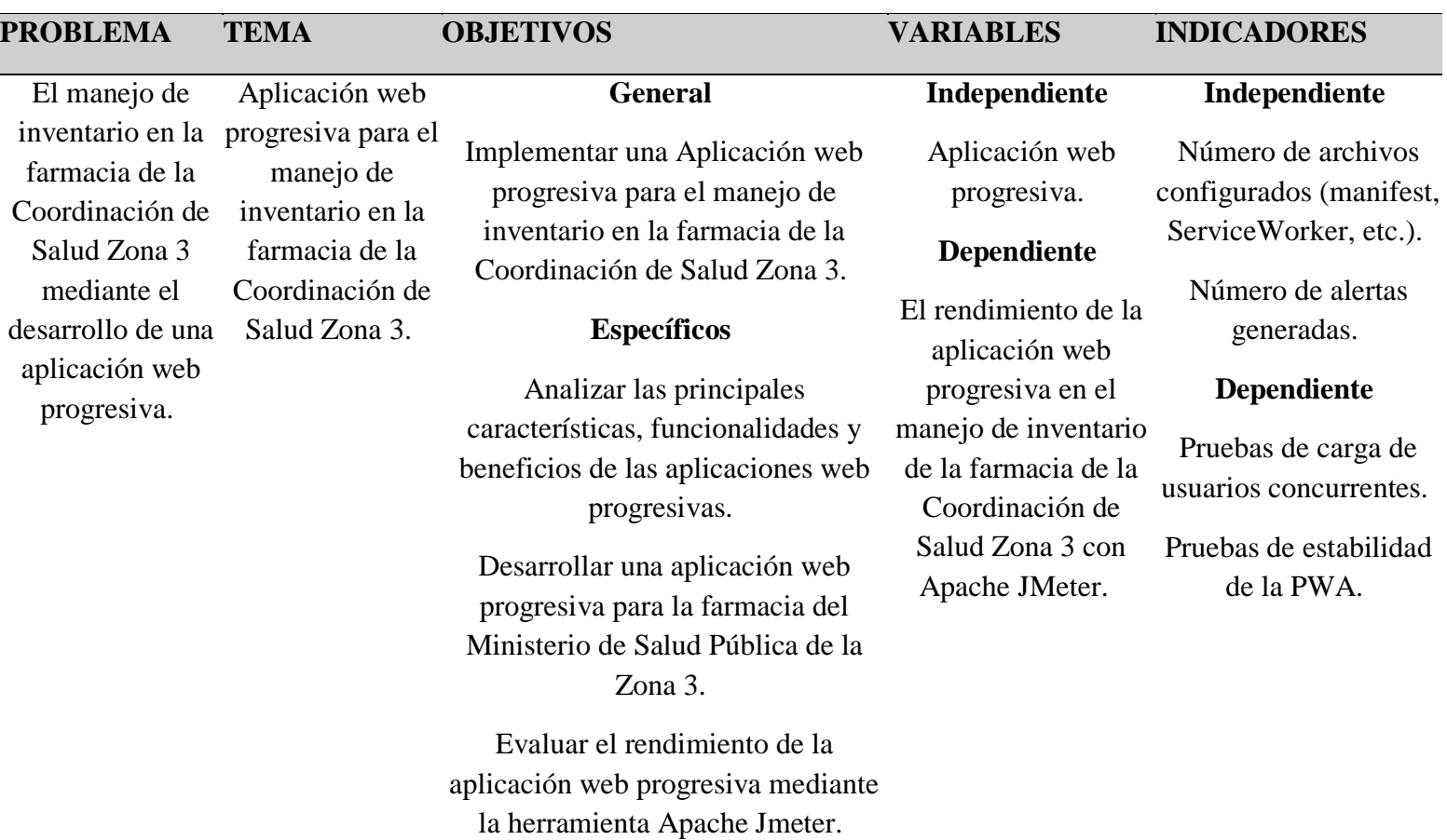

**Tabla 3**. Operacionalización de variables

**Fuente:** Elaboración propia

#### <span id="page-26-0"></span>**3.5. Desarrollo del software de inventario**

<span id="page-26-3"></span>Se utilizó la metodología de desarrollo de aplicaciones ágil RAD (Rapid Application Development). La metodología consta de 5 fases que se detallaran a continuación:

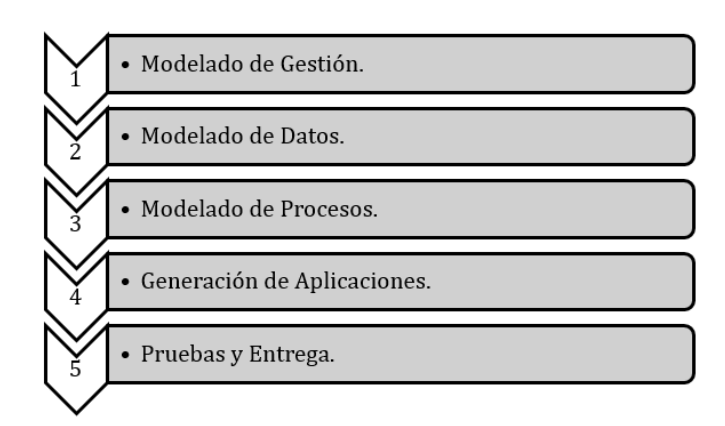

**Figura 2**. Proceso de desarrollo de la metodología RAD

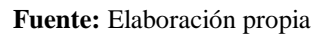

#### <span id="page-26-1"></span>**3.5.1. Modelado de gestión**

En esta fase se realizó una visita al personal encargado de la Coordinación de Salud para conocer el proceso de inventario de farmacia y realizar el levantamiento de los requerimientos funcionales del sistema.

#### <span id="page-26-2"></span>**3.5.1.1. Proceso de inventario en la Coordinación**

En el proceso de inventario que se lleva en la Coordinación de Salud intervienen las siguientes entidades: proveedor, bodega general, distritos, unidades operativas y pacientes.

El proceso comienza cuando el proveedor abastece los productos farmacéuticos a la bodega general de la coordinación zonal, que posteriormente se encarga de distribuir dichos productos a los distritos, y estos distribuyen a las farmacias de las unidades operativas, para que finalmente puedan medicar a los pacientes, como se presenta en la Figura 3.

<span id="page-27-0"></span>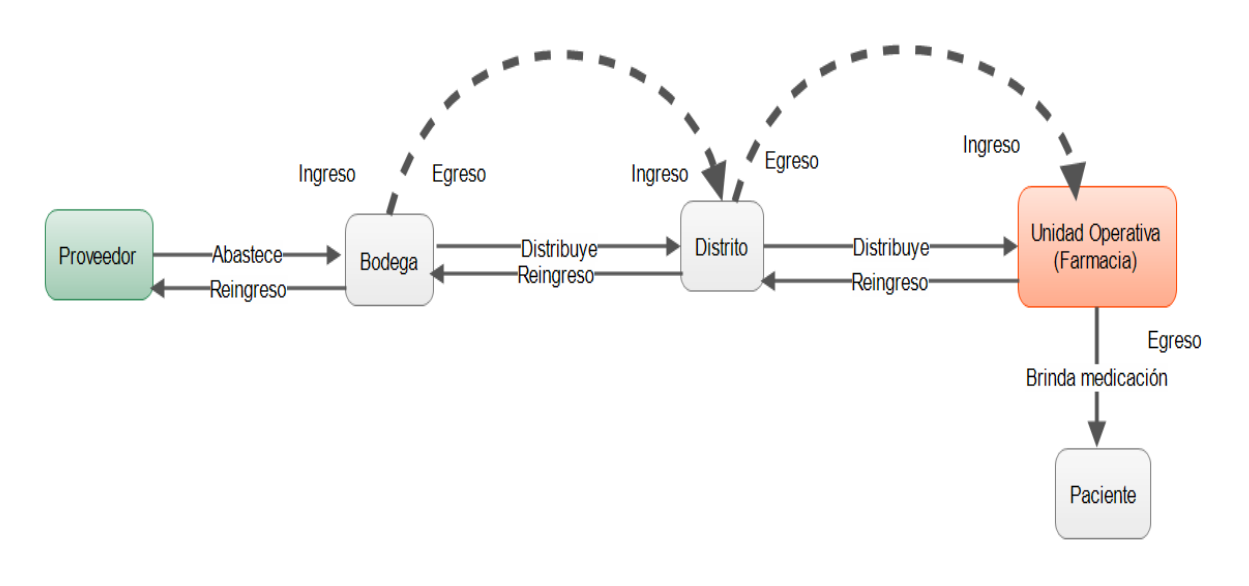

**Figura 3.** Proceso de distribución de medicamentos en la Coordinación de Salud Zona 3

**Fuente:** Elaboración propia

<span id="page-27-1"></span>En cuanto al control de caducidad y stock de productos lo manejan de acuerdo con una semaforización verde, amarillo, rojo. Siendo este último color el punto más crítico que necesita ser atendida lo más pronto posible, como se muestra en la Figura 4.

**Figura 4.** Semaforización de caducidad y stock

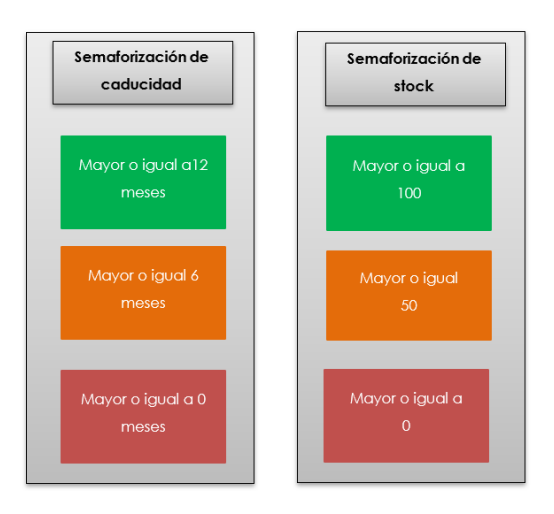

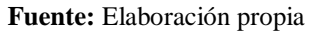

#### **3.5.1.2. Requerimientos funcionales y no funcionales del sistema**

<span id="page-27-2"></span>En este apartado se definió los requerimientos funcionales del proyecto, de acuerdo a las necesidades del usuario y los requerimientos no funcionales que son propios del sistema, como seguridad y rendimiento.

**Tabla 4.** Requerimientos funcionales del sistema

#### **LISTADO DE REQUERIMIENTOS FUNCIONALES**

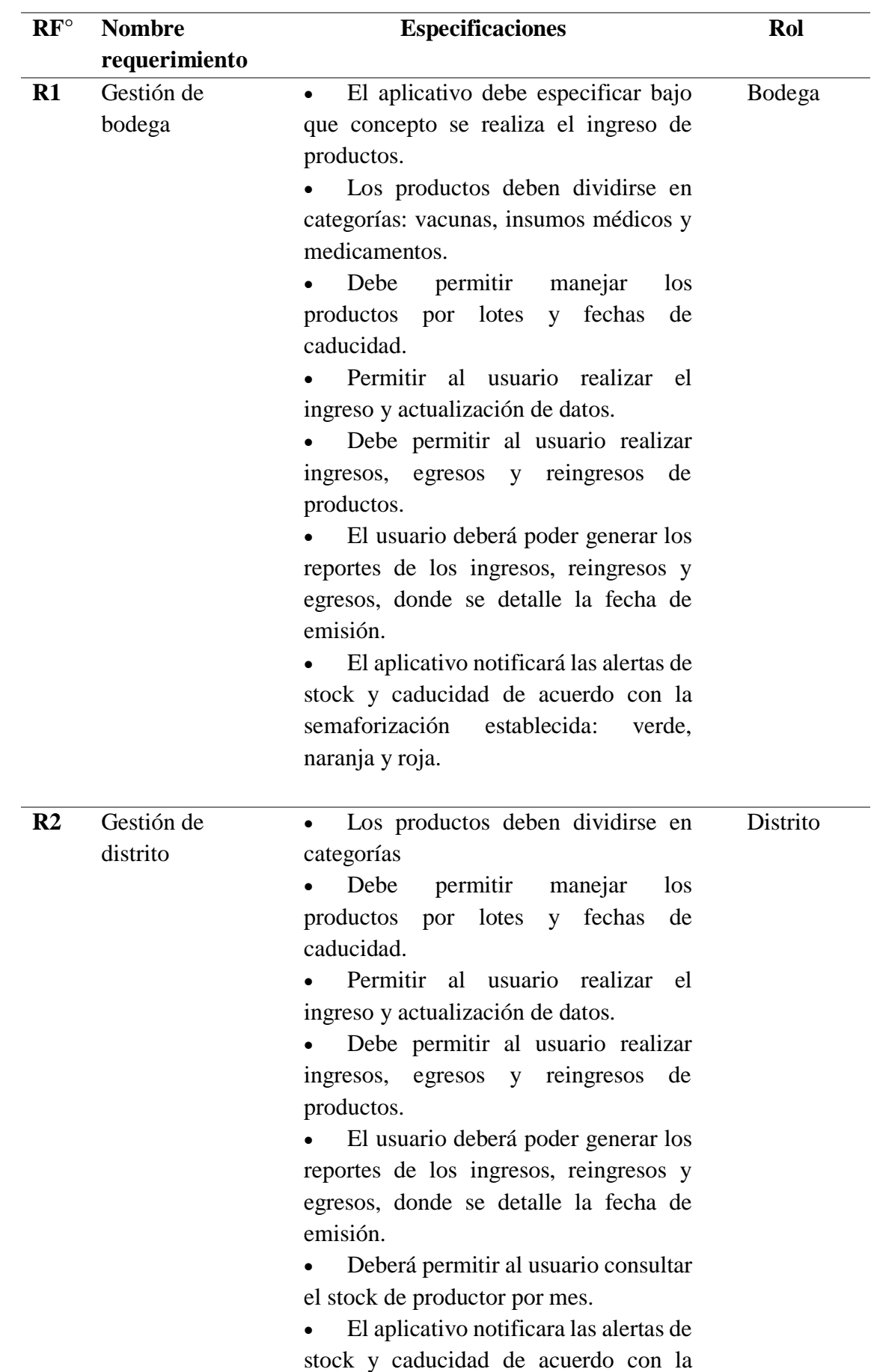

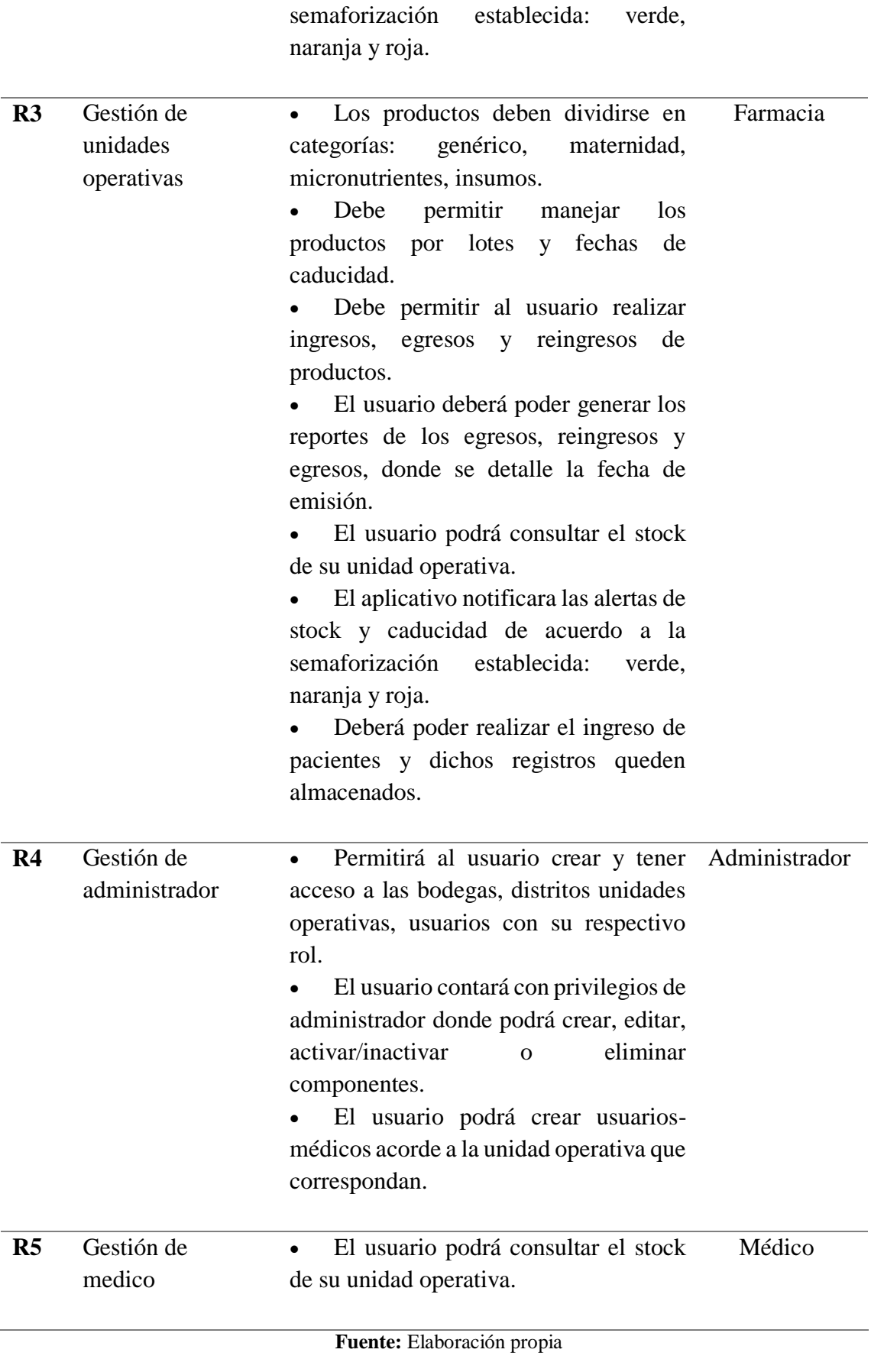

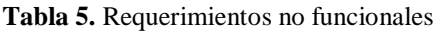

<span id="page-30-0"></span>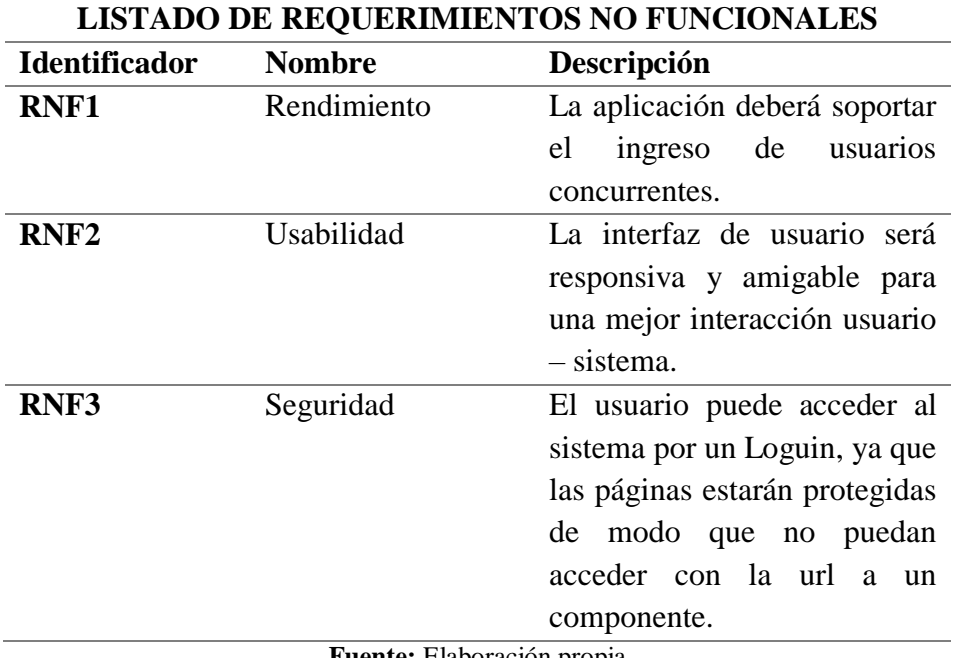

**Fuente:** Elaboración propia

#### **3.5.1.3. Historias de usuario**

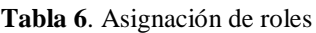

<span id="page-30-1"></span>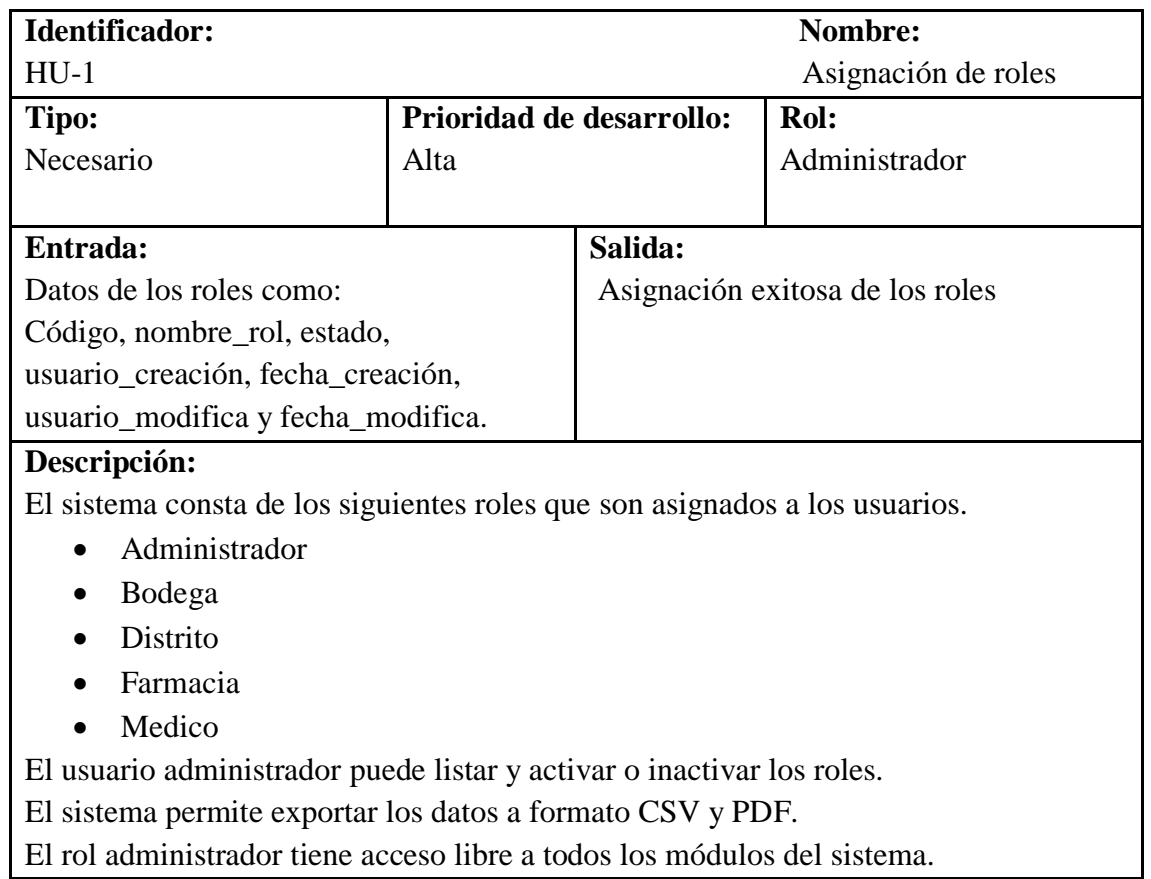

# **Pruebas de aceptación:**

Mostrar un mensaje de confirmación cuando el registro se ha realizado exitosamente.

#### **Fuente:** Elaboración propia

<span id="page-31-0"></span>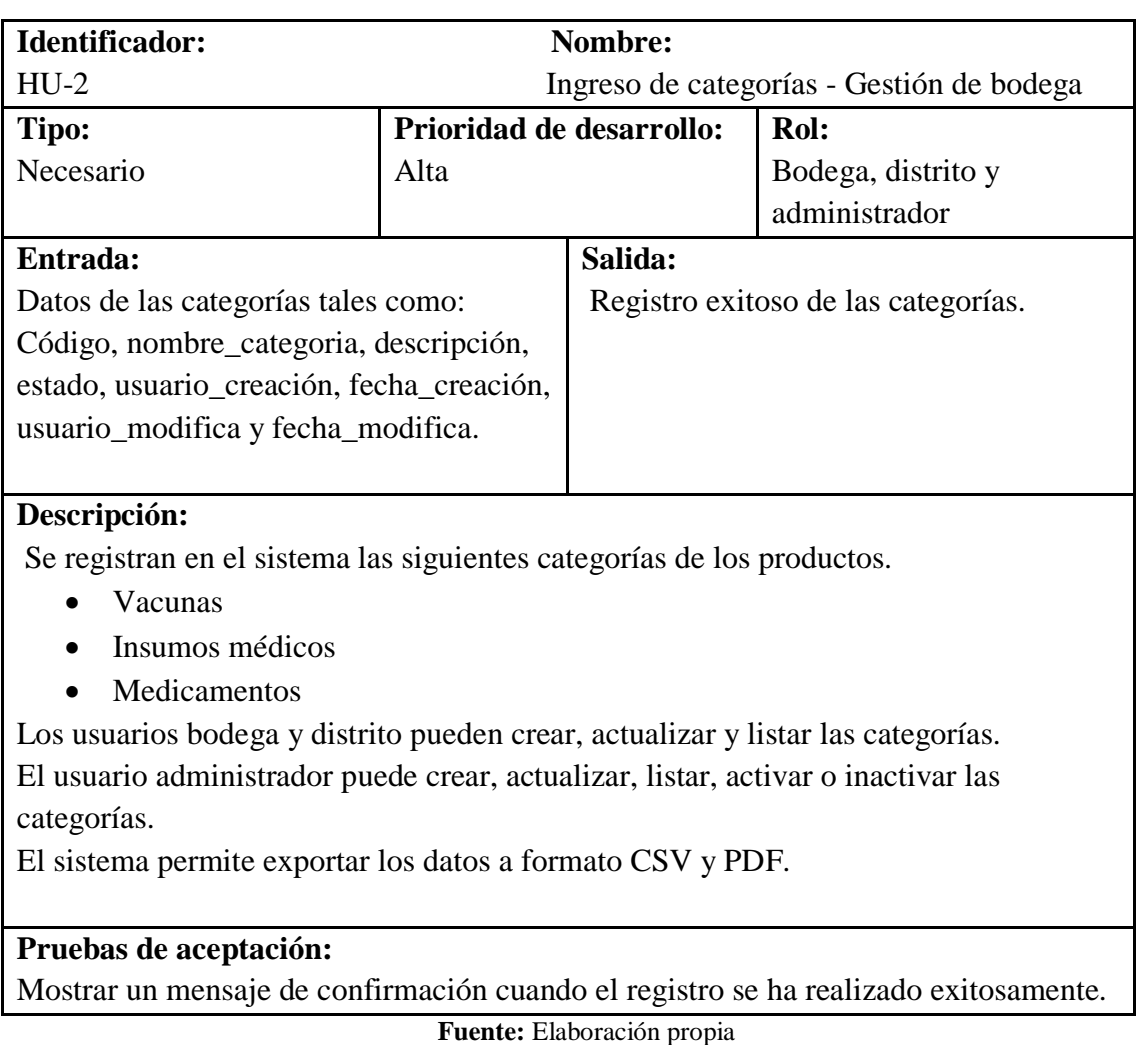

#### **Tabla 7.** Ingreso de categorías - gestión de bodega

**Tabla 8.** Ingreso de lotes - gestión de bodega

<span id="page-31-1"></span>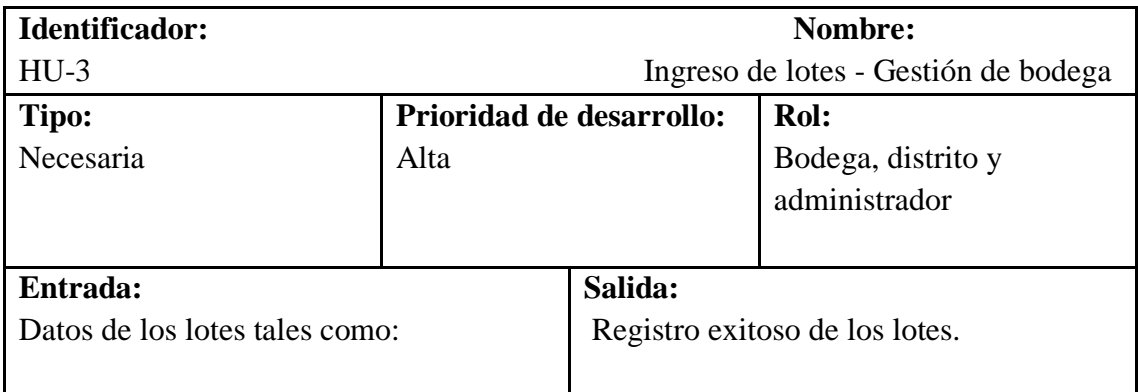

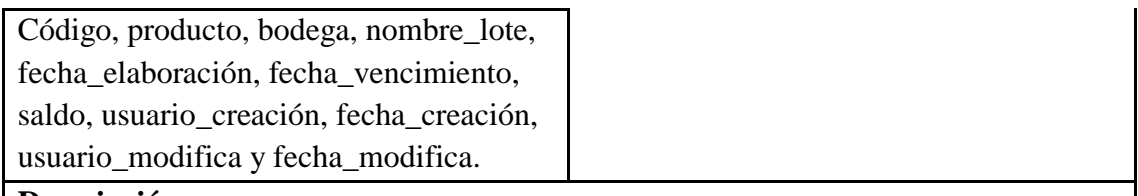

#### **Descripción:**

El sistema permite ingresar los lotes por fechas de elaboración y caducidad.

Los roles bodega y distrito pueden crear, actualizar, listar los lotes.

El usuario administrador puede crear, actualizar, listar, activar o inactivar los lotes.

El sistema notificara las alertas de caducidad de acuerdo a la semaforización

establecida: verde, amarillo y rojo.

El sistema permite exportar los datos a formato CSV y PDF.

# **Pruebas de aceptación:**

Mostrar un mensaje de confirmación cuando el registro se ha realizado exitosamente.

#### **Fuente:** Elaboración propia

<span id="page-32-0"></span>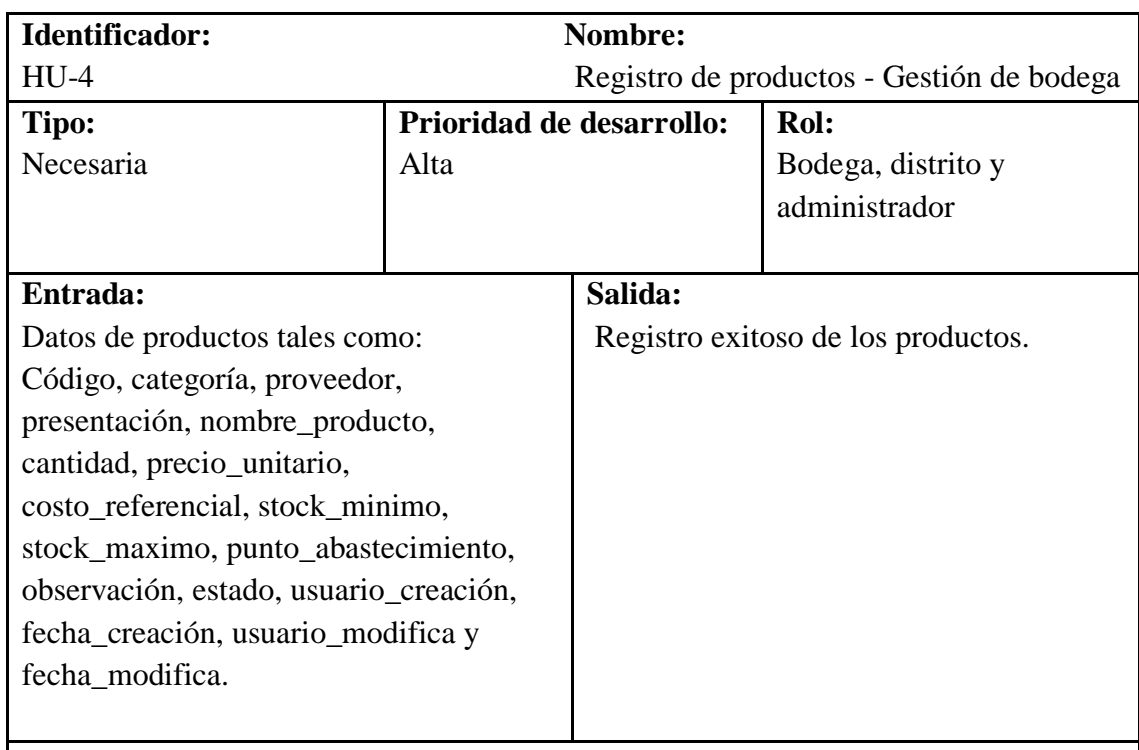

#### **Tabla 9.** Registro de productos - gestión de bodega

# **Descripción:**

El sistema permite ingresar los productos.

Los roles bodega y distritos pueden crear, actualizar, listar los productos.

El usuario administrador puede crear, actualizar, listar, activar o inactivar los productos.

El sistema genera alertas de stock de acuerdo con la semaforización establecida: verde, amarillo y rojo.

El sistema permite exportar los datos a formato CSV y PDF.

# **Pruebas de aceptación:**

Mostrar un mensaje de confirmación cuando el registro se ha realizado exitosamente.

#### **Fuente:** Elaboración propia

<span id="page-33-0"></span>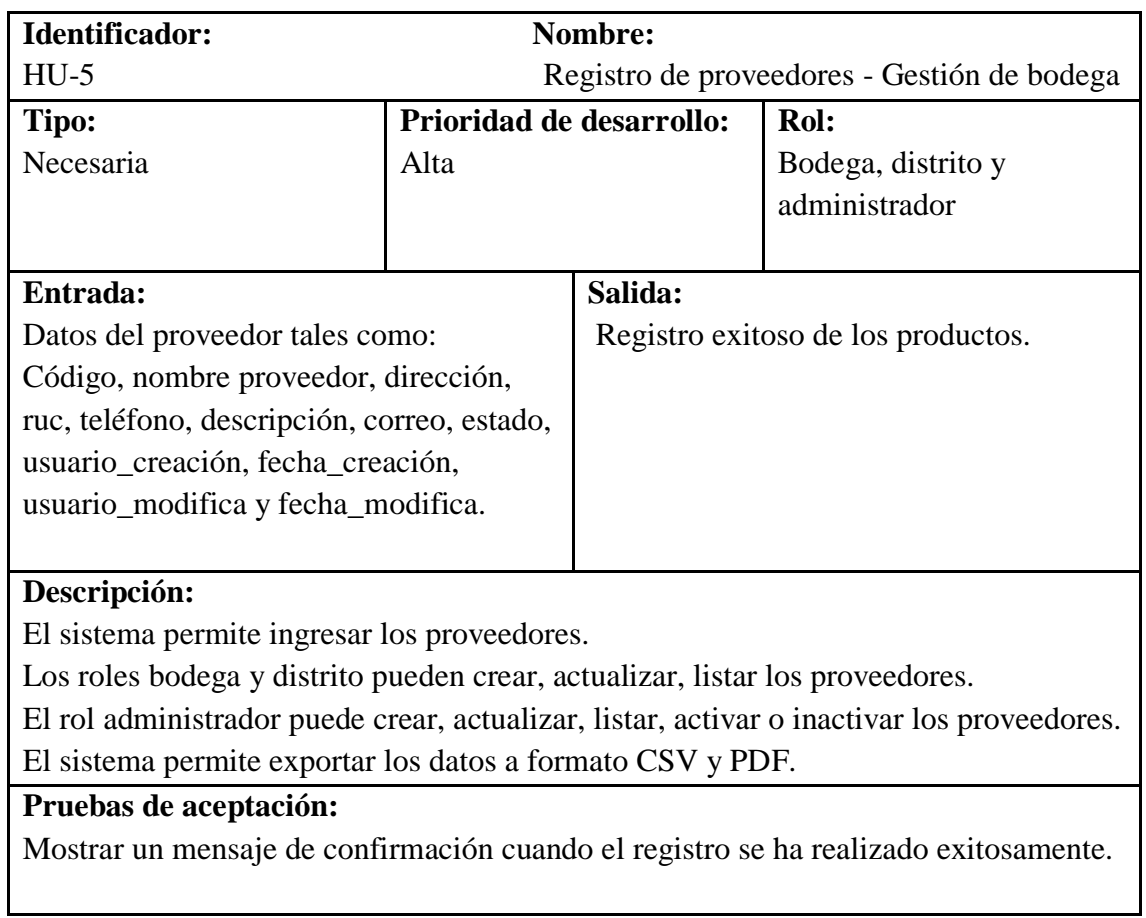

**Tabla 10.** Registro de proveedores - gestión de bodega

#### **Fuente:** Elaboración propia

<span id="page-33-1"></span>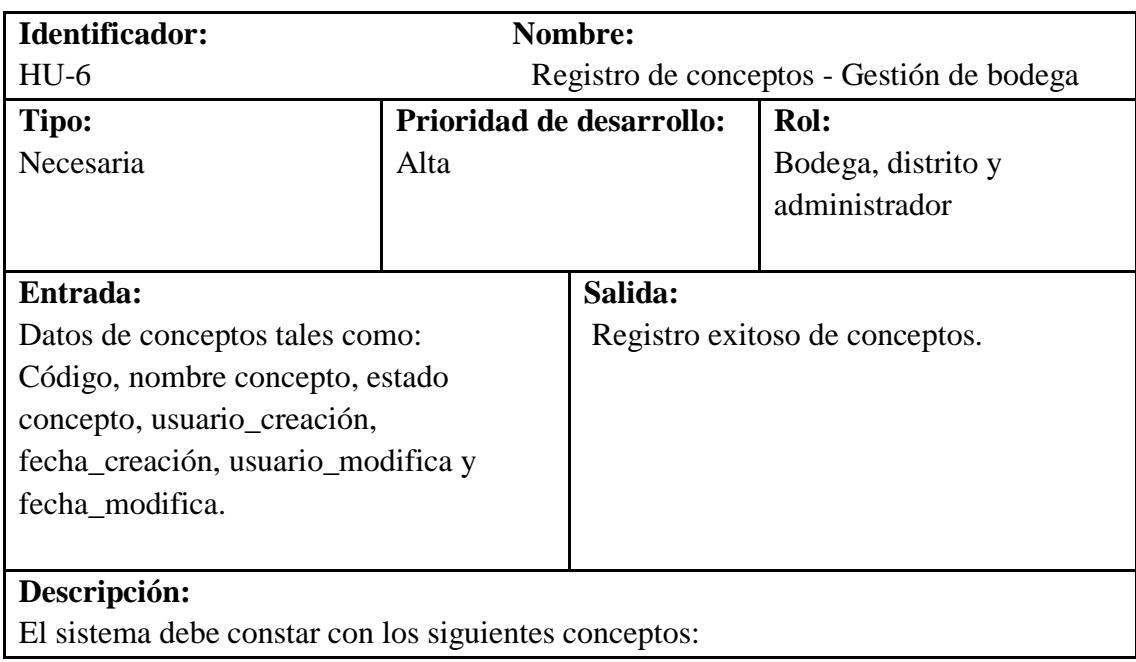

**Tabla 11.** Registro de conceptos- gestión de bodega

- Por compra.
- Por donación.
- Egreso.
- Ingreso.
- Reingreso.

Los roles bodega y distrito pueden crear, actualizar, listar los conceptos.

El usuario administrador puede crear, actualizar, listar, activar o inactivar los conceptos.

El sistema permite exportar los datos a formato CSV y PDF.

# **Pruebas de aceptación:**

Mostrar un mensaje de confirmación cuando el registro se ha realizado exitosamente.

#### **Fuente:** Elaboración propia

<span id="page-34-0"></span>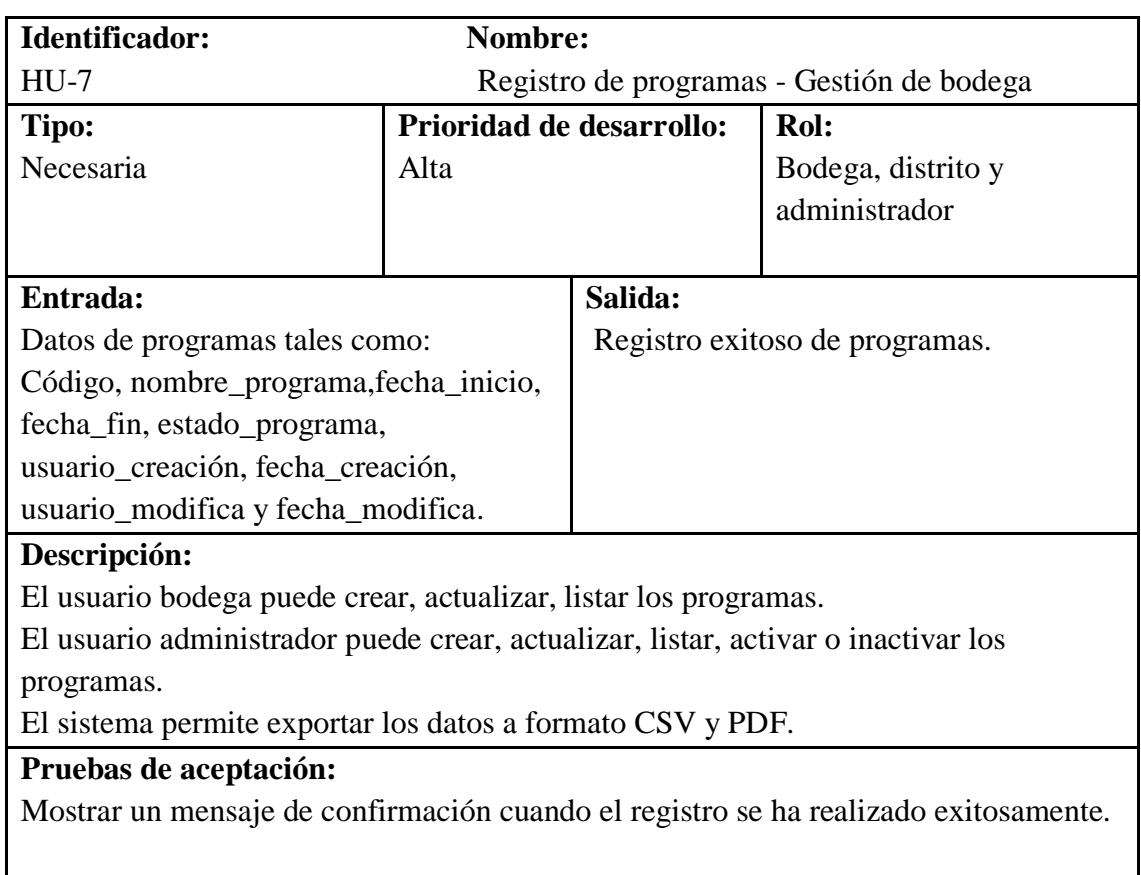

**Tabla 12.** Registro de programas - gestión de bodega

#### **Tabla 13**. Registro de presentaciones - gestión de bodega

**Fuente:** Elaboración propia

<span id="page-34-1"></span>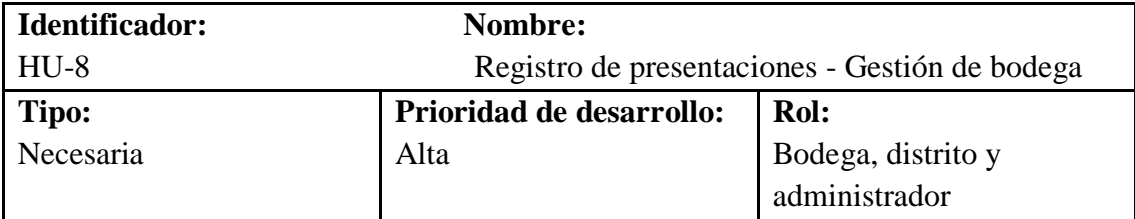

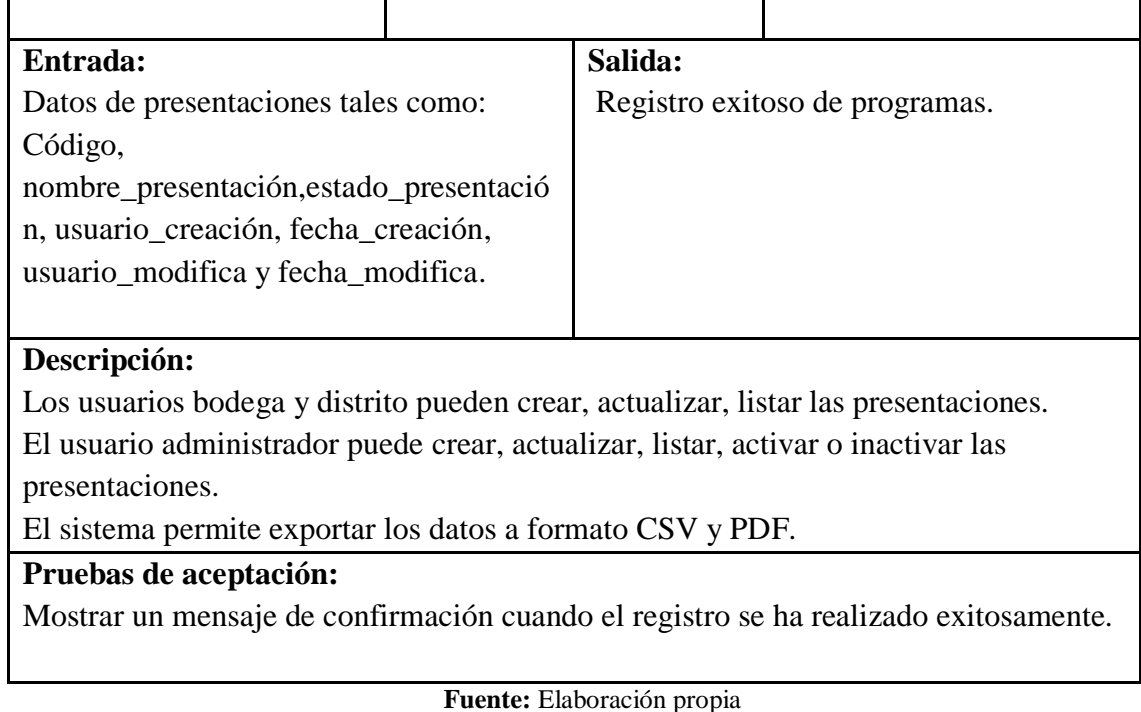

<span id="page-35-0"></span>**Identificador: Nombre:** HU-9 Registro de pedidos - Gestión de bodega **Tipo:** Necesaria **Prioridad de desarrollo:** Alta **Rol:** Bodega y administrador **Entrada:**  Datos de presentaciones tales como: Código, concepto, usuario, beneficiario, fecha, orden, número\_comprobante, valor\_neto, IVA, total, estado, usuario\_creación, fecha\_creación, usuario\_modifica y fecha\_modifica. **Salida:** Registro exitoso de pedidos. **Descripción:**  Los usuarios bodega y distrito pueden crear, actualizar, listar los pedidos. El usuario administrador puede crear, actualizar, listar, activar o inactivar los pedidos. El sistema permite exportar los datos a formato CSV y PDF. **Pruebas de aceptación:** 

**Tabla 14.** Registro de pedidos - gestión de bodega

Mostrar un mensaje de confirmación cuando el registro se ha realizado exitosamente.

**Fuente:** Elaboración propia
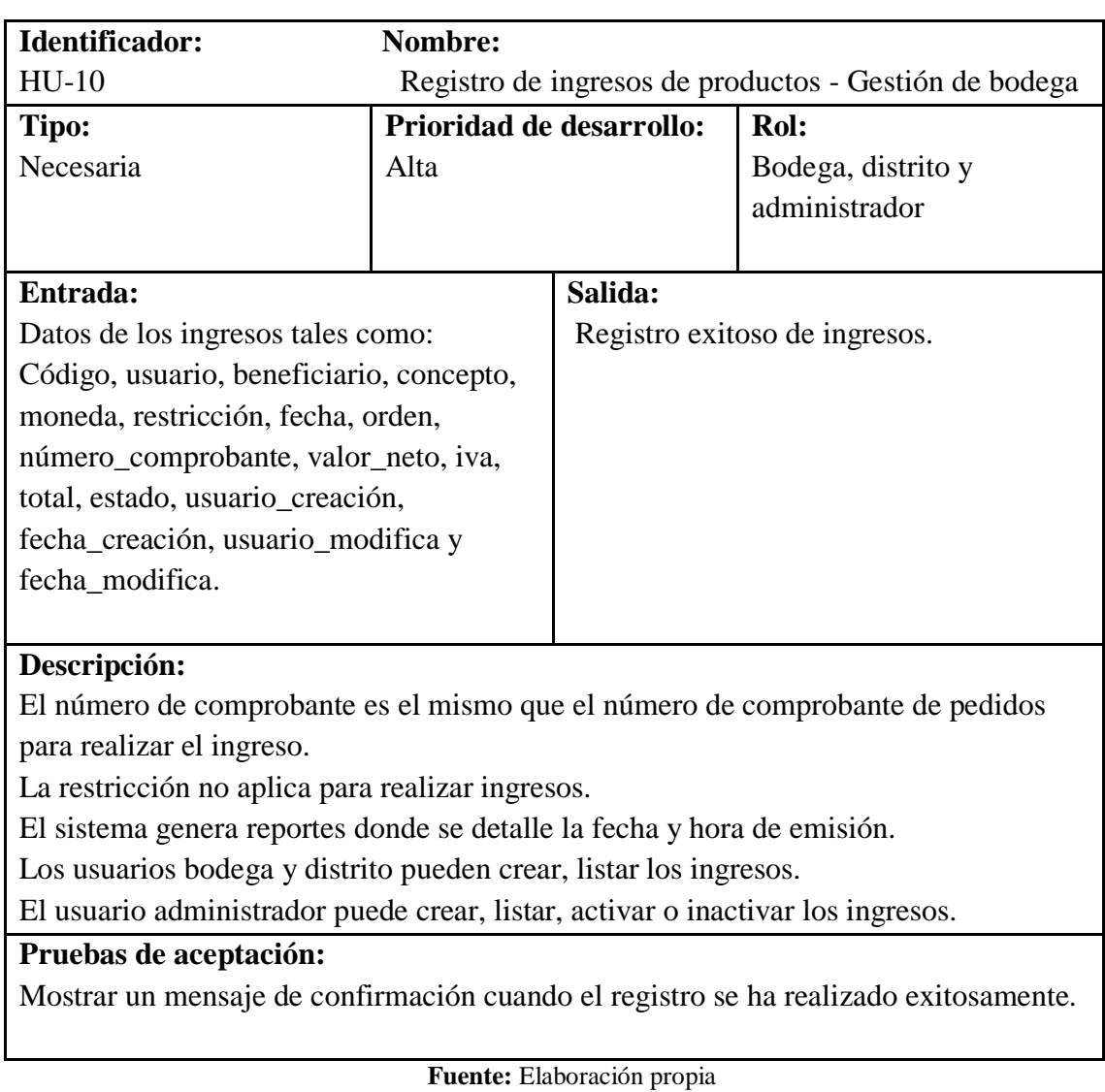

**Tabla 15.** Registro de ingresos de productos - gestión de bodega

**Tabla 16.** Registro de egresos de productos - gestión de bodega

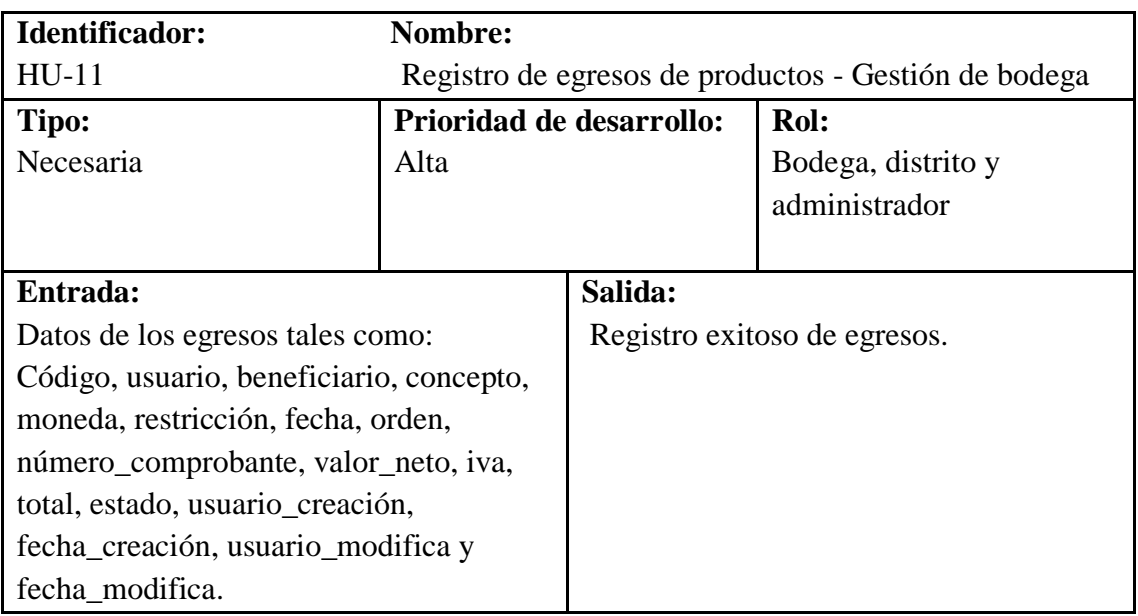

# **Descripción:**

La restricción aplica para realizar egresos, donde la bodega podrá realizar los egresos. El sistema genera reportes donde se detalle la fecha y hora de emisión.

Los usuarios bodega y distrito pueden crear, actualizar, listar los egresos.

El usuario administrador puede crear, actualizar, listar, activar o inactivar los egresos.

## **Pruebas de aceptación:**

Mostrar un mensaje de confirmación cuando el registro se ha realizado exitosamente.

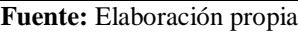

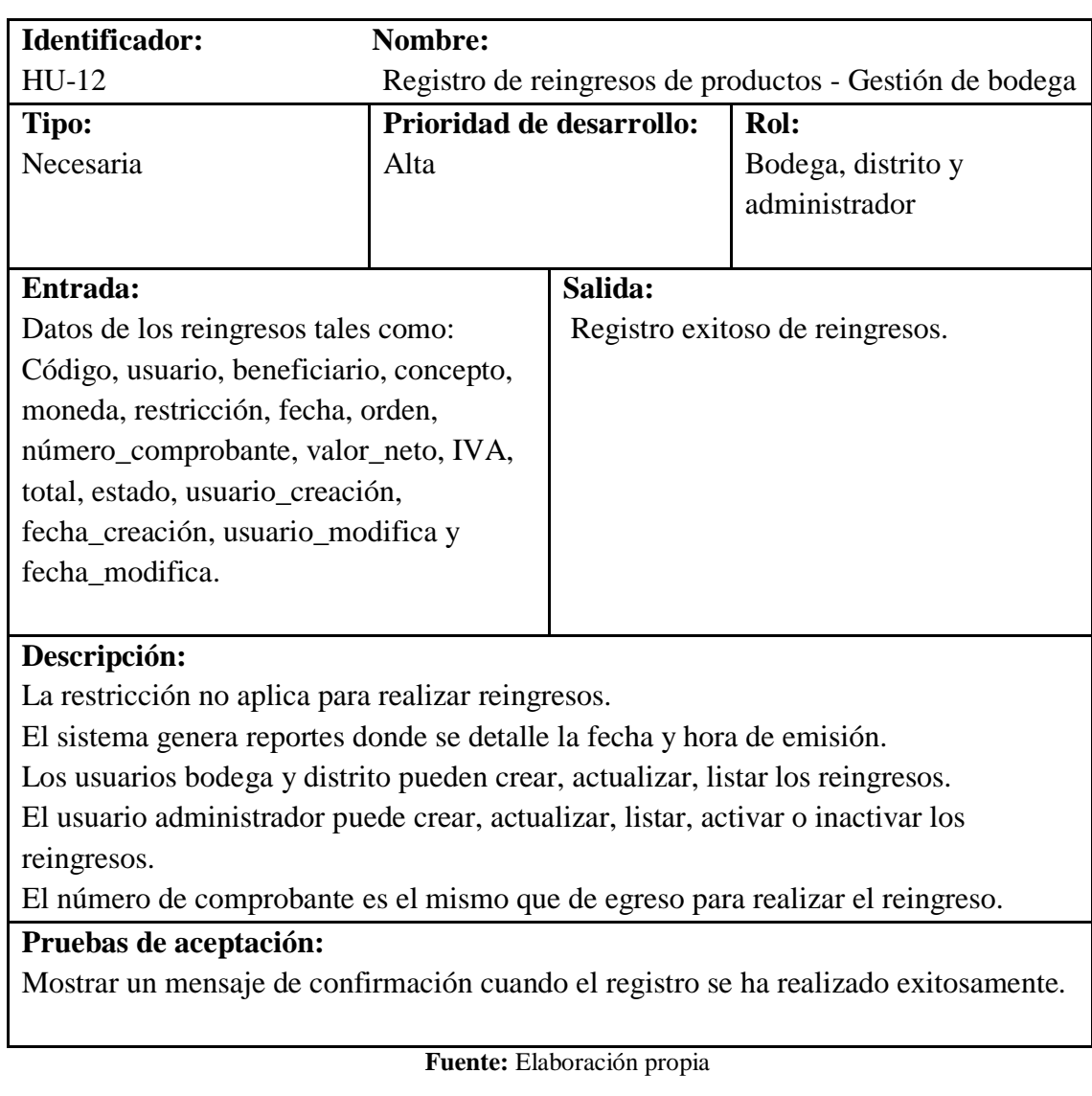

**Tabla 17**. Registro de reingreso de productos - gestión de bodega

**Tabla 18.** Ingreso de categorías - gestión de bodega

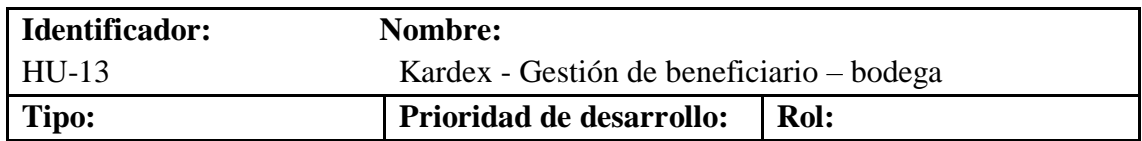

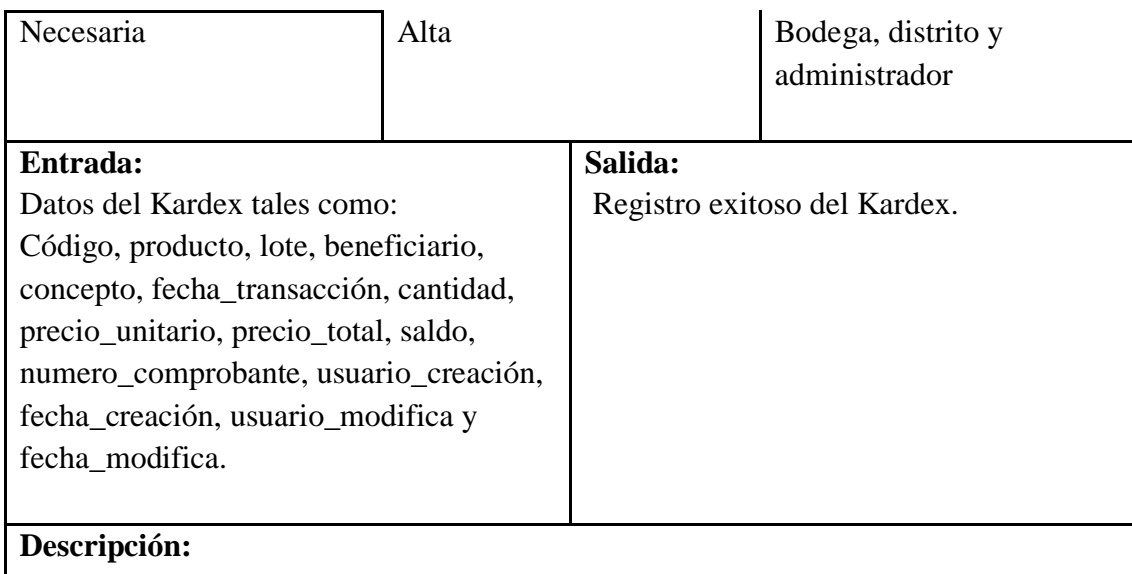

Los usuarios bodega y distrito pueden crear, actualizar, listar los campos del Kardex. El usuario administrador puede crear, actualizar, listar, activar o inactivar los campos del Kardex.

El sistema permite exportar los datos a formato CSV y PDF.

# **Pruebas de aceptación:**

Mostrar un mensaje de confirmación cuando el registro se ha realizado exitosamente.

### **Fuente:** Elaboración propia

**Tabla 19.** Ingreso de categorías - gestión de unidad operativa

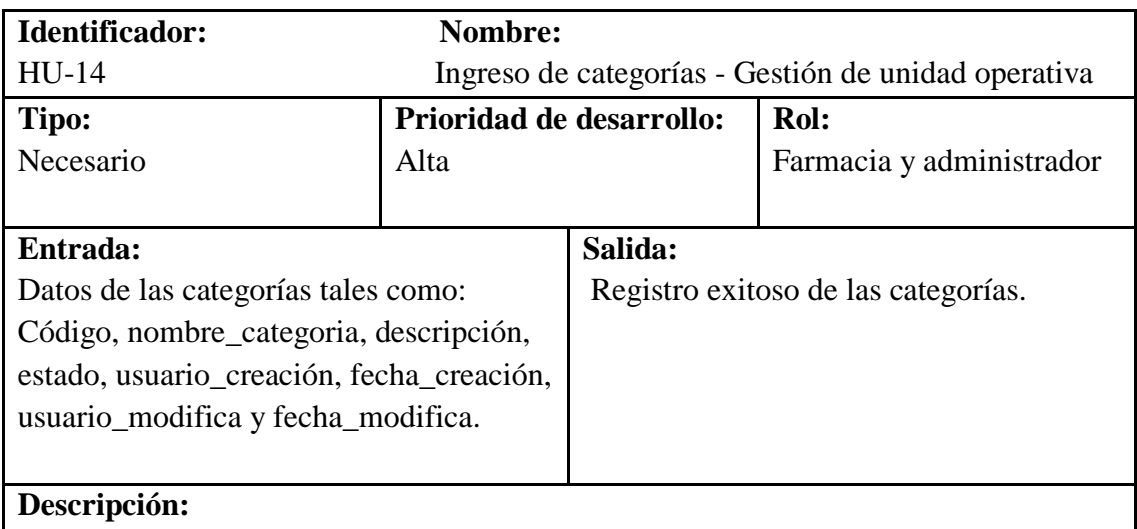

Se registrarán en el sistema las siguientes categorías de los productos.

- **•** Genérico.
- Maternidad.
- Micronutrientes.
- Insumos médicos.

El usuario farmacia puede crear, actualizar, listar las categorías.

El usuario administrador puede crear, actualizar, listar, activar o inactivar las categorías.

El sistema permite exportar los datos a formato CSV y PDF.

# **Pruebas de aceptación:**

Mostrar un mensaje de confirmación cuando el registro se ha realizado exitosamente. **Fuente:** Elaboración propia

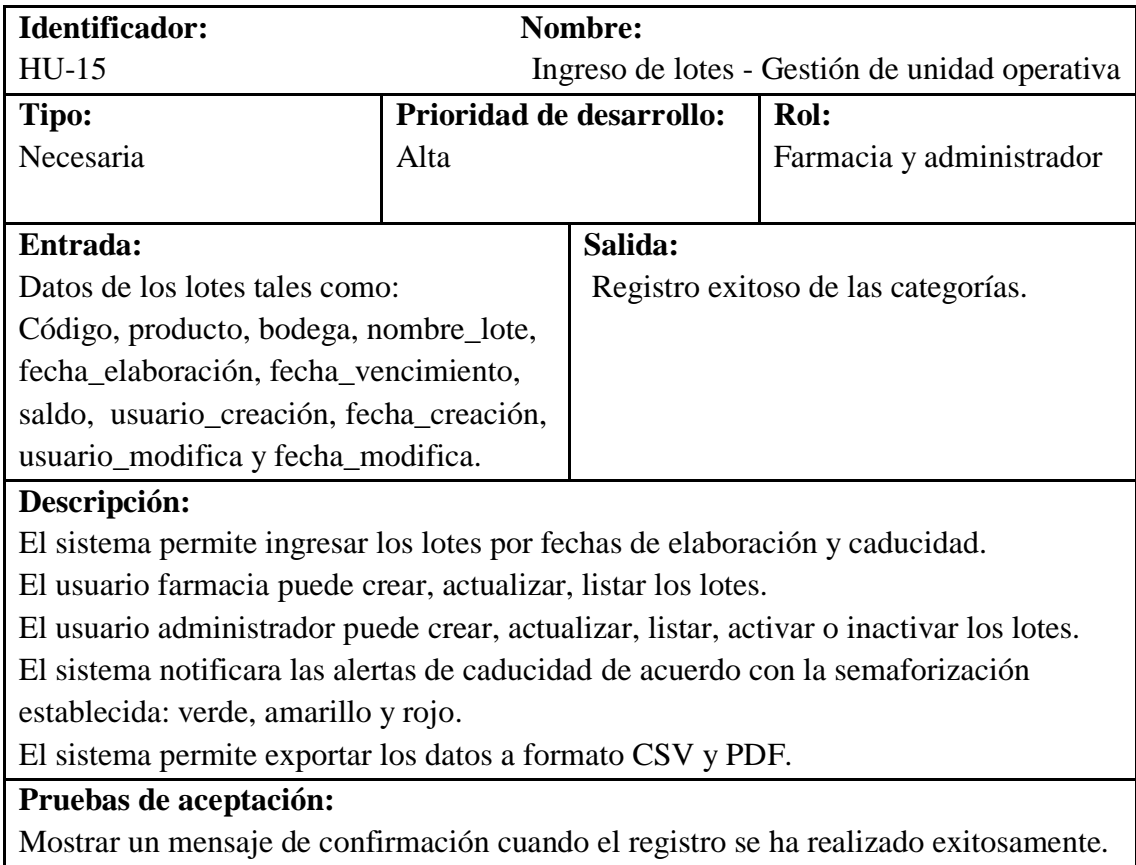

### **Tabla 20.** Ingreso de lotes - gestión de unidad operativa

**Fuente:** Elaboración propia

### **Tabla 21.** Registro de productos - gestión de unidad operativa

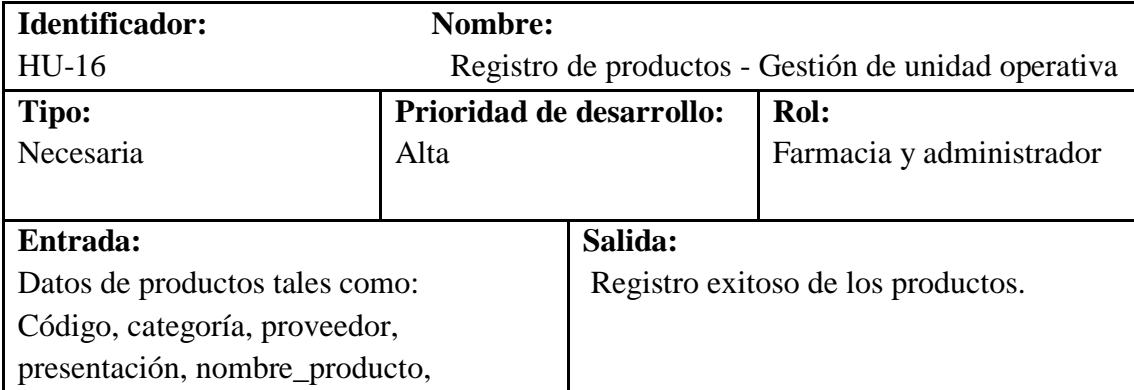

cantidad, precio\_unitario, costo\_referencial, stock\_minimo, stock\_maximo, punto\_abastecimiento, observación, estado, usuario\_creación, fecha\_creación, usuario\_modifica y fecha\_modifica .

# **Descripción:**

El usuario farmacia puede crear, actualizar, listar los productos.

El usuario administrador puede crear, actualizar, listar, activar o inactivar los productos.

El sistema generará alertas de stock de acuerdo con la semaforización establecida: verde, naranja y roja.

El usuario farmacia puede consultar el stock de productos de su unidad operativa. El usuario administrador puede consultar el stock de productos de todas las unidades operativas.

El sistema permite exportar los datos a formato CSV y PDF.

El administrador puede saber el total de consumos de productos e insumos dado fecha inicio – fecha fin de las unidades operativas.

# **Pruebas de aceptación:**

Mostrar un mensaje de confirmación cuando el registro se ha realizado exitosamente.

# **Fuente:** Elaboración propia

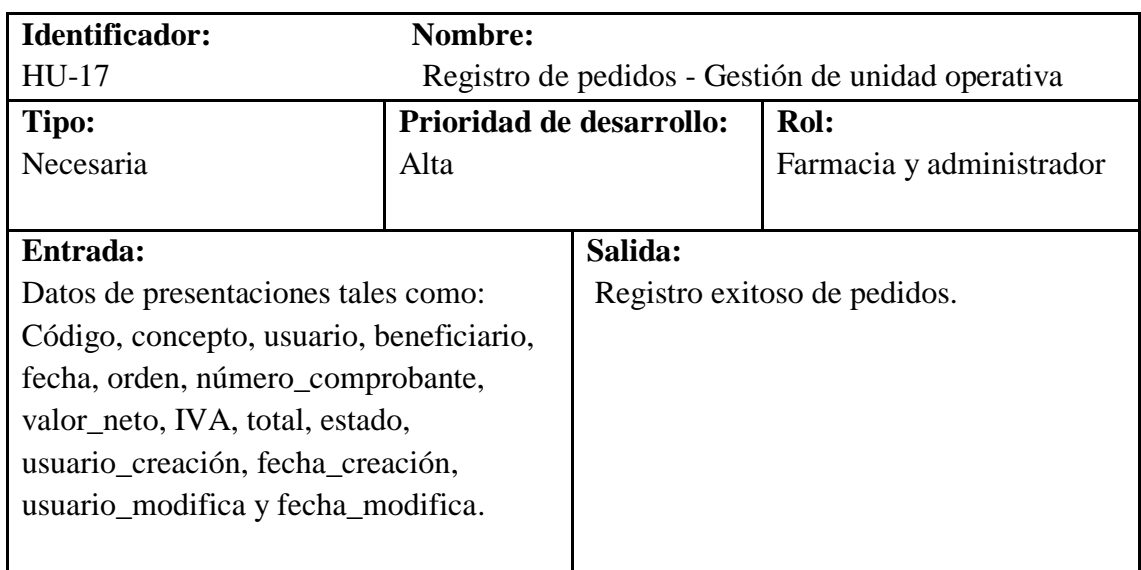

**Tabla 22**. Registro de pedidos de pedidos - gestión de unidad operativa

# **Descripción:**

El usuario farmacia puede crear, actualizar, listar los pedidos.

El usuario administrador puede crear, actualizar, listar, activar o inactivar los pedidos. El sistema permite exportar los datos a formato CSV y PDF.

# **Pruebas de aceptación:**

Mostrar un mensaje de confirmación cuando el registro se ha realizado exitosamente.

### **Fuente:** Elaboración propia

**Tabla 23**. Ingreso de productos - gestión de unidad operativa

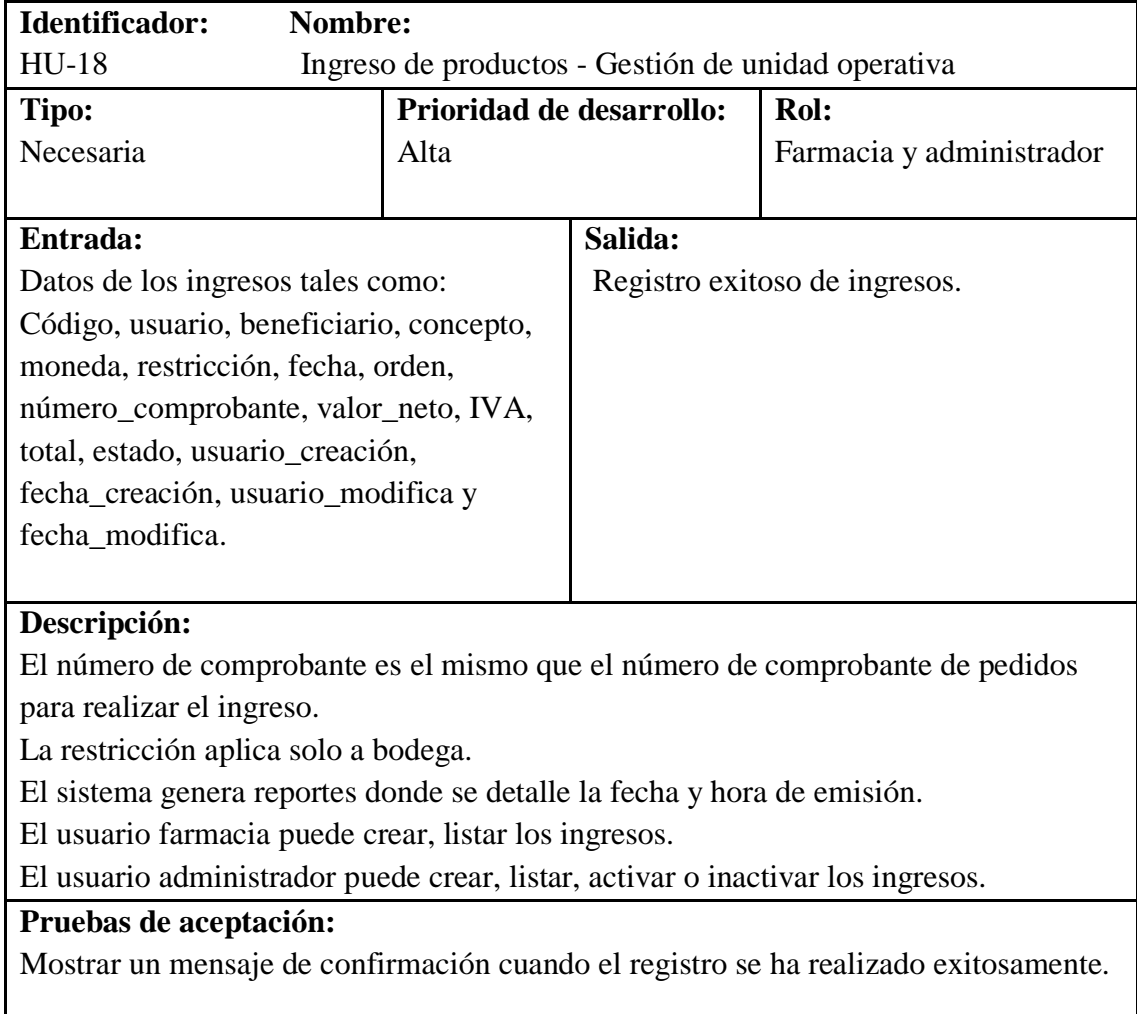

**Fuente:** Elaboración propia

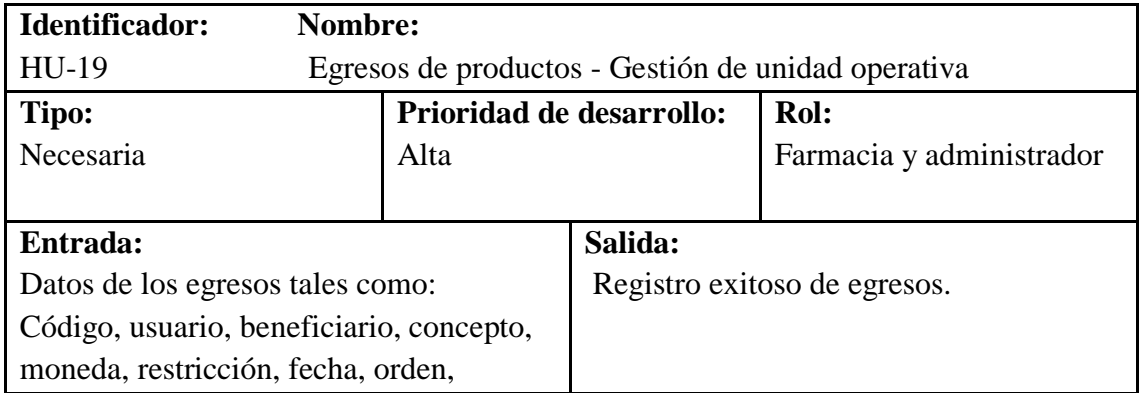

**Tabla 24**. Egresos de productos - gestión de bodega

 $\overline{\phantom{a}}$ 

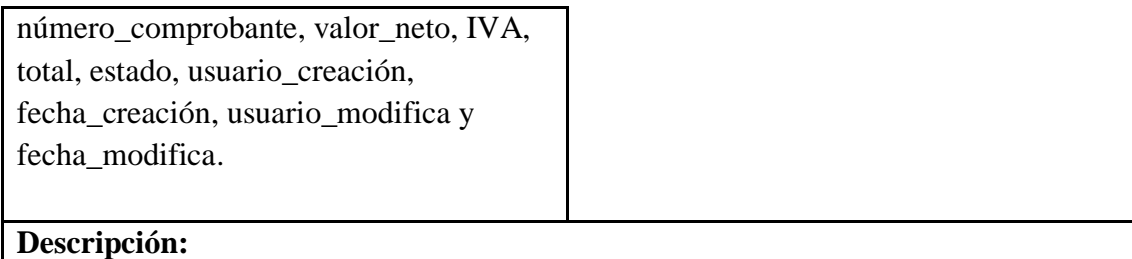

La restricción aplica solo a bodega.

El sistema genera reportes donde se detalle la fecha y hora de emisión.

El usuario farmacia puede crear, listar los egresos.

El usuario administrador puede crear, listar, activar o inactivar los egresos.

# **Pruebas de aceptación:**

Mostrar un mensaje de confirmación cuando el registro se ha realizado exitosamente.

### **Fuente:** Elaboración propia

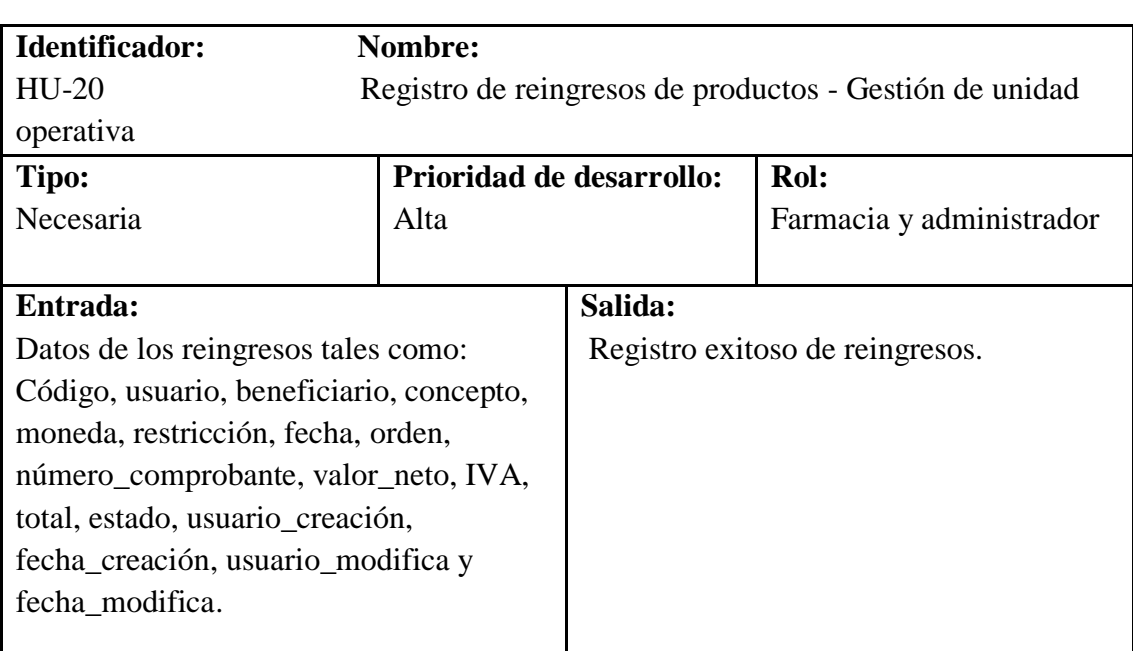

# **Tabla 25**. Registro de reingreso de productos - gestión de bodega

# **Descripción:**

La restricción aplica solo a bodega.

El sistema genera reportes donde se detalle la fecha y hora de emisión.

El usuario farmacia puede crear, actualizar, listar los reingresos.

El usuario administrador puede crear, actualizar, listar, activar o inactivar los reingresos.

# **Pruebas de aceptación:**

Mostrar un mensaje de confirmación cuando el registro se ha realizado exitosamente.

**Fuente:** Elaboración Propia

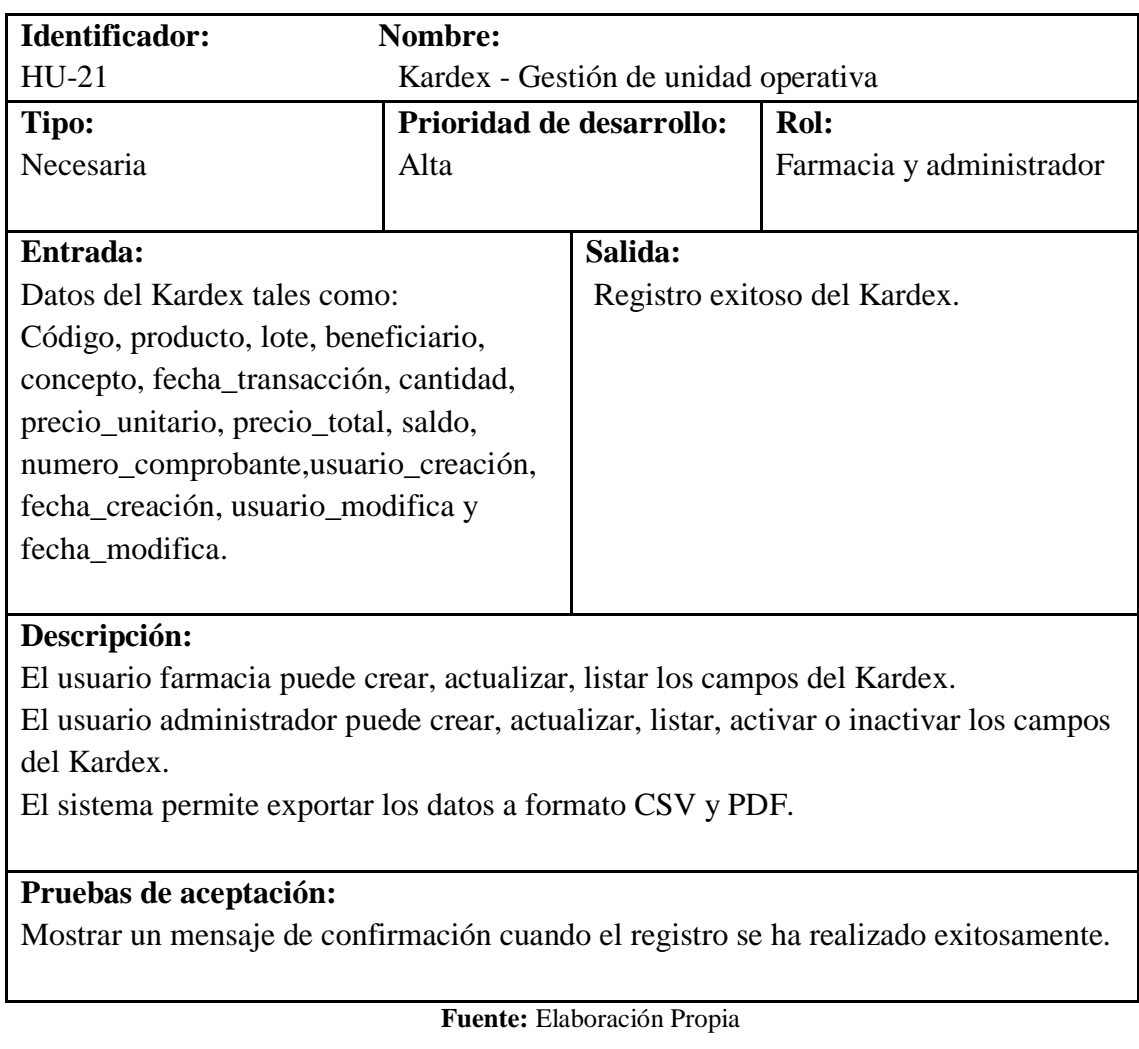

# **Tabla 26**. Kardex - gestión de unidad operativa

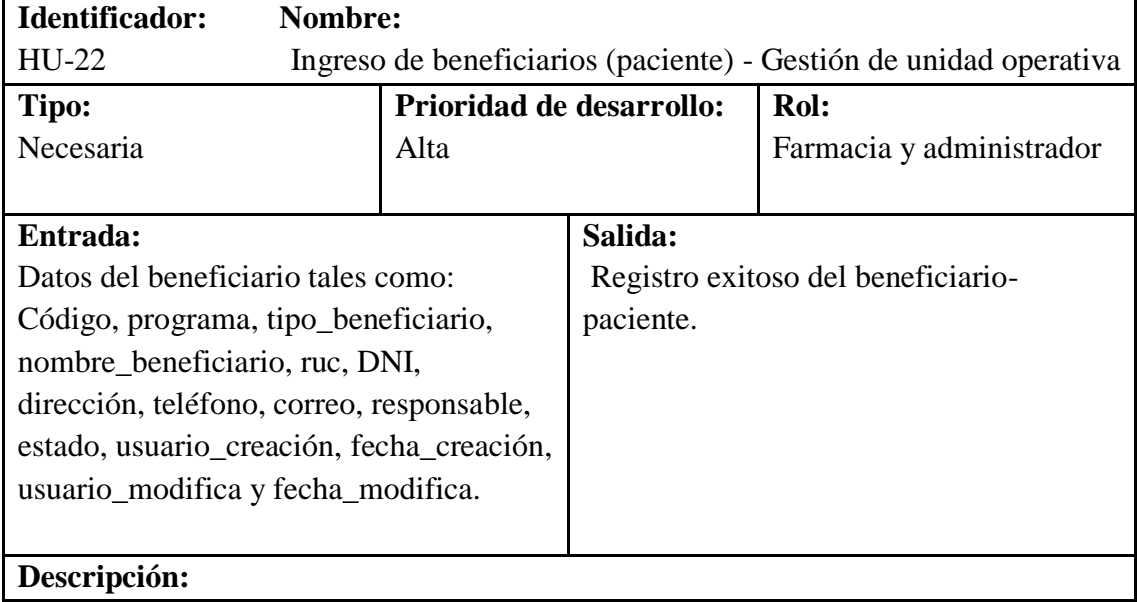

**Tabla 27**. Ingreso de beneficiarios (paciente) - gestión de unidad operativa

El usuario farmacia puede crear, actualizar, listar los beneficiarios-pacientes. El usuario administrador puede crear, actualizar, listar, activar o inactivar los beneficiarios-pacientes.

El sistema permite exportar los datos a formato CSV y PDF.

Si el usuario es una persona natural se deberá ingresar su DNI.

# **Pruebas de aceptación:**

Mostrar un mensaje de confirmación cuando el registro se ha realizado exitosamente.

### **Fuente:** Elaboración Propia

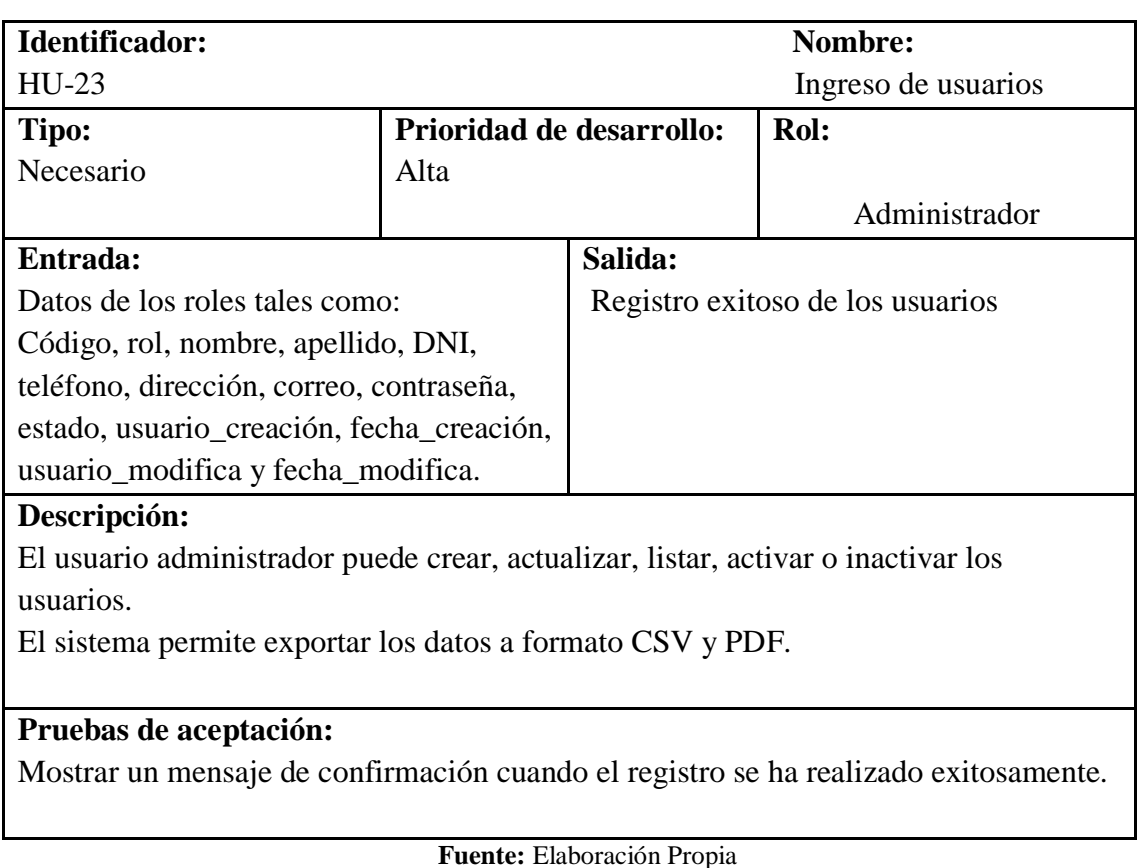

**Tabla 28.** Ingreso de usuarios-Gestión de administrador

**Tabla 29.** Ingreso de beneficiarios(entidad) - gestión de administrador

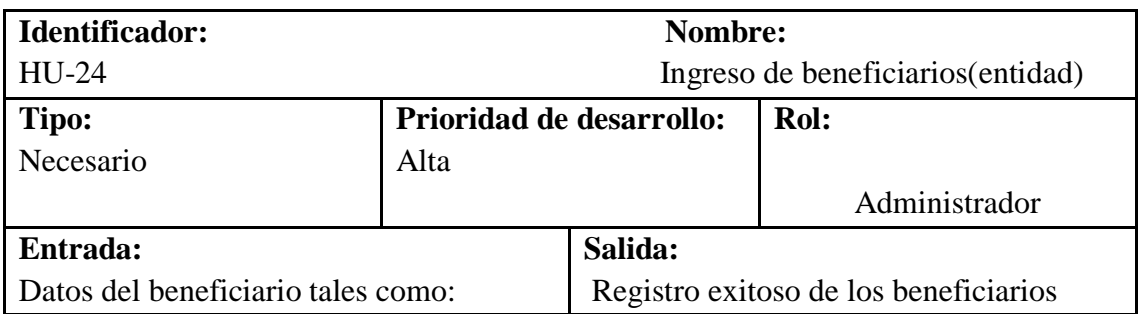

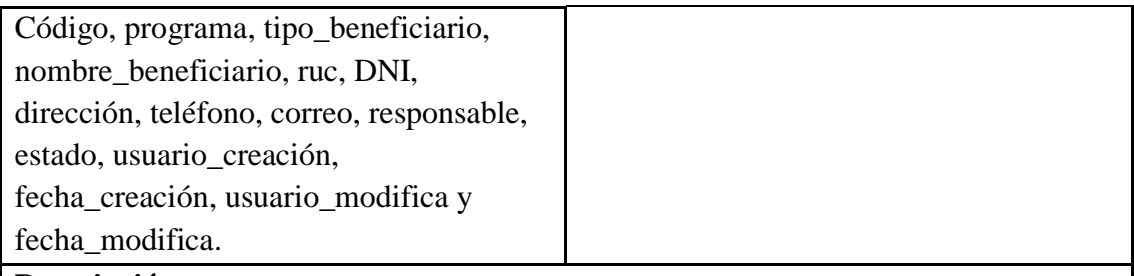

## **Descripción:**

El usuario administrador puede crear, actualizar, listar, activar o inactivar los

beneficiarios (distritos, unidades operativas-farmacias). Si el usuario es una entidad se deberá ingresar su ruc.

El sistema permite exportar los datos a formato CSV y PDF.

### **Pruebas de aceptación:**

Mostrar un mensaje de confirmación cuando el registro se ha realizado exitosamente.

**Fuente:** Elaboración propia

**Identificador: Nombre:** HU-25 Ingreso de moneda **Tipo:** Necesario **Prioridad de desarrollo:** Alta **Rol:** Administrador **Entrada:**  Datos de la moneda tales como: Código, nombre\_moneda, estado, usuario creación, fecha creación, usuario\_modifica y fecha\_modifica. **Salida:** Registro exitoso de la moneda **Descripción:**  El usuario administrador puede crear, actualizar, listar, activar o inactivar la moneda. El sistema permite exportar los datos a formato CSV y PDF.

**Tabla 30.** Ingreso de moneda - gestión de administrador

# **Pruebas de aceptación:**

Mostrar un mensaje de confirmación cuando el registro se ha realizado exitosamente.

**Fuente:** Elaboración propia

# **3.5.2. Modelado de datos**

Se desarrolló la relación entre objetos con sus respectivos atributos acorde a los datos recopilados y los requerimientos del sistema de inventario, se realizó el esquema físico de la base de datos para ser implementada en el servidor de base de datos MySQL.

# **3.5.2.1 Modelo físico**

Se diseño la base de datos de acuerdo con los procesos de inventario en la farmacia de la Coordinación de Salud Zona 3, obteniendo como resultado un total de 25 tablas efectuadas en el modelo físico, como se presenta en el anexo 3, Figura 111.

## **3.5.2.2. Modelo implementado en el servidor**

Se implementó la base de datos inventario en el servidor de base de datos MySQL.

| phpMyAdmin                               |
|------------------------------------------|
| 企業 ● ■ ● ●                               |
| Reciente Favoritas                       |
| GSB                                      |
| <b>H</b> information_schema              |
| <b>EH</b> inventario<br>$\bigoplus$      |
| $\overline{\phantom{a}}$ Nueva           |
| $H -$ beneficiario                       |
| $H - V$ boletas                          |
| $+$ $+$ categoria                        |
| $++$ concepto                            |
| <b>THE cuenta contable</b>               |
| <b>H-M</b> cuenta contable unitaria      |
| $\left  + \right $ cuenta presupuestaria |
| $H1$ detaile boleta                      |
| <b>THE detaile pedido</b>                |
| <b>THE forma farmaceutica</b>            |
| $H$ grupo                                |
| $++$ kardex                              |
| $H$ lotes                                |
| $H -$ moneda                             |
| $+$ pedido                               |
| $H1$ presentacion                        |
| $\Box$ productos                         |
| $H -$ producto farmacias                 |
| $+$ programa                             |
| $+$ proyecto                             |
| <b>EFIZY</b> rol                         |
| $\Box$ tabla presupuestaria              |
| $+$ tipo cuenta                          |
| $H$ unidad                               |
| <b>THE usuario</b>                       |

**Figura 5.** Base de datos en MySQL

**Fuente:** Elaboración propia

### **3.5.3. Modelado de procesos**

En esta fase se detalla el acceso a los datos y la comunicación entre objetos mediante métodos de petición a implementar en un servicio Api Rest.

# **3.5.3.1 Api Rest**

Para la comunicación entre objetos se ha visto la necesidad de utilizar servicios Api Rest, reglas que permiten que diferentes programas se comuniquen entre sí, donde el cliente realizará peticiones al Api Rest utilizando un método (Get, Post, Put, Delete, Patch) al servidor mediante el protocolo https y el servidor devolverá recursos en formatos JSON, tal como se presenta en la Figura 6.

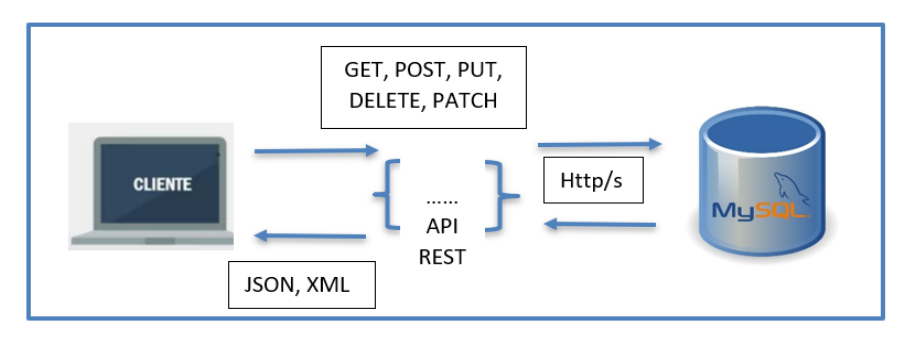

**Figura 6.** Arquitectura de una Api Rest

**Fuente:** Elaboración propia

# **3.5.3.2. Servicios Api Rest implementados**

En este apartado se presenta algunos de los servicios implementados en ASP.NET Core, los datos visualizados pertenecen a la base de datos MySQL, la petición se realiza mediante una Api Rest, visualizándose en formato Json.

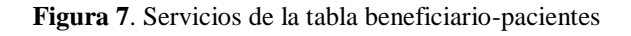

```
\leftarrow \rightarrow C' A No es seguro | https://localhost:44337/api/Beneficiarios/ListarPaci
                                                                                                               Q 密 ☆ O ⊙ ★ E/ 6
[{"idBeneficiario":6,"idPrograma":1,"programa":"Prueba","tipoBeneficiario":"Pacien
e", "nombreBeneficiario": "Sairy
"Segovia","historiaClinica":"2","ruc":null,"dni":"1002576521","pasaporte":"ss10478
Segovia , nistoriacilinica : 2 , ruc :nuil, dni : 10025/6521 , pasaporte : ssi04/8<br>"direccion":"Otavalo","telefono":"0984501795","correo":"sairy@prueba.com","respons<br>ble":null,"usuarioCrea":"Sairy Segovia","fechaCrea":"202
```
**Fuente:** Elaboración propia

**Figura 8.** Servicios de la tabla beneficiario-distritos

 $\leftarrow$   $\rightarrow$  C' A No es seguro | https://localhost:44337/api/Beneficiarios/l Q @ A 0 0 \* E S : [{"idBeneficiario":1,"idPrograma":1,"programa":"Prueba","tipoBeneficiario":"Distrit o","nombreBeneficiario":"Juan Perez","historiaClinica":null,"ruc":"0651475102","dni":null,"pasaporte":null,"direc cion":"Otavalo","telefono":"0984849254","correo":"prueba@prueba.com","responsable": "Sairy", "usuarioCrea": "Sairy Segovia", "fechaCrea": "2021-09-23:00:00:00", "usuarioModifica": "Sairy Segovia", "fechaModifica": "2022-02-<br>23:00:00:00", "usuarioModifica": "Sairy Segovia", "fechaModifica": "2022-02-<br>03:18:16:01", "estado":0}, %3:18:16:01 , estado :0},<br>{"idBeneficiario":2,"idPrograma":1,"programa":"Prueba","tipoBeneficiario":"Distrito<br>","nombreBeneficiario":"Distrito","historiaClinica":null,"ruc":"1007453698","dni":n<br>ull,"pasaporte":null,"direcc

**Fuente:** Elaboración propia

#### **Figura 9.** Servicios de la tabla usuario

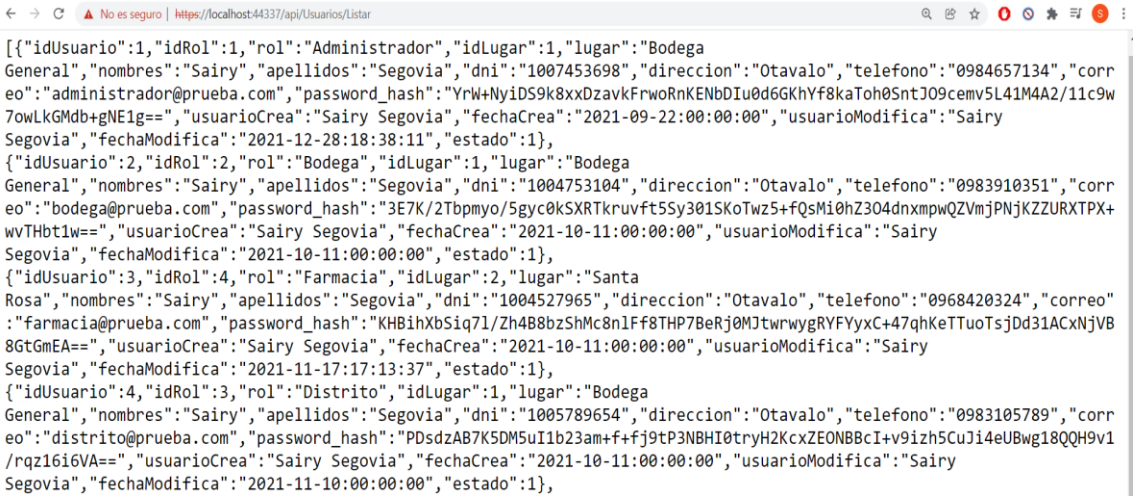

**Fuente:** Elaboración propia

### **3.5.4. Generación de aplicaciones**

Se desarrolló el sistema utilizando técnicas de cuarta generación, como por ejemplo creación de consultas a base de datos utilizando lenguajes de consulta de alto nivel SQL. El Back End está compuesto por servicios Api Rest que se encargan de comunicarse con la base de datos en MySQL y para el Front End se utilizó el framework Vue Js que se encarga de la interfaz de usuario.

#### **3.5.4.1 Consultas SQL en la base de datos**

Una vez implementada la base de datos se crearon consultas para manejar stocks, números de orden y números de comprobante, a continuación, se presentan algunos ejemplos de las consultas.

|     | $10$ ELSEIF @concepto = 5 THEN            |
|-----|-------------------------------------------|
|     | 11 UPDATE productos SET stock =           |
|     | @stockactual + new.cantidad WHERE         |
|     | $idProducto = new.idProducto;$            |
|     | 12 UPDATE lote SET saldo = @saldoactual + |
|     | new.cantidad WHERE idProducto =           |
|     | new.idProducto and idLote = new.idLote;   |
|     | 13 ELSEIF @concepto = 3 then              |
|     | 14 UPDATE productos SET stock =           |
|     | @stockactual - new.cantidad WHERE         |
|     | $idProducto = new.idProducto;$            |
|     | 15 UPDATE lote SET saldo = @saldoactual - |
|     | new.cantidad WHERE idProducto =           |
|     | new.idProducto and idLote = new.idLote;   |
|     | 16 END IF:                                |
| 17. | END                                       |

**Figura 10.** Actualizar stock comprobantes o boletas

**Fuente:** Elaboración propia

#### **Figura 11**. Actualizar stock pedido

```
1 BEGIN
2 DECLARE stockactual DECIMAL(10,2);
3 DECLARE saldoactual int:
4 SET @concepto := (SELECT max(idConcepto)
  FROM pedido);
5 SET @stockactual := (SELECT stock FROM
  productos WHERE idProducto =
  new.idProducto);
6 SET @saldoactual := (SELECT saldo FROM lote
  WHERE idProducto = new.idProducto and
  idLote = new.idLote);
7 IF @concepto = 1 then
8 UPDATE productos SET stock = @stockactual
  + new.cantidadDespachada WHERE idProducto
  = new.idProducto;
9 UPDATE lote SET saldo = @saldoactual +
                                           \overline{1}new.cantidadDespachada WHERE idProducto =
   new.idProducto and idLote = new.idLote;
10 ELSEIF @concepto = 2 then
11 UPDATE productos SET stock = @stockactual
  + new.cantidadDespachada WHERE idProducto
   = new.idProducto;
12 UPDATE lote SET saldo = @saldoactual +
   new.cantidadDespachada WHERE idProducto =
   new.idProducto and idLote = new.idLote;
13 END IF;
14 END
```
**Fuente:** Elaboración propia

**Figura 12**. Actualizar stock pedido

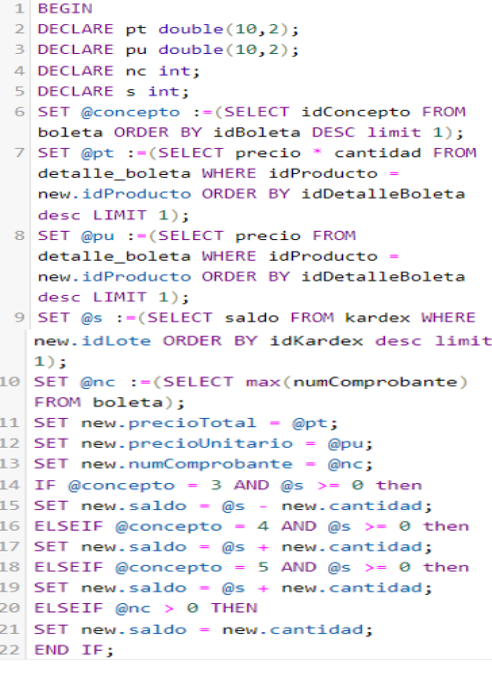

**Fuente:** Elaboración propia

# **3.5.4.2**. **Elaboración del Back End**

El patrón de diseño implementado es el MVC (Modelo vista controlador), que consta de tres capas como: Inventario Datos, Inventario Entidades e Inventario Web, que en conjunto son los responsables en acceder a los datos.

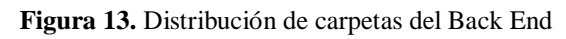

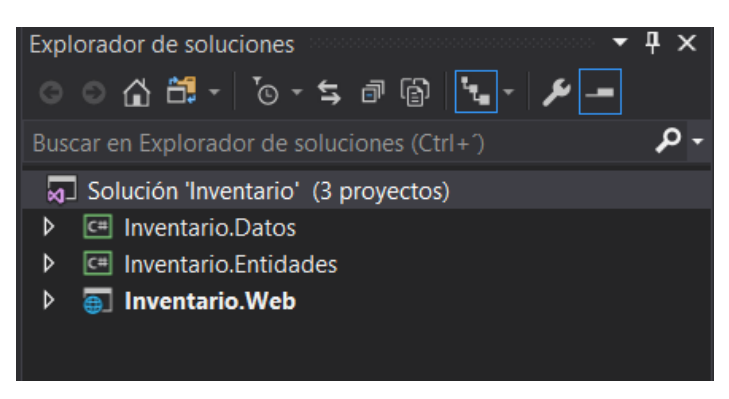

**Fuente:** Elaboración propia

# **3.5.4.3. Capa inventario datos**

Son los datos que acceden a las entidades, para hacerlos coincidir con sus campos de destino.

**Figura 14**. Conformación del paquete Inventario \_Datos

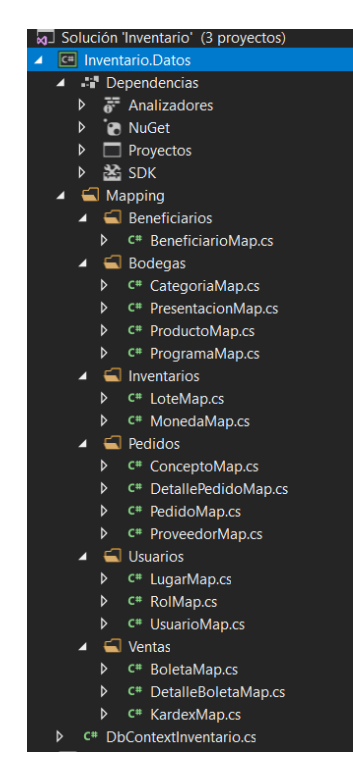

**Fuente:** Elaboración propia

# **3.5.4.4. Capa inventario entidades**

Contiene las entidades y sus atributos de la base datos, con sus respectivos métodos de acceso get y set.

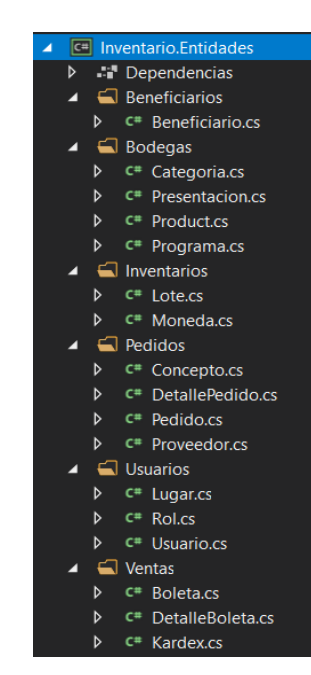

**Figura 15.** Conformación de paquete Inventario \_Entidades

**Fuente:** Elaboración propia

# **3.5.4.5. Capa inventario web**

Contiene los modelos y los controladores que determinan qué repuesta devolver al usuario cuando realiza una solicitud y por último la conexión a la base de datos en el archivo appsettings.json.

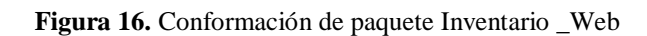

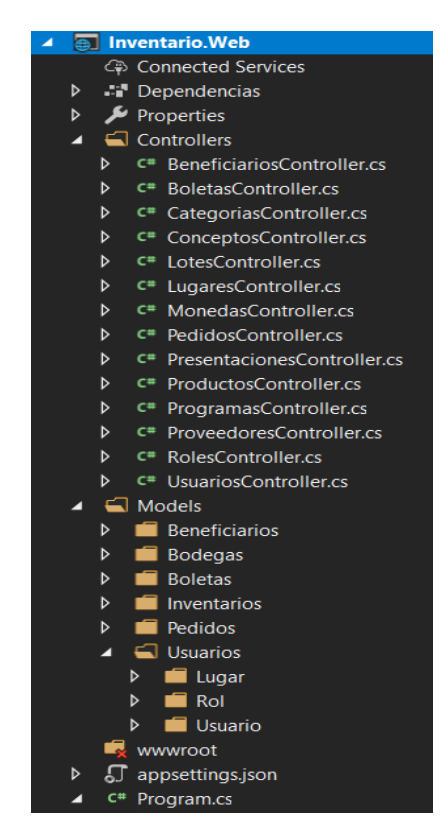

**Fuente:** Elaboración propia

**Figura 17.** Conexión a la base de datos

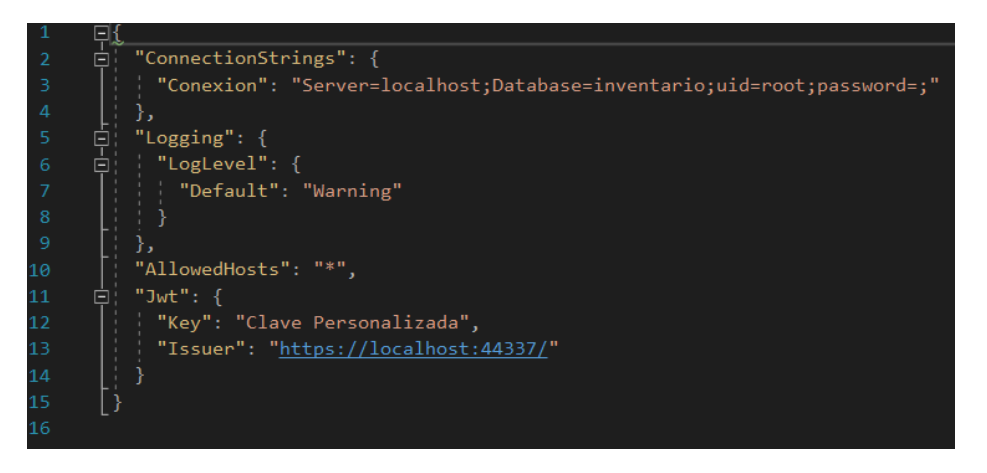

**Fuente:** Elaboración propia

### **3.5.4.6. Elaboración del Front End**

En el front End se diseñó la interfaz de usuario para el acceso a la aplicación. El consumo de la aplicación para la Api Rest se lo realiza a través de los formularios de las vistas que utilizan la librería axios.

### **3.5.4.7. Vistas del proyecto**

En la carpeta components se encuentran archivos en formato Vue, donde se realiza la codificación de las interfaces o vistas, como se presenta en la Figura 18.

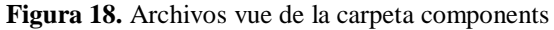

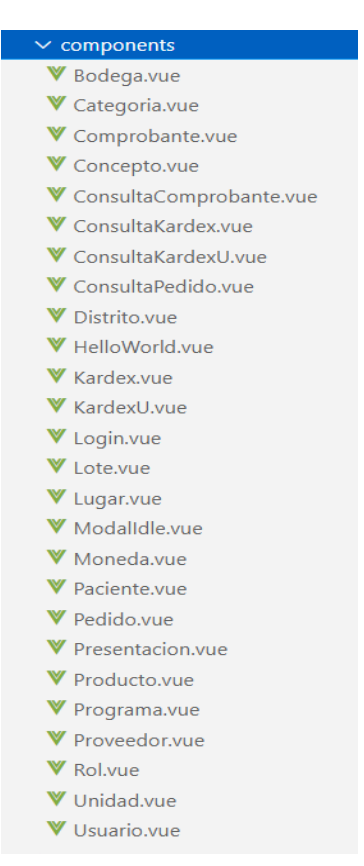

**Fuente:** Elaboración propio

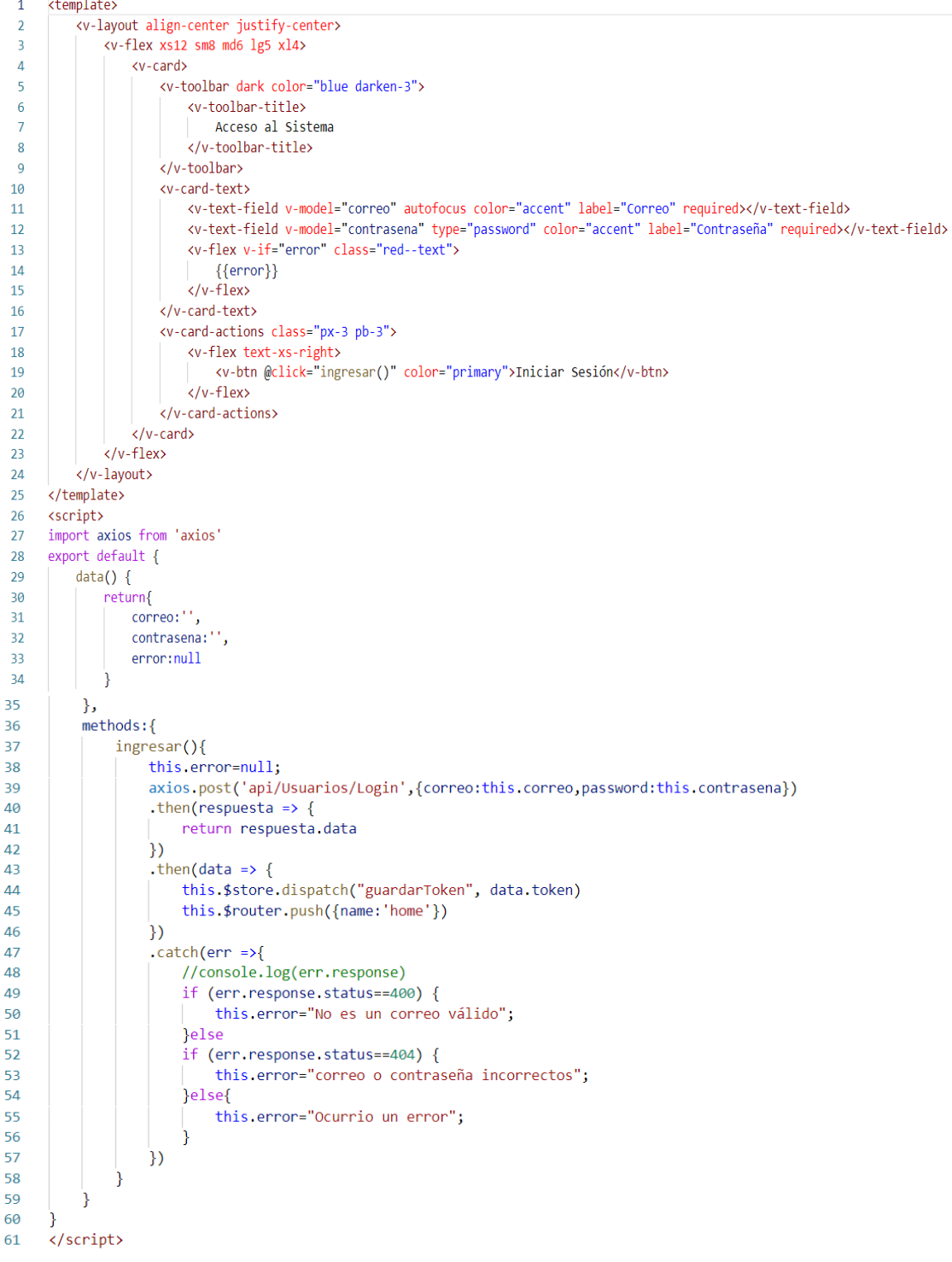

# **Figura 19.** Código de la vista login.vue

**Fuente:** Elaboración propia

# **3.5.4.8. Configuración Service Worker**

Permite interceptar y controlar los requests o peticiones de la red y el almacenamiento del cache del navegador, permitiendo al usuario tener la experiencia de trabajar en modo offline, sin conexión a internet.

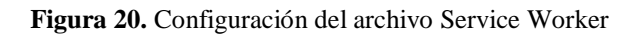

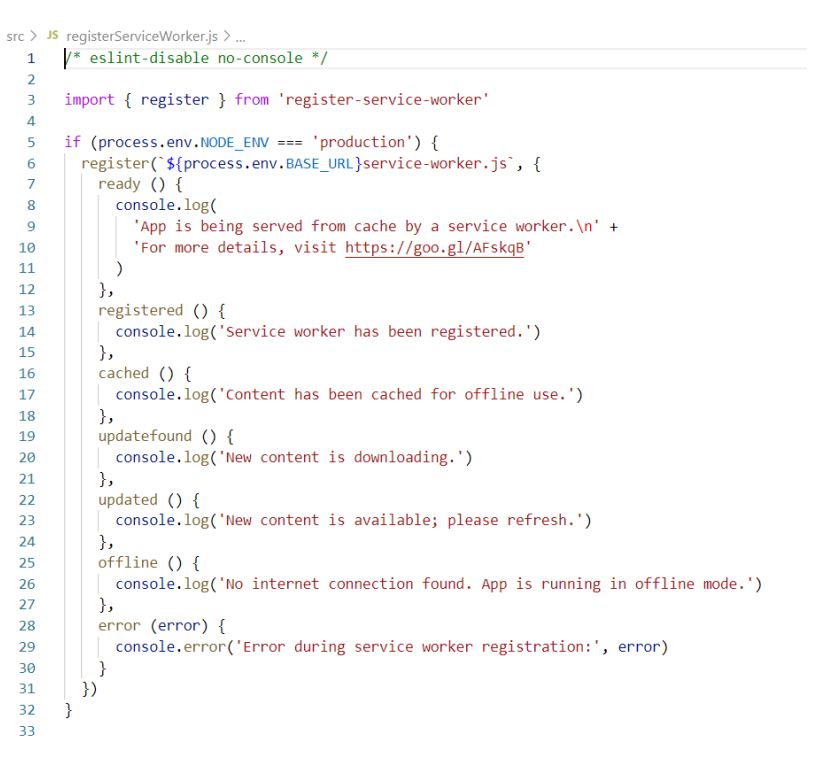

**Fuente:** Elaboración propia

# **3.5.4.9. Configuración Manifest**

Esta tecnología permite añadir funcionalidades para que el proyecto sea más dinámico, como: definir el nombre de la aplicación, especificar el color del fondo de la aplicación y en especial agregar un icono a la aplicación. La configuración de este archivo permite que el proyecto pueda ejecutarse en segundo plano, sin la necesidad de estar dentro de un navegador, podrá ser instalado en la pantalla del ordenador de donde se acceda.

**Figura 21.** Configuración del archivo Manifest

```
{} manifest.json U X
public > \{ \} manifest.json > ...
   \overline{1}\overline{\mathcal{E}}"short name": "Inventario",
    \overline{1}"name": "Inventario: Coordinacion de salud zona 3",
    \overline{a}"icons": \lceil\overline{A}\overline{\mathbf{5}}\left\{ \right."src": "/imagenes/zona1.png",
    \overline{6}"type": "image/png",
    \overline{7}"sizes": "192x192"
    8
    \overline{Q}λ.
  10\{"src": "/imagenes/zona2.png",
  11"type": "image/png",
  12"sizes": "512x512"
  13-7
  1415
                 Ί,
                 "start_url": "/",
  16"background_color": "#3367D6",
  17
                "display": "standalone",<br>"scope": "/",<br>"theme_color": "#3367D6"
  181920^{\circ}21\overline{22}
```
**Fuente:** Elaboración propia

# **3.5.5. Pruebas y entrega**

Se realizó las pruebas de rendimiento para evaluar cómo se comporta la aplicación bajo ciertas condiciones específicas de carga, medidas a través de la norma ISO/IEC 25023, con la herramienta Apache JMeter. En la última fase se realizó entrega del sistema con el diseño final de las interfaces.

# **3.5.5.1. Pruebas de carga**

Este tipo de prueba se lo realizó bajo una cantidad esperada de peticiones que simulan ser los usuarios recurrentes en un intervalo tiempo o un solo bucle de tiempo.

Los PATHS que fueron sometidos a las pruebas de carga son: login, productos, transferencias, cuentas contables, comprobantes o boletas y lotes, a fin de identificar cuellos de botella del aplicativo para gestionar de mejor manera cada módulo, con el propósito de que el software pueda soportar más usuarios en un determinado intervalo de tiempo.

A continuación, se presenta el modo de configuración para las pruebas de carga en JMeter, se identifican los parámetros: users representa los usuarios recurrentes, seconds el tiempo de carga e infinite que representa el número de veces a ejecutarse.

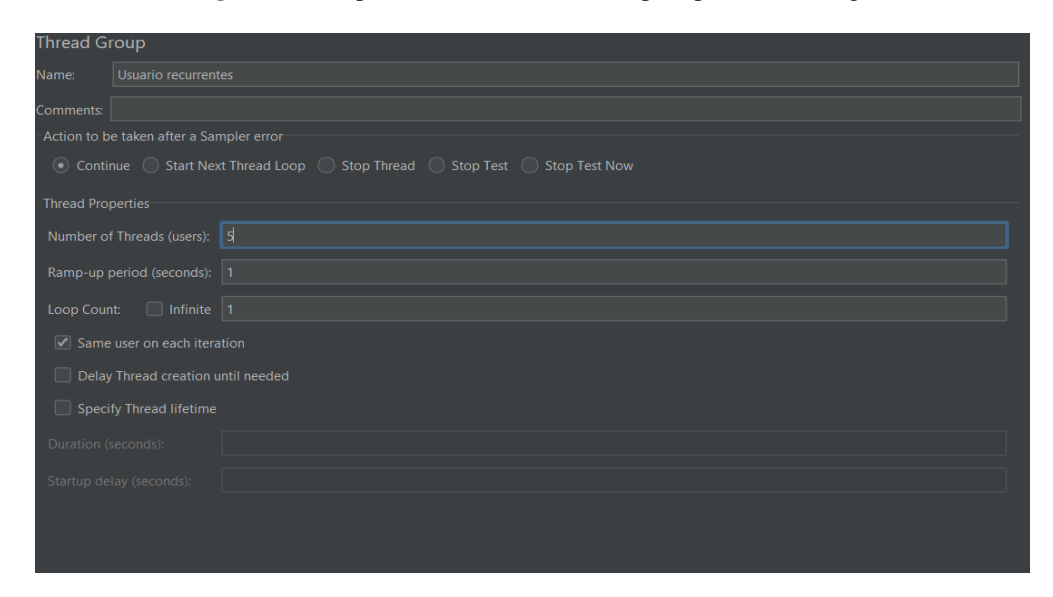

**Figura 22**. Grupo de usuarios recurrentes para pruebas de carga

**Fuente:** Elaboración propia

### **3.5.5.2. Pruebas de estabilidad o soak testing**

En este apartado se procede a realizar el soak testing a fin de probar si el aplicativo soporta una carga continua en un bucle infinito, Figura 23.

**Figura 23.** Pruebas de estabilidad

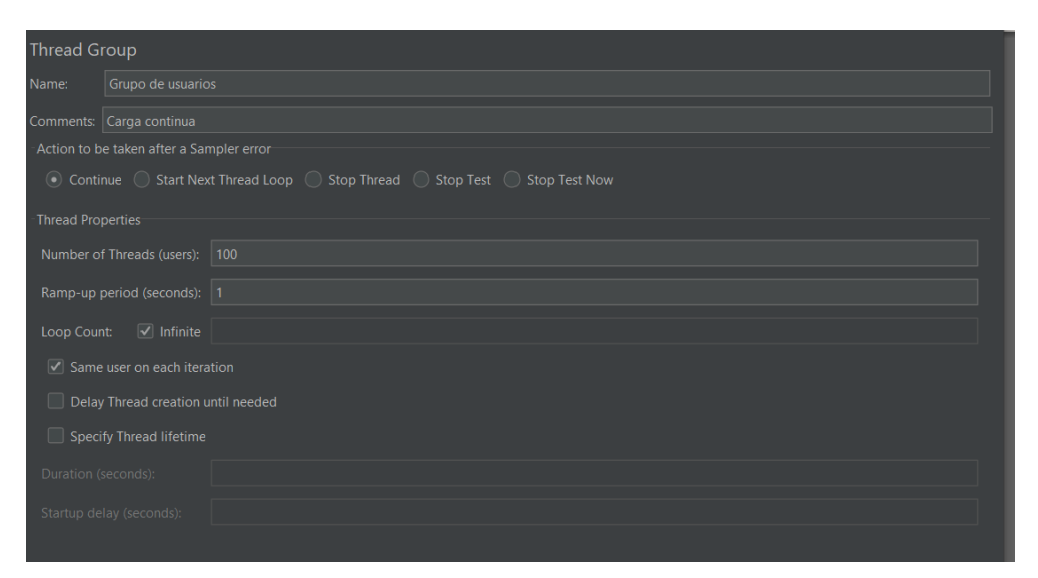

**Fuente:** Elaboración propia

### **3.5.5.3. Diseño final de la interfaz**

A continuación, se observa algunos de los diseños finales de las interfaces de administrador, distritos, unidades operativas y roles de usuario. Estos diseños contienen diferentes opciones en el menú asociado de acuerdo con el rol establecido, cada ventana identificará: nombre de usuario, ubicación y rol.

|        | Control de Inventario                           |                     |        |                     |                                                           |                     | $\mathsf{Q}$             | $\Box$    | $\times$ |
|--------|-------------------------------------------------|---------------------|--------|---------------------|-----------------------------------------------------------|---------------------|--------------------------|-----------|----------|
| P      | Sairy Segovia<br>Administrador<br>Administrador |                     | ública |                     |                                                           |                     |                          |           | ₿,       |
| 合      | Inicio                                          |                     |        |                     |                                                           | Búsqueda            |                          | $\alpha$  |          |
|        | Bodega                                          | $\checkmark$        |        | Fecha crea          | Usuario Modifica                                          | Fecha Modifica      | Estado                   | Opciones  |          |
|        | Beneficiario                                    | $\checkmark$        |        | 2021-09-22:00:00:00 | Sairy Segovia                                             | 2021-11-13:01:28:55 | Activo                   | Ø         |          |
| Pedido |                                                 | $\checkmark$        |        | 2021-10-05:00:00:00 | Sairy Segovia                                             | 2021-10-05:00:00:00 | Activo                   | Ø         |          |
|        | Comprobante                                     | $\checkmark$        |        | 2021-10-05:00:00:00 | Sairy Segovia                                             | 2021-10-05:00:00:00 | <b>Activo</b>            | $\circ$   |          |
|        | Inventario                                      | $\checkmark$        |        | 2021-10-05:00:00:00 | Sairy Segovia                                             | 2021-10-05:00:00:00 | <b>Activo</b>            | $\circ$   |          |
|        | Cuentas                                         | $\checkmark$        |        | 2021-10-05:00:00:00 | Sairy Segovia                                             | 2021-10-05:00:00:00 | Activo                   | $\circ$   |          |
|        | Accesos                                         | $\hat{\phantom{a}}$ |        |                     |                                                           | Rows per page:      | $1-5$ of $5$<br>$10 - 4$ | $\langle$ | ×        |
|        | <b>Roles</b>                                    |                     |        |                     |                                                           |                     |                          |           |          |
| ∡ಕ್    | Usuarios                                        |                     |        |                     |                                                           |                     |                          |           |          |
|        | Consultas                                       | $\checkmark$        |        |                     |                                                           |                     |                          |           |          |
|        |                                                 |                     |        |                     |                                                           |                     |                          |           |          |
|        |                                                 |                     |        |                     |                                                           |                     |                          |           |          |
|        |                                                 |                     |        |                     |                                                           |                     |                          |           |          |
|        |                                                 |                     |        |                     |                                                           |                     |                          |           |          |
|        |                                                 |                     |        |                     | Desarollado Por Universidad Nacional de Chimborazo - 2021 |                     |                          |           |          |

**Figura 24.** Vista administrador

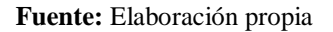

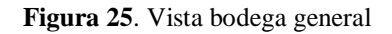

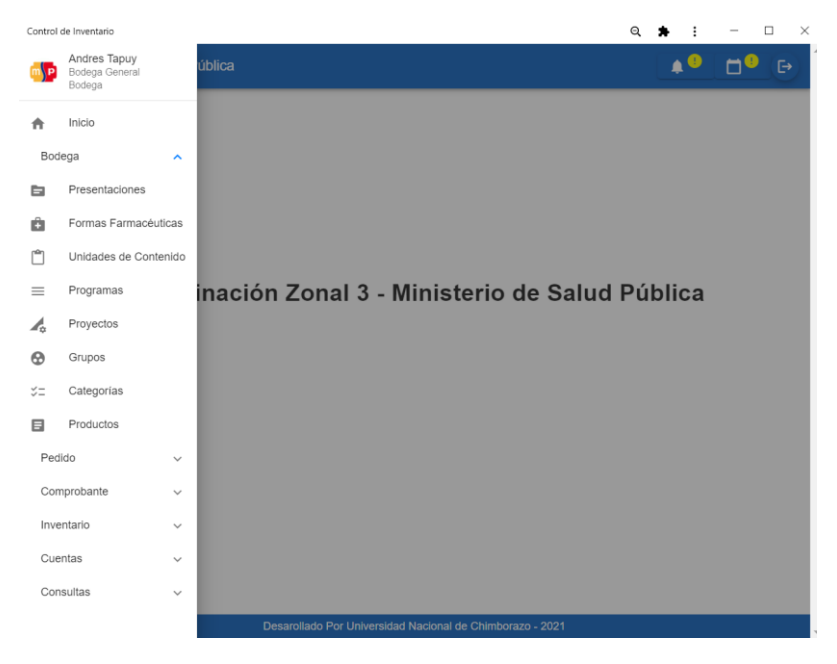

**Fuente:** Elaboración propia

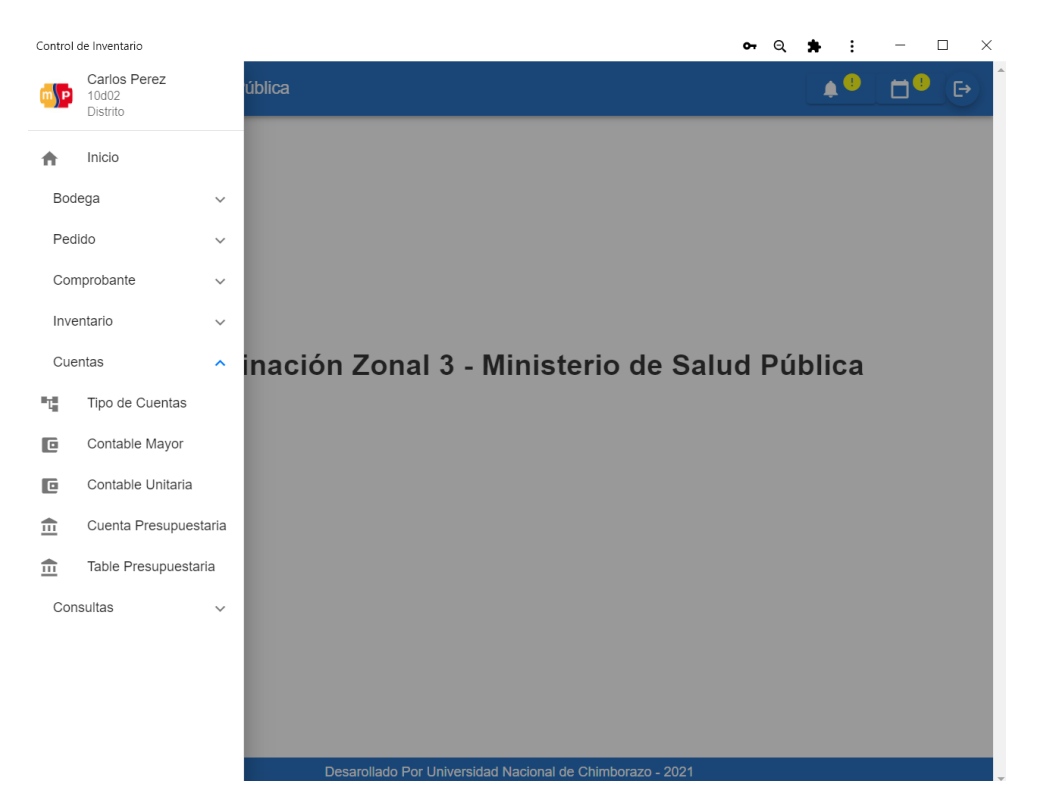

### **Figura 26.** Vista distrito

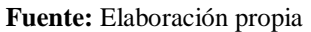

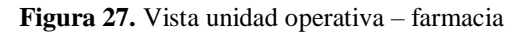

|        | Control de Inventario                                   |                     |                             |                  |            |                                                           |                    | Θ                            |                            | □                            | $\times$      |
|--------|---------------------------------------------------------|---------------------|-----------------------------|------------------|------------|-----------------------------------------------------------|--------------------|------------------------------|----------------------------|------------------------------|---------------|
| P      | veronica Andino<br>Centro de salud tipo B s<br>Farmacia |                     | ública                      |                  |            |                                                           |                    |                              |                            |                              | G             |
| A      | Inicio                                                  |                     | ē                           | B                |            |                                                           |                    | <b>Búsqueda</b>              |                            | Q                            |               |
| Bodega |                                                         | $\checkmark$        | Pasaporte                   | <b>Direccion</b> | Telefono   | Correo                                                    | Usuario<br>Crea    | Fecha crea                   | <b>Usuario</b><br>Modifica | Fecha<br>Modifica            | E             |
|        | Beneficiario                                            | $\hat{\phantom{a}}$ | ss10478                     | Otavalo          | 0984501795 | sairy@prueba.com                                          | Sairy<br>Segovia   | $2021 - 11 -$<br>13:02:18:13 | Sairy<br>Segovia           | $2021 - 12 -$<br>28:18:37:11 |               |
| A      | <b>Pacientes</b>                                        |                     | $\overline{2}$<br>000000000 | otavalo          | 0988872698 | sairy@prueba.com                                          | Sairy<br>Segovia   | 2022-02-<br>18:01:24:43      | Sairy<br>Segovia           | 2022-02-<br>18:01:24:43      |               |
| Pedido |                                                         | $\checkmark$        | 0000000000                  | riobamba         | 0988872698 | juan@prueba.com                                           | veronica<br>Andino | 2022-02-<br>18:11:05:34      | veronica<br>Andino         | 2022-02-<br>18:11:07:20      |               |
|        | Comprobante                                             | $\checkmark$        |                             |                  |            |                                                           |                    |                              |                            |                              |               |
|        | Inventario                                              | $\checkmark$        |                             |                  |            |                                                           | Rows per page:     | $10 - 4$                     | $1-3$ of $3$               | $\overline{a}$               | $\rightarrow$ |
|        | Cuentas                                                 | $\checkmark$        |                             |                  |            |                                                           |                    |                              |                            |                              |               |
|        | Consultas                                               | $\checkmark$        |                             |                  |            |                                                           |                    |                              |                            |                              |               |
|        |                                                         |                     |                             |                  |            |                                                           |                    |                              |                            |                              |               |
|        |                                                         |                     |                             |                  |            |                                                           |                    |                              |                            |                              |               |
|        |                                                         |                     |                             |                  |            |                                                           |                    |                              |                            |                              |               |
|        |                                                         |                     |                             |                  |            |                                                           |                    |                              |                            |                              |               |
|        |                                                         |                     |                             |                  |            |                                                           |                    |                              |                            |                              |               |
|        |                                                         |                     |                             |                  |            |                                                           |                    |                              |                            |                              |               |
|        |                                                         |                     |                             |                  |            | Desarollado Por Universidad Nacional de Chimborazo - 2021 |                    |                              |                            |                              |               |
|        |                                                         |                     |                             |                  |            |                                                           |                    |                              |                            |                              |               |

**Fuente:** Elaboración propia

|        | Control de Inventario                            |                     |                  |              |                                                           |                     |                   |                | Q        | ÷<br>$\overline{\phantom{0}}$ | $\Box$<br>$\times$              |
|--------|--------------------------------------------------|---------------------|------------------|--------------|-----------------------------------------------------------|---------------------|-------------------|----------------|----------|-------------------------------|---------------------------------|
| D      | Raul Aldaz<br>Centro de salud tipo B s<br>Medico |                     | ública           |              |                                                           |                     |                   |                |          | $\bullet$<br>m                | 0<br>$\mathbb{P}$               |
| 合      | Inicio                                           |                     | <b>B</b>         |              |                                                           |                     |                   | Búsqueda       |          |                               | $\alpha$                        |
| Bodega |                                                  | $\hat{\phantom{a}}$ | Proveedor        | Presentación | Forma<br>Farmacéutica                                     | Unidad<br>Contenido | Programa          | Proyecto       | Grupo    | Cuenta<br>presupuestaria      | Cuenta<br>contable              |
| Е      | <b>Productos</b>                                 |                     | Chino<br>sinofar | 3ml          | Solido                                                    | 1 <sub>g</sub>      | nuevo<br>programa | 002proyect     | 01Grupo  | 530809                        | 1310109                         |
|        |                                                  |                     |                  |              |                                                           |                     |                   | Rows per page: | $10 - 4$ | $1-1$ of $1$                  | Þ<br>$\langle$<br>$\rightarrow$ |
|        |                                                  |                     |                  |              |                                                           |                     |                   |                |          |                               |                                 |
|        |                                                  |                     |                  |              |                                                           |                     |                   |                |          |                               |                                 |
|        |                                                  |                     |                  |              |                                                           |                     |                   |                |          |                               |                                 |
|        |                                                  |                     |                  |              |                                                           |                     |                   |                |          |                               |                                 |
|        |                                                  |                     |                  |              |                                                           |                     |                   |                |          |                               |                                 |
|        |                                                  |                     |                  |              |                                                           |                     |                   |                |          |                               |                                 |
|        |                                                  |                     |                  |              |                                                           |                     |                   |                |          |                               |                                 |
|        |                                                  |                     |                  |              |                                                           |                     |                   |                |          |                               |                                 |
|        |                                                  |                     |                  |              | Desarollado Por Universidad Nacional de Chimborazo - 2021 |                     |                   |                |          |                               |                                 |

**Figura 28.** Vista médico

**Fuente:** Elaboración propia

# **CAPÍTULO IV**

## **4. RESULTADOS Y DISCUSION**

### **4.1. Resultados**

### **4.1.1. Una aplicación PWA para el manejo de inventario.**

Las aplicaciones Web Progresivas según (Pérez, 2021) son una clara evolución de las aplicaciones web tradicionales, realizando tareas que normalmente solo las aplicaciones nativas podían llevar a cabo, convirtiéndose en una opción óptima para mejorar el manejo de medicamentos en la farmacia de la Coordinación de Salud Zona 3.El conjunto de tecnologías actualizadas le permiten ser una aplicación escalable y moderna, para su utilización en cada uno de los departamentos relacionados, bodega, unidad operativa, distrito y roles de usuario.

Para que la aplicación funcione como una web progresiva, se incorporó el archivo manifest.json, que facilita la selección del nombre e icono de la aplicación, para que sea instalable en el dispositivo que se esté utilizando, sin importar el sistema operativo que tenga instalado, además archivos en formato java script como el service worker para que el software trabaje de manera offline, estas dos características son fundamentales para la creación de una aplicación web progresiva. La figura 29, muestra la aplicación ejecutándose como una web progresiva, tanto en el ordenador como en el dispositivo móvil.

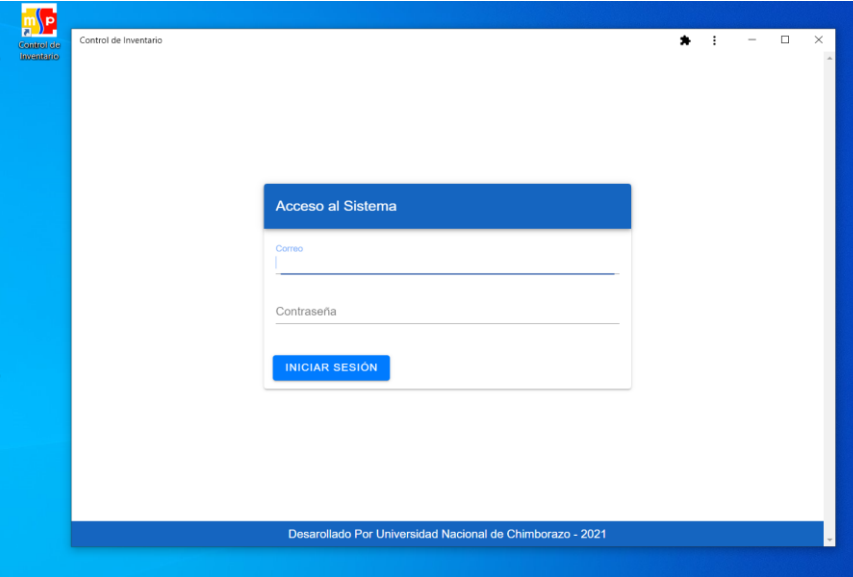

**Figura 29.** Aplicación PWA ejecutándose en el ordenador

**Fuente:** Elaboración propia

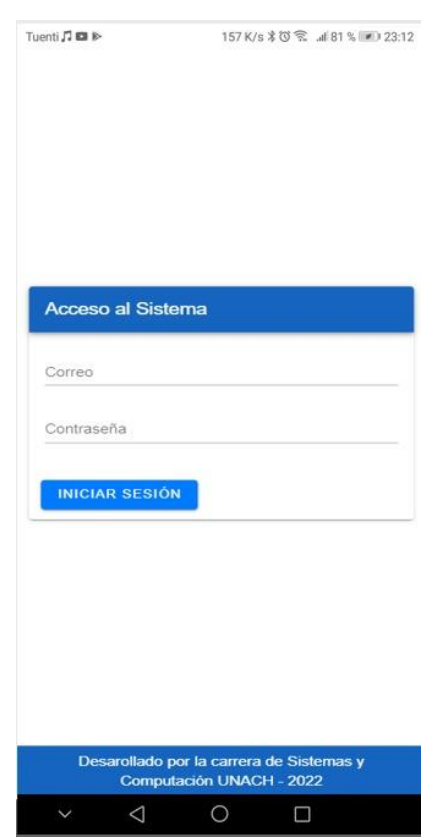

**Figura 30**. Aplicación PWA ejecutándose en un dispositivo móvil

**Fuente:** Elaboración propia

### **4.1.2. JMeter como herramienta de testing**

Es una herramienta que permite realizar pruebas de rendimiento a una aplicación web, con el fin de determinar los cuellos de botella de la aplicación, para posteriormente, una vez identificadas, puedan ser tratadas como, por ejemplo: eliminando código innecesario y restructurando los métodos que contienen cada módulo.

Los resultados obtenidos se evalúan conforme las métricas de la ISO/IEC 25023 y Google, que se enfocan en las propiedades medibles del desempeño o rendimiento del software bajo ciertas condiciones, donde los tiempos de respuesta más cercanos a cero es mejor y debe estar por debajo de los 200 ms.

| Path             | $N°$ de usuarios | <b>Cálculos</b>    | Tiempo de Estado  |     |
|------------------|------------------|--------------------|-------------------|-----|
|                  |                  | $X = B - A$        | respuesta         |     |
| Login            | 10               | $X=316-216=100$ ms | 100 <sub>ms</sub> | OK. |
| <b>Productos</b> | 30               | $X=379-279=100$ ms | 100 <sub>ms</sub> | OK. |
| <b>Boletas</b>   | 50               | $X=829-716=113$ ms | 113ms             | OK. |
| Cuentas          | 70               | $X=346-224=122ms$  | 122ms             | OК  |

**Tabla 31.** Resultados de la prueba de carga

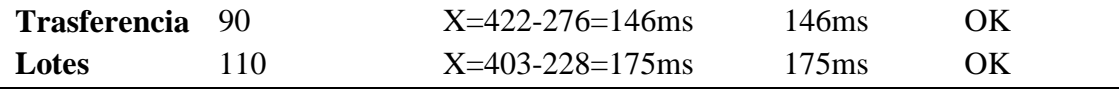

**Fuente:** Elaboración propia

**Figura 31**. Resultado pruebas de carga

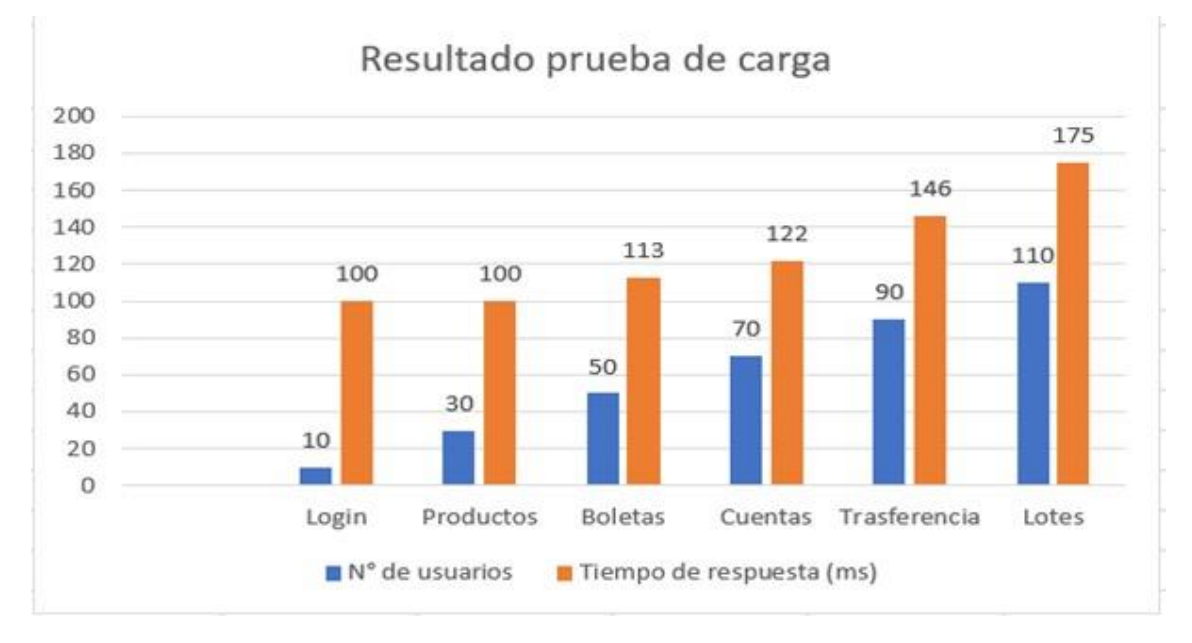

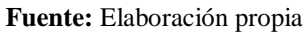

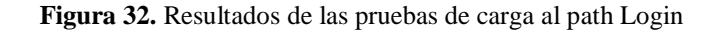

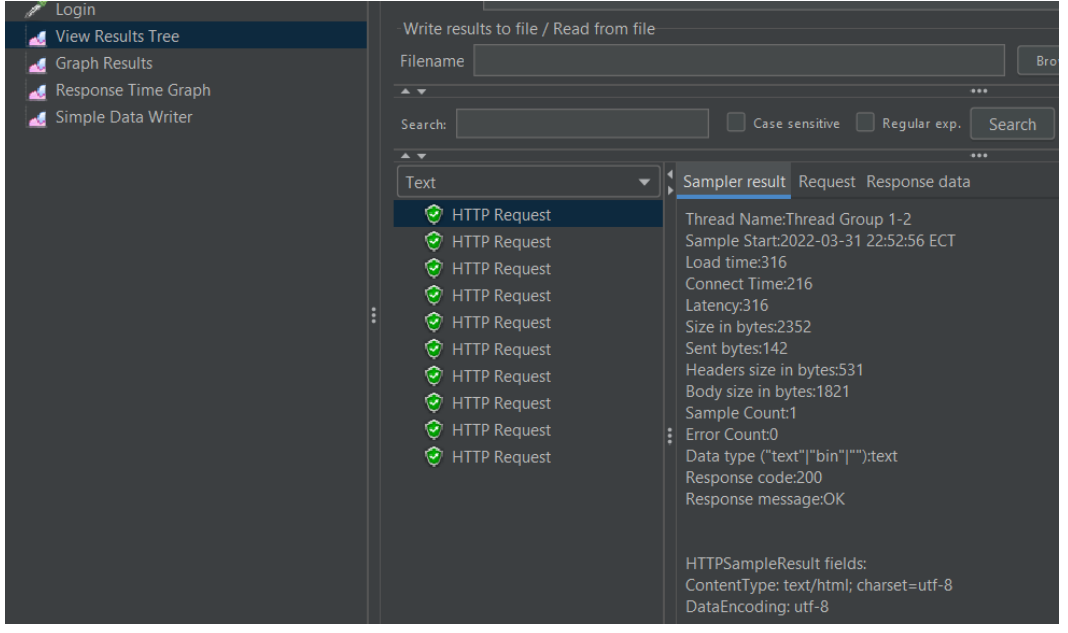

**Fuente:** Elaboración propia

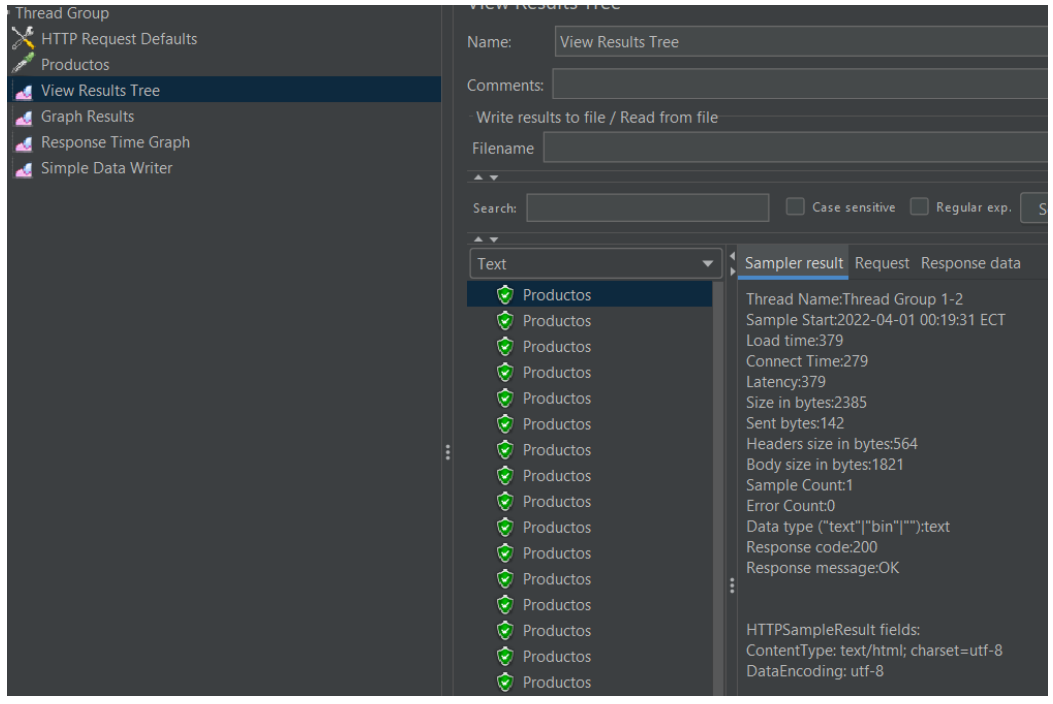

**Figura 33.** Resultados de las pruebas de carga al path Productos

**Fuente:** Elaboración propia.

**Figura 34.** Resultados de las pruebas al path Boletas

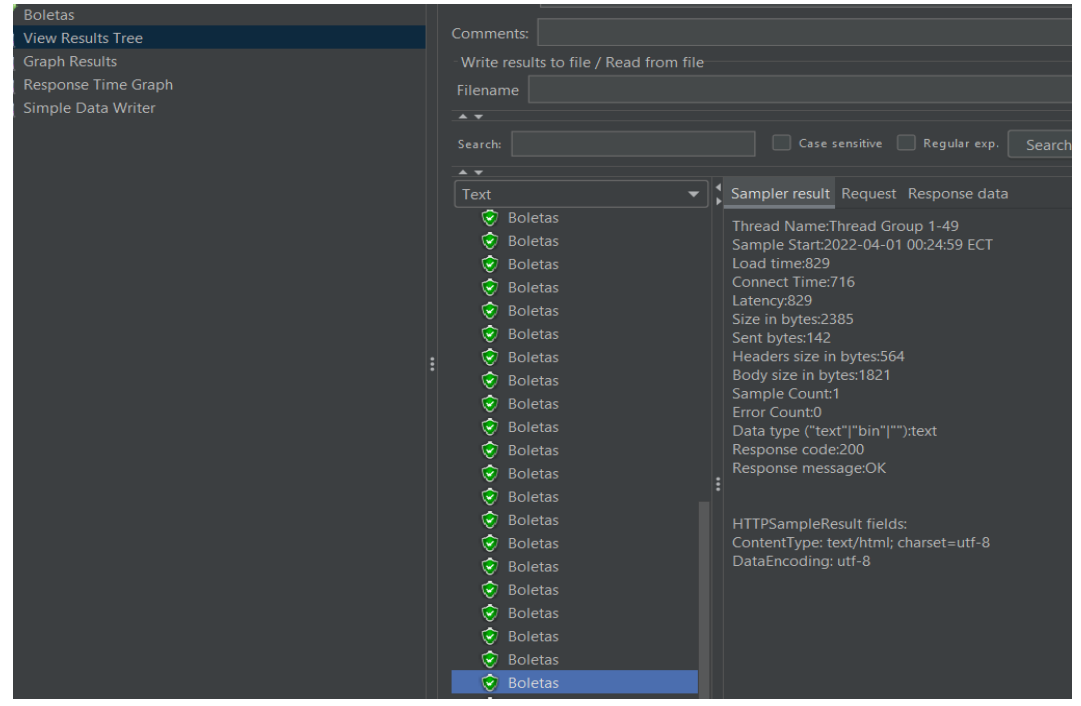

**Fuente:** Elaboración propia

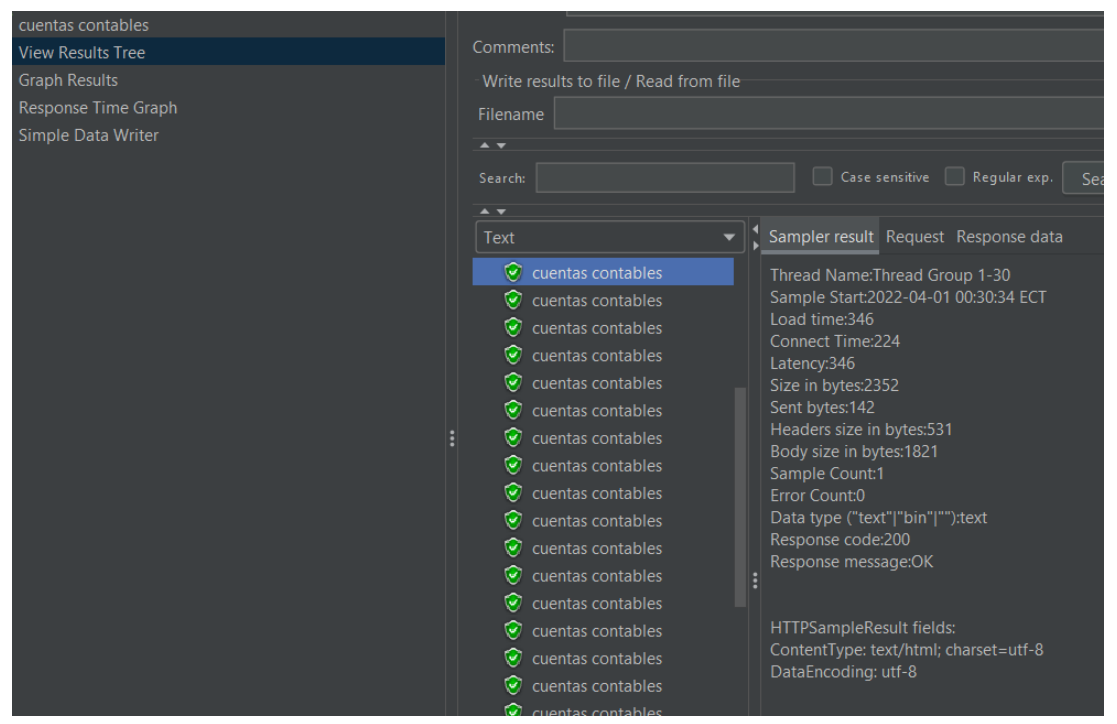

**Figura 35**. Resultados de las pruebas de carga al path Cuentas

**Fuente:** Elaboración propia

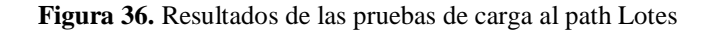

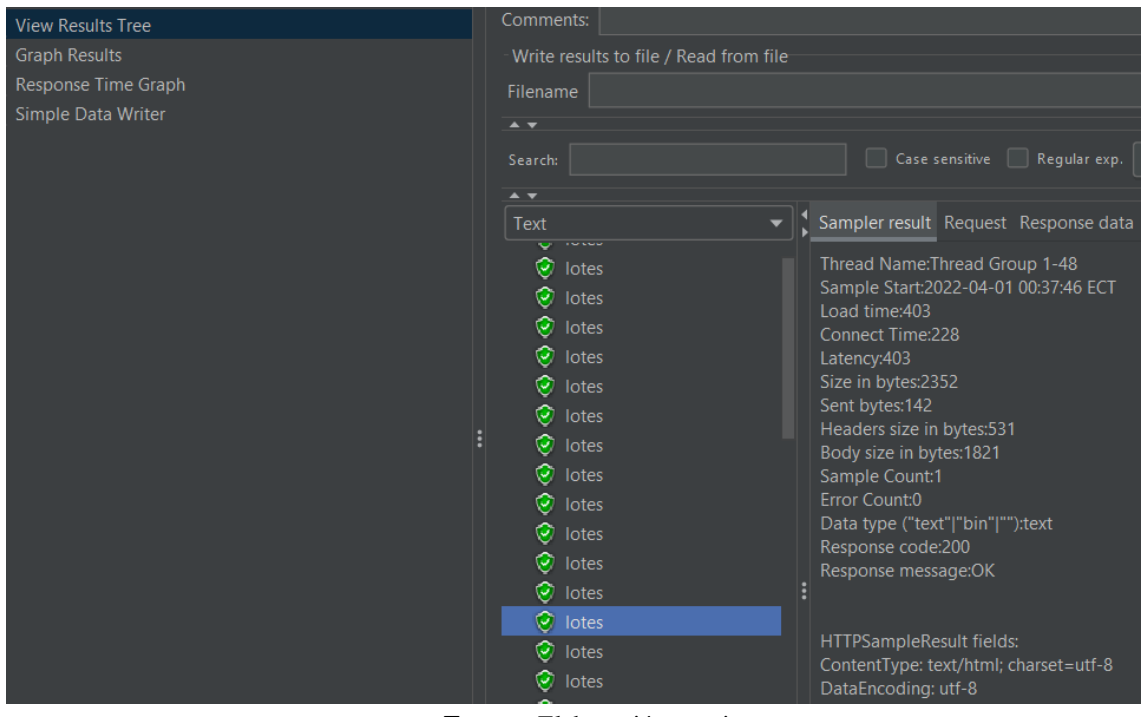

**Fuente:** Elaboración propia

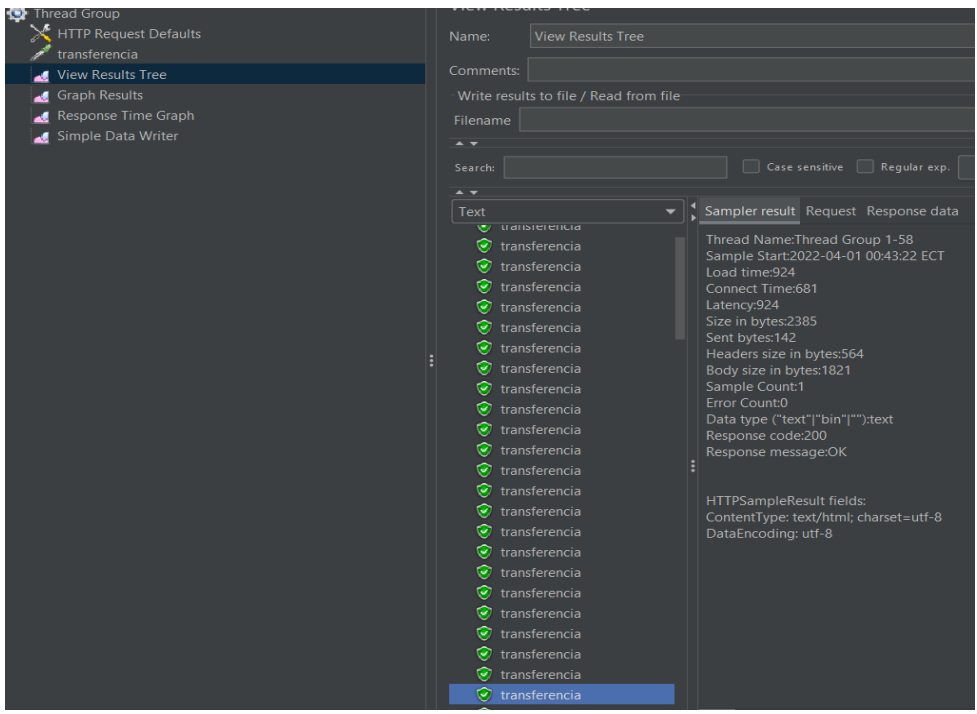

**Figura 37**. Resultados de las pruebas de carga al path Transferencias

**Fuente:** Elaboración propia

En las pruebas de carga se obtiene los resultados presentados en la tabla 31, se evidencian resultados favorables incluso con 110 usuarios recurrentes, los tiempos de mayor retardo que se obtuvieron son de 146 ms a 175 ms, estos valores de acuerdo con la métrica de evaluación están por debajo de los 200 ms, que es el valor aceptable de acuerdo con la norma ISO/IEC 25023 y la métrica de evaluación de Google.

Para la prueba de estabilidad se realiza con la página principal del sistema, el path home, con 100 usuarios en un minuto, pero esta vez en un bucle infinito, es decir, se repetirá cuantas veces sea posible las solicitudes hasta que el usuario interrumpa dicha acción, esto se lo realiza para comprobar si el sistema es estable o tiene fugas de memoria. Obteniendo resultados óptimos, como se puede apreciar en la figura 37, donde a partir del segundo intervalo se mantiene sin presentar variaciones considerables.

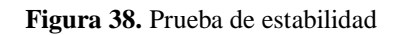

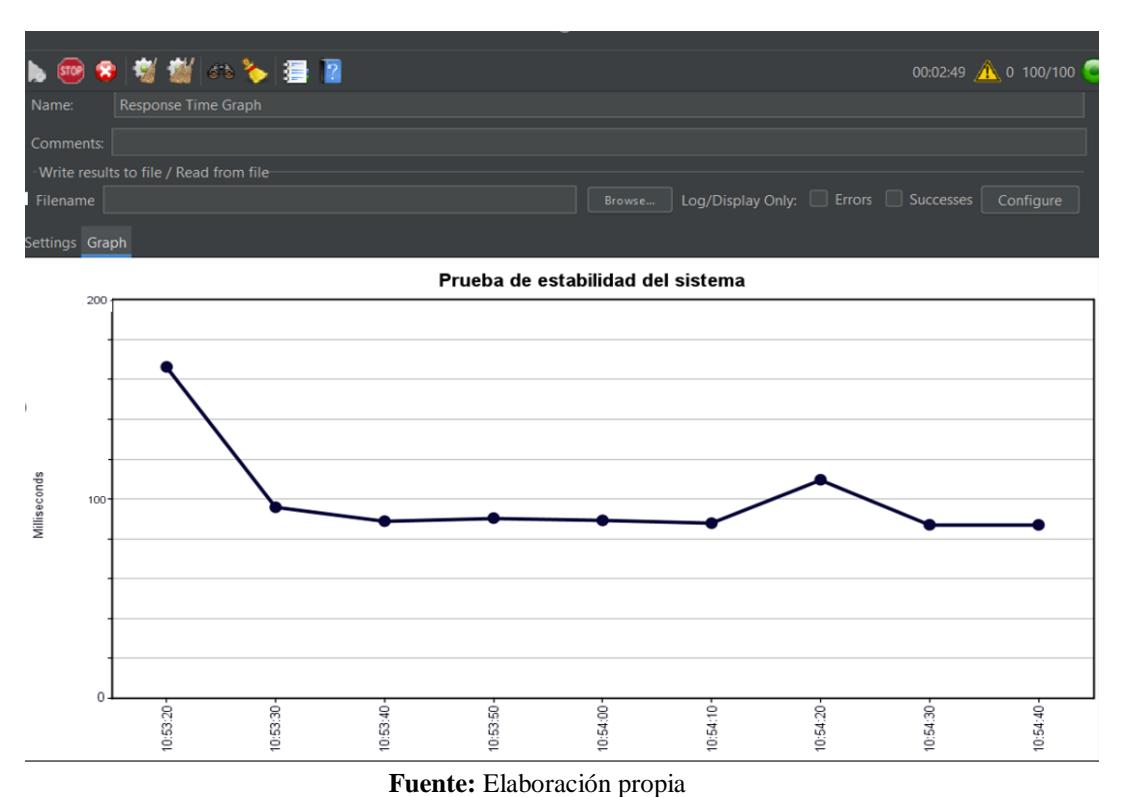

**Figura 39.** Resultados - prueba de estabilidad

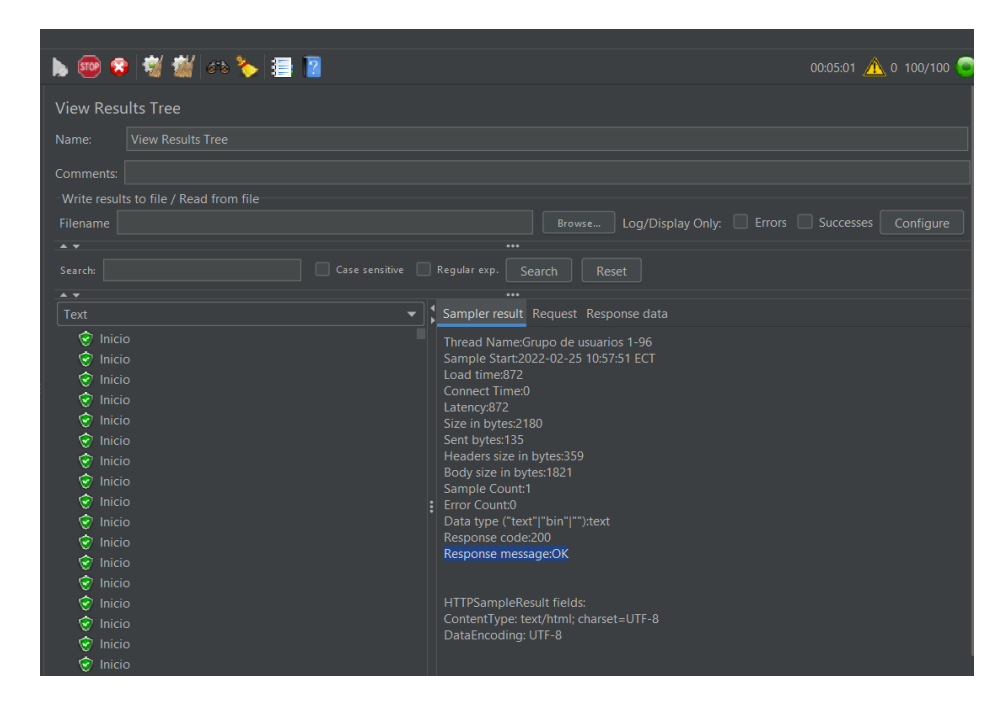

**Fuente:** Elaboración propia

### **4.2. Discusión**

A partir de la investigación realizada sobre las aplicaciones web progresivas, considerando las características y beneficios que ofrece se determina que es adecuada, porque la aplicación

permite realizar ingresos, egresos, transferencias, reportes, notificaciones de control de stock y caducidad, para un correcto manejo de inventarios.

La Aplicación Web Progresiva trabaja independientemente del navegador ejecutándose en segundo plano, permitiendo utilizarlas como aplicaciones nativas y en modo offline, a diferencia de las aplicaciones web tradicionales que no presentan estas características.

El uso de la metodología RAD según (Castro, 2019) permite crear aplicaciones de forma rápida y económica para satisfacer las necesidades empresariales sin invertir tanto tiempo y dinero. Gracias al desarrollo rápido de aplicaciones, el software es bastante maleable, permitiendo realizar futuras adaptaciones a los prototipos o iteraciones.

Se desarrolló la aplicación web progresiva para el manejo de inventario de la farmacia de la Coordinación de Salud utilizando la metodología Desarrollo Rápido de Aplicaciones. Para evaluar el rendimiento del aplicativo se empleó métricas de la ISO/IEC 25023, que se enfocan en las pruebas de rendimiento de carga y estabilidad, estos tipos de pruebas son útiles para simular el acceso de usuarios recurrentes a los diferentes módulos o path del sistema. El aplicativo se ajusta a las necesidades para un correcto manejo de inventario en la Coordinación de Salud Zona 3. Al analizar los resultados de las pruebas de carga y estabilidad se obtuvieron buenos resultados, evidenciando que los tiempos de respuesta a las peticiones de los usuarios están por debajo del rango establecido de 200 ms, con un máximo de 110 usuarios, resultando adecuado para que sea utilizado en la Coordinación de Salud, organismo que cuenta con 24 unidades operativas o farmacias. Por lo que en base a las directrices y las pruebas realizadas presenta un rendimiento apropiado.

# **CAPÍTULO V**

# **5. CONCLUSIONES Y RECOMENDACIONES**

### **5.1. Conclusiones**

- A través de un estudio minucioso de las aplicaciones web progresivas se determinó las funcionalidades de las tecnologías modernas que estas incorporan, destacándose el archivo Manifest.json, responsable de que la aplicación se ejecute en segundo plano, característica que le permite funcionar como una aplicación nativa sin importar el tipo de sistema operativo del dispositivo u ordenador con el que se accede.
- Se desarrolló el aplicativo web progresivo para el manejo de inventario en la farmacia de la Coordinación de Salud Zona 3, utilizando la metodología de desarrollo de software RAD (Desarrollo rápido de aplicaciones), que permite crear sistemas estratégicamente importantes de manera más rápida, se utilizó MySQL como base de datos, la librería IU (interfaz de usuario) de Vue Js que facilita la configuración de la estructura de la aplicación web progresiva en modo gráfico y Axios para el consumo de los servicios, optimizando así el tiempo de desarrollo del software.
- Con las pruebas de carga y estabilidad se determinó que el sistema presenta un rendimiento favorable, soportando una carga de nivel alto de hasta 110 usuarios recurrentes por minuto, obteniendo tiempos de respuesta que están por debajo de los 200 ms, valor aceptable bajo las métricas de la norma ISO/IEC 25023 y de Google.

### **5.2. Recomendaciones**

- Para analizar el desarrollo de las aplicaciones web progresivas se recomienda investigar el conjunto de técnicas que estas incorporan con un sustento científico, para comprender de mejor forma las tecnologías que permiten crear este tipo de aplicaciones.
- El proyecto de investigación desarrollado al satisfacer una necesidad de la Coordinación de Salud Zona 3, se proyecta con la posibilidad de seguir creciendo en módulos adicionales, por lo cual se recomienda que futuras adecuaciones manejen el mismo estándar de desarrollo en el Front End y Web Services en el Back End.

 Los resultados obtenidos de las pruebas de rendimiento presentan tiempos de respuesta aceptables de acuerdo con las métricas establecidas por Google y la norma ISO/IEC 25023, para futuros trabajos se recomienda aplicar otros tipos de pruebas adicionales por ejemplo la de estrés, con la finalidad de comprobar si el sistema soporta una carga por encima de lo esperado, bajo determinadas circunstancias.

### **BIBLIOGRAFÍA**

- Arbeláez , O., Medina , F., & Chaves, A. (2015). *HERRAMIENTAS PARA EL DESARROLLO RÁPIDO DE APLICACIONES WEB.* Obtenido de http://metodologiarad.weebly.com/uploads/1/5/6/7/15678332/511-261-1-pb.pdf
- Aguirre, V., Ortu, A., & Delía, L. (2019). PWA para unificar el desarrollo Desktop, Web y Mobile. *XXV Congreso Argentino de Ciencias de la Computación* , 9.
- Arcos-Medina, G. M. (30 de 01 de 2018). *Knowledge E.* Obtenido de Knowledge E: https://www.knepublishing.com/index.php/KnE-Engineering/article/view/1498
- Barzanallana, R. (12 de 02 de 2019). *Páginas web dinámicas*. Obtenido de https://webcache.googleusercontent.com/search?q=cache:oaigQ-ThwQkJ:https://www.um.es/docencia/barzana/DAWEB/2017-18/daweb-tema-13-paginasweb-dinamicas.html+&cd=2&hl=es&ct=clnk&gl=ec
- Campaña, R. (04 de 2015). *El proceso de desarrollo rápido de aplicaciones (DRA) de software*. Obtenido de https://www.researchgate.net/publication/303839299\_El\_proceso\_de\_desarrollo\_rapido\_de \_aplicaciones\_DRA\_de\_software\_Un\_aporte\_practico\_en\_el\_Instituto\_Geografico\_Militar
- Castro, M. (12 de 12 de 2019). *Incentro*. Obtenido de https://www.incentro.com/es-ES/blog/metodologia-rad-desarrollo-rapido-aplicaciones
- Díaz, Y., & Fernández, Y. (12 de 06 de 2015). *Patrón Modelo-Vista-Controlador.* Obtenido de https://revistatelematica.cujae.edu.cu/index.php/tele/article/view/15
- Halili, E. (2015). *Apache JMeter.* Mithil Kulkarni.
- Hernández, C. (02 de 05 de 2018). *Servicios REST.* Obtenido de http://repositorio.konradlorenz.edu.co/handle/001/134
- Hota, A., & Prabhu, M. (2016). Node Js. *Technology Update*, 2.
- Hugon, J. (2018). *C# 7: desarrolle aplicaciones Windows con Visual Studio 2017.* Barcelona: ENI.
- Kyriakidis, A., Maniatis, K., & You, E. (2017). *The Majesty of Vue.js 2.* leanpub.
- Lee, G. (04 de 11 de 2020). *loadview*. Obtenido de Pruebas de rendimiento, Consejos técnicos: https://www.loadview-testing.com/es/blog/5-ejemplos-de-pruebas-de-carga-dejmeter/#:~:text=JMeter%20es%20una%20herramienta%20que,identificar%20la%20capaci dad%20de%20carga.
- Lopez, S. (5 de Junio de 2020). *Digital55*. Obtenido de Digital55: https://www.digital55.com/desarrollo-tecnologia/que-es-pwa-ventajas-desventajas/
- Osmani, A. (14 de 05 de 2019). *El modelo de "shell de app"*. Obtenido de https://developers.google.com/web/fundamentals/architecture/app-shell#app-shellrequirements
- Peláez, B. (21 de 1 de 20220). *¿Qué es el Desarrollo rápido de aplicaciones (RAD)?* Obtenido de https://www.capterra.es/blog/1218/que-es-el-desarrollo-rapido-de-aplicaciones-rad
- Perez, J. E. (2019). *Introduccion a Java Script.*
- Pérez, S. D. (21 de 10 de 2021). *Intelequia*. Obtenido de https://intelequia.com/blog/post/3028/qu%C3%A9-es-una-aplicaci%C3%B3n-webprogresiva
- Piñero, G. M., Marin, D. A., Trujillo, C. Y., & Buedo, H. D. (15 de 01 de 2021). *Buenas prácticas para prevenir los riesgos de la eficiencia del desempeño en los productos de software*. Obtenido de https://www.redalyc.org/journal/3783/378366538006/html/#B6
- Ranchal, J. (26 de 09 de 2019). *Qué son, cómo funcionan y ejecutan las aplicaciones web progresivas*. Obtenido de https://www.muycomputer.com/2019/09/26/aplicaciones-webprogresivas/
- Sánchez, J. F. (02 de 07 de 2018). *Pruebas de rendimiento con JMeter*. Obtenido de https://www.sdos.es/blog/pruebas-de-rendimiento-con-jmeter-ejemplosbasicos#:~:text=PRUEBA%20DE%20ESTABILIDAD%20(SOAK%20TESTING,de%20 memoria%20en%20la%20aplicaci%C3%B3n.
- Santillan, C. (2014). Bases de datos en MySQL.
- Sharo, Z. (2020). *Maintenance Management System*.
- Shirivo. (30 de 06 de 2015). *Shirivo*. Obtenido de Shirivo: https://shirivo.wordpress.com/2015/06/30/modelo-vista-vista-modelo-eso-es-un-patron/
- SISINGGROUP. (03 de Abril de 2017). Obtenido de Metodologia RAD: https://sisingblog.wordpress.com/2017/04/03/metodologia-rad/
- Smith, S. (30 de 09 de 2017). *Overview of ASP.NET Core MVC*. Obtenido de https://studreadywork.ru/wp-content/uploads/2021/09/Overview-of-ASP.NET-Core-MVC.pdf
- Tandel, S. S., & Jamadar, A. (2018). Impact of Progressive Web Apps on Web App. *IJIRSET*, 6.
- Villa, J. G. (05 de 09 de 2017). *Reducir el tiempo de respuesta del servidor*. Obtenido de https://useo.es/reducir-el-tiempo-de-respuesta-delservidor/#:~:text=Para%20que%20los%20usuarios%20realmente,debajo%20de%20los%2 0200%20milisegundos.
- Zea, J. T. (07 de 10 de 2016). *Progmat.* Obtenido de Progmat: http://www.progmat.uaem.mx:8080/Vol8num3/vol8num3art7.pdf

**ANEXOS**

**Anexo 1: Manual de usuario**

# **MANUAL DE USUARIO**

# **SOFTWARE DE CONTROL DE INVENTARIO PARA LA FARMACIA DE LA COORDINACIÓN DE SALUD ZONA 3**
# **Versión 1**

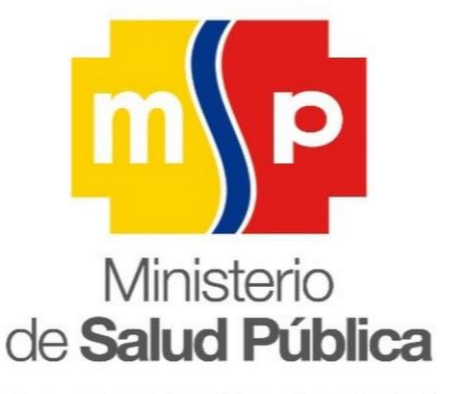

Coordinación Zonal 3-Salud

*Nota:* Esta cHIMBORAZO-PASTAZA-TUNGURAHUA-COTOPAXI aplicación puede ser *instalada desde cualquier navegador independientemente del sistema operativo (Windows, Android, IOS o Linux) del dispositivo con el que se accede.*

# **I. Ingreso al sistema**

Ingresar a la aplicación, visualizara la pantalla inicial como presenta la Figura 39.

**Figura 40.** Formulario acceso al sistema

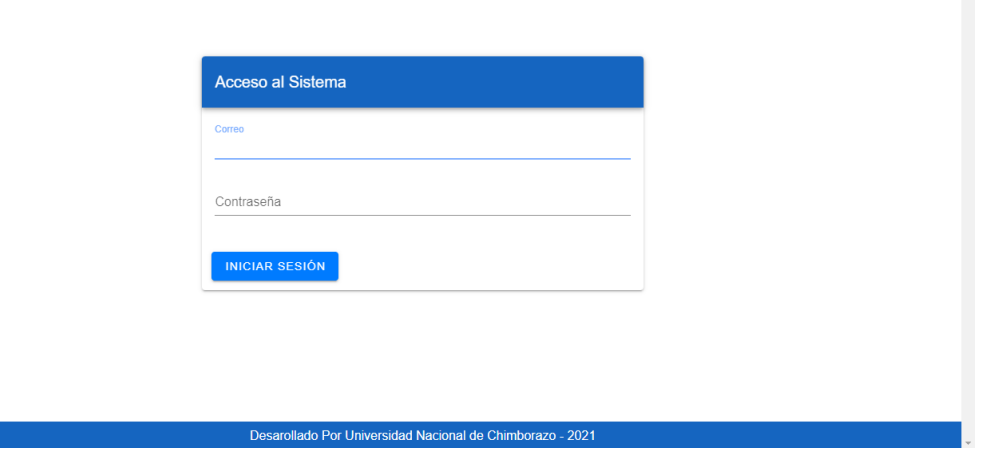

**Fuente:** Elaboración propia

Ingresar correo y contraseña, esto dependiendo del rol al que pertenezca, el usuario por defecto será el administrador, con las siguientes credenciales:

## **Correo:** [administrador@prueba.com](mailto:administrador@prueba.com)

## **Contraseña:** Administrador1

Dar clic en el botón. **INICIAR SESIÓN** 

**Figura 41.** Formulario iniciar sesión

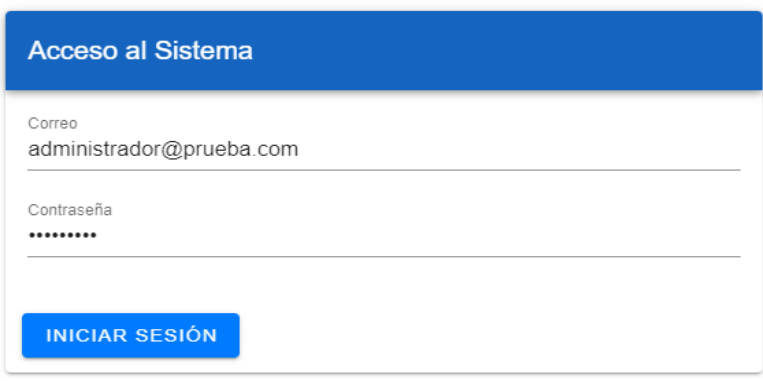

#### **Fuente:** Elaboración propia

Se visualiza la pantalla principal del administrador.

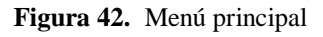

| ø      | Sairy Segovia<br><b>Bodega General</b><br>Administrador |              | Ministerio de Salud Pública<br>$\equiv$                   | $\blacksquare$<br>E+ |
|--------|---------------------------------------------------------|--------------|-----------------------------------------------------------|----------------------|
| ٠      | Inicio                                                  |              |                                                           |                      |
|        | Bodega                                                  | $\checkmark$ |                                                           |                      |
|        | Beneficiario                                            | $\checkmark$ |                                                           |                      |
| Pedido |                                                         | $\checkmark$ | Coordinación Zonal 3 - Ministerio de Salud Pública        |                      |
|        | Comprobante                                             | $\checkmark$ |                                                           |                      |
|        | Inventario                                              | $\checkmark$ |                                                           |                      |
|        | Cuentas                                                 | $\checkmark$ |                                                           |                      |
|        | <b>Accesos</b>                                          | $\checkmark$ |                                                           |                      |
|        | Consultas                                               | $\checkmark$ |                                                           |                      |
|        |                                                         |              |                                                           |                      |
|        |                                                         |              |                                                           |                      |
|        |                                                         |              | Desarollado Por Universidad Nacional de Chimborazo - 2021 |                      |

**Fuente:** Elaboración propia

# **II. Registro de nuevos usuarios**

Para registrar un nuevo usuario dar clic en la opción "Accesos", se desplegarán dos opciones **NUEVO** (Roles y Usuarios), escoger "Usuarios" y dar clic en el botón.

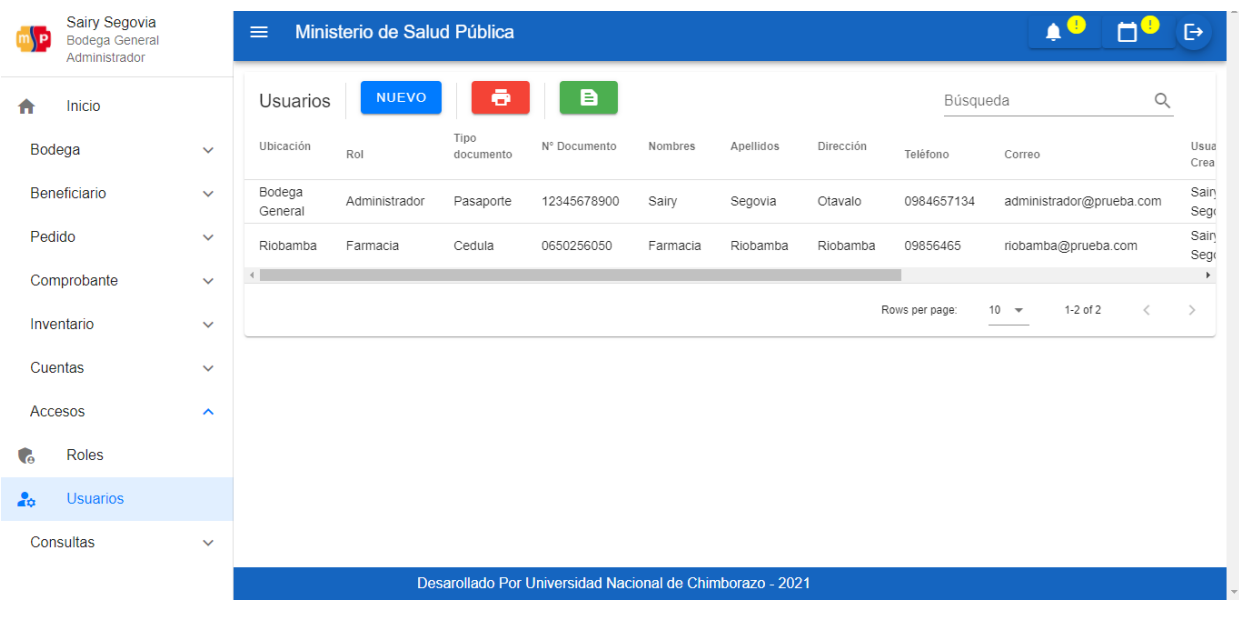

#### **Figura 43.** Página de Usuarios

**Fuente:** Elaboración propia

Se presenta el formulario de nuevo ingreso.

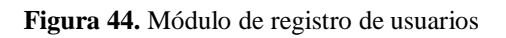

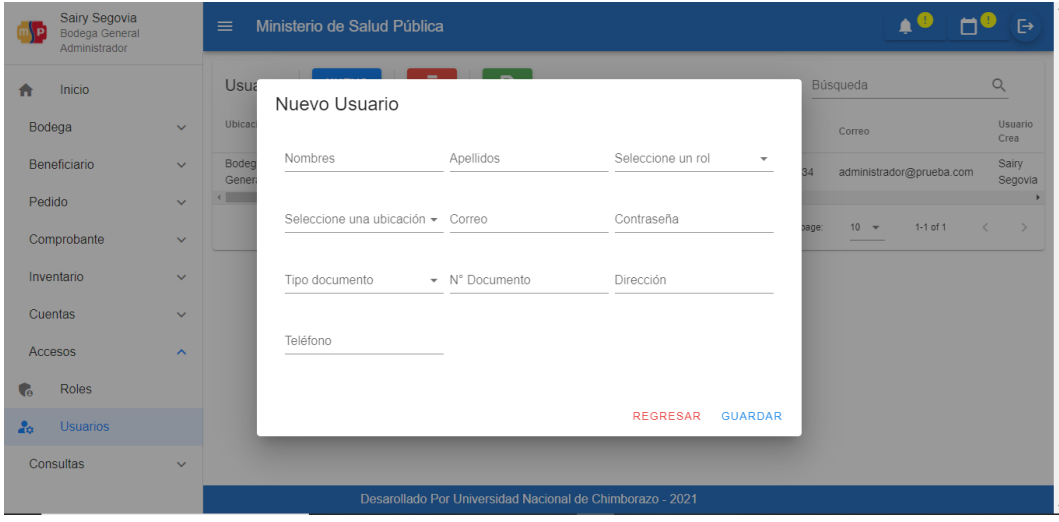

**Fuente:** Elaboración propia

Llenar todos los campos correctamente, ingresar Nombres, Apellidos, seleccionar un rol, seleccionar una ubicación, ingresar el correo (Mediante este correo se ingresará al sistema), ingresar una contraseña (Como mínimo 8 caracteres, 1 letra Mayúscula, 1 letra minúscula y 1 número), escoger el tipo de documento (Cédula-Pasaporte), el N° documento (Deberá ser una cédula válida), ingresar la dirección y teléfono. Llenar como se muestra a continuación y hacer clic en el botón.

**GUARDAR** 

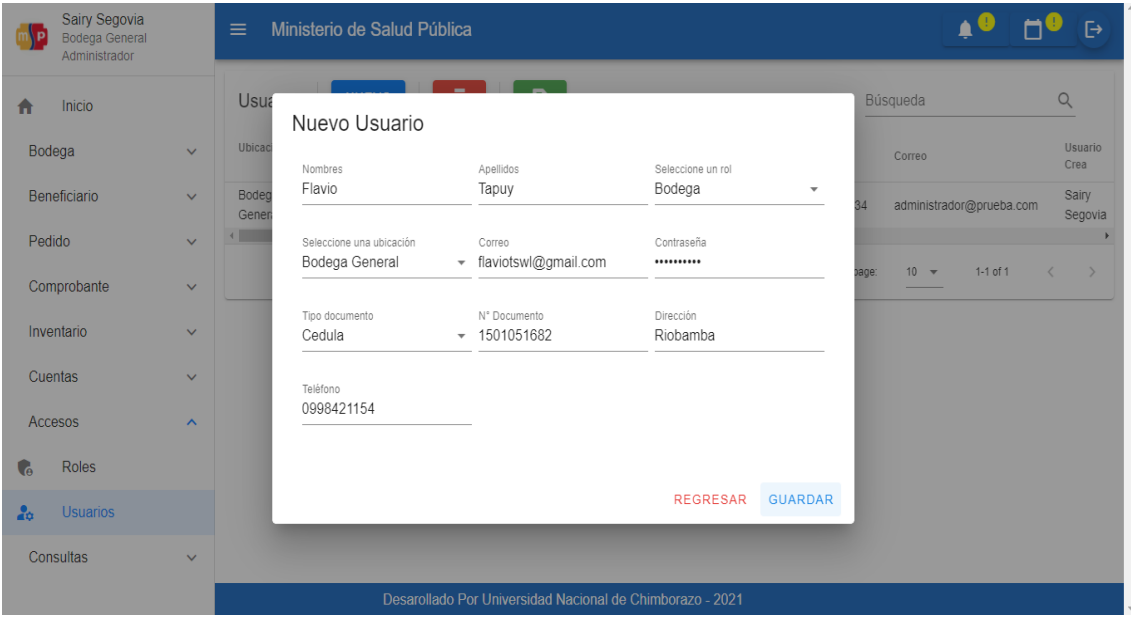

**Figura 45.** Registro de datos del usuario

**Fuente:** Elaboración propia

# **III. Registro de monedas**

En el menú de opciones seleccionar "Inventario" y dar clic en el botón. 100

**Figura 46.** Página de registro de monedas

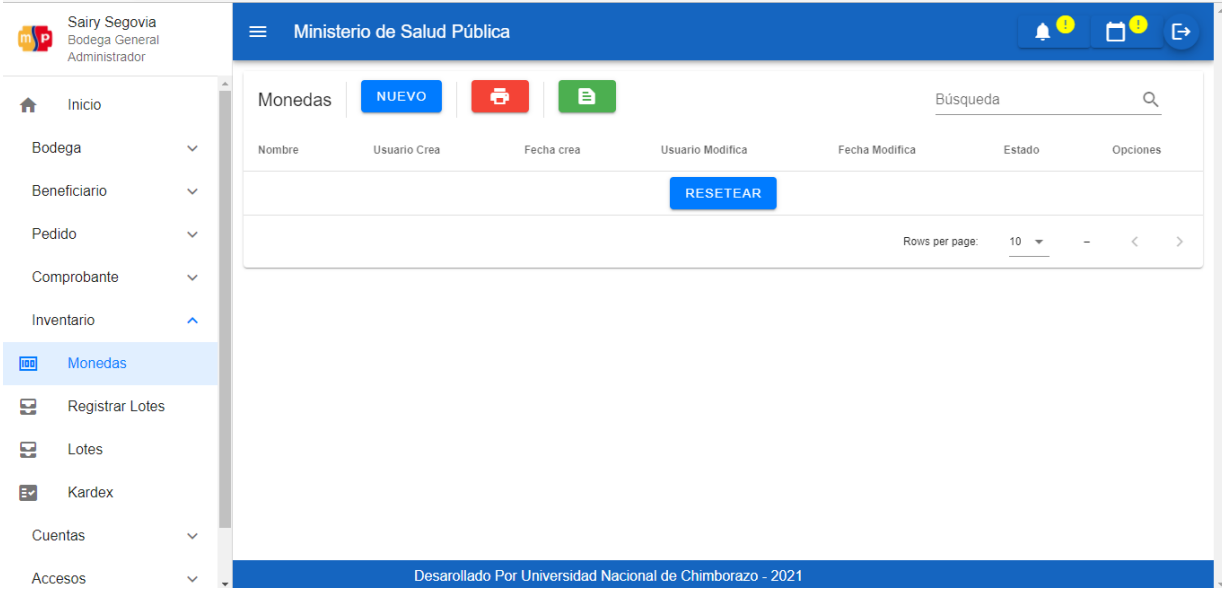

**Fuente:** Elaboración propia

Dar clic en "Nuevo" e ingresar el nombre de la moneda y hacer clic en.**GUARDAR** 

Monedas

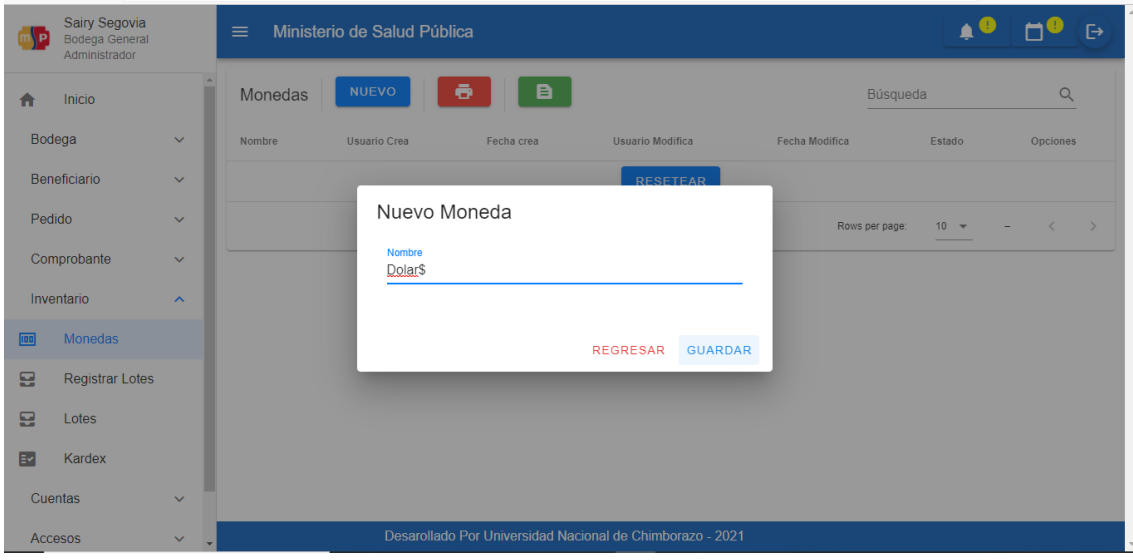

**Figura 47.** Registro de monedas

**Fuente:** Elaboración propia

Al ingresar el nombre de la moneda correctamente se muestra la alerta "Moneda ingresada correctamente", se visualiza en la Figura 47.

**Figura 48.** Notificación de registro exitoso

| $\equiv$ | Ministerio de Salud Pública |                     |                  | ✓                   | Moneda insertado correctamente |                 |
|----------|-----------------------------|---------------------|------------------|---------------------|--------------------------------|-----------------|
| Monedas  | <b>NUEVO</b>                | ō<br>B              |                  | Búsqueda            |                                | Q               |
| Nombre   | Usuario Crea                | Fecha crea          | Usuario Modifica | Fecha Modifica      | Estado                         | Opciones        |
| Dolar\$  | Sairy Segovia               | 2022-03-24:00:41:41 | Sairy Segovia    | 2022-03-24:00:41:41 | Activo                         | $\rightarrow$ 0 |
|          |                             |                     |                  | Rows per page:      | $1 - 1$ of 1<br>$10 - 7$       | $\rightarrow$   |

**Fuente:** Elaboración propia

# **IV. Registro de Productos**

Seleccionar la opción "Bodega" y dar clic en el botón.目

Productos

|                              | ١P     | <b>Flavio Tapuy</b><br><b>Bodega General</b><br>Bodega | ≡                   |           | Ministerio de Salud Pública           |                       |                                                           |          |           |                          |                                | Δ                           | $\Box$     | $\mapsto$                        |
|------------------------------|--------|--------------------------------------------------------|---------------------|-----------|---------------------------------------|-----------------------|-----------------------------------------------------------|----------|-----------|--------------------------|--------------------------------|-----------------------------|------------|----------------------------------|
|                              | Bodega | Inicio<br>A                                            | Productos<br>Nombre | Categoria | <b>NUEVO</b><br>Forma<br>Farmacéutica | Unidad<br>Contenido   | в<br>Programa                                             | Proyecto | Grupo     | Cuenta<br>presupuestaria | Búsqueda<br>Cuenta<br>contable | Cuenta<br>Stock<br>contable | <b>IVA</b> | $\hbox{\large\it Q}$<br>Observad |
|                              | ۰      | Formas Farmacéu                                        |                     |           |                                       |                       |                                                           |          |           |                          | <b>RESETEAR</b>                | $\mathbf{u}$                |            |                                  |
|                              | ◻      | Unidades de Cont                                       |                     |           |                                       |                       |                                                           |          |           |                          |                                |                             |            |                                  |
|                              | ≡      | Programas                                              |                     |           |                                       |                       |                                                           |          |           |                          | Rows per page                  | $10 - 7$                    |            |                                  |
|                              | 4      | Proyectos                                              |                     |           |                                       |                       |                                                           |          |           |                          |                                |                             |            |                                  |
|                              | ⊕      | Grupos                                                 |                     |           |                                       |                       |                                                           |          |           |                          |                                |                             |            |                                  |
|                              | $5 -$  | Categorías                                             |                     |           |                                       |                       |                                                           |          |           |                          |                                |                             |            |                                  |
|                              | E      | Productos                                              |                     |           |                                       |                       |                                                           |          |           |                          |                                |                             |            |                                  |
|                              | Pedido |                                                        |                     |           |                                       |                       |                                                           |          |           |                          |                                |                             |            |                                  |
|                              |        | Comprobante                                            |                     |           |                                       |                       |                                                           |          |           |                          |                                |                             |            |                                  |
|                              |        | Inventario                                             |                     |           |                                       |                       | Desarollado Por Universidad Nacional de Chimborazo - 2021 |          |           |                          |                                |                             |            |                                  |
| A continuación, dar clic en. |        |                                                        |                     |           | <b>NUEVO</b>                          |                       | Fuente: Elaboración propia                                |          |           |                          |                                |                             |            |                                  |
|                              |        |                                                        |                     |           |                                       |                       | Figura 50. Botón "NUEVO"                                  |          |           |                          |                                |                             |            |                                  |
|                              |        | Productos                                              |                     |           | <b>NUEVO</b>                          |                       |                                                           |          |           | e                        |                                |                             |            |                                  |
|                              |        | Nombre                                                 |                     | Categoria |                                       | Forma<br>Farmacéutica |                                                           | Unidad   | Contenido |                          | Programa                       |                             | Proyecto   |                                  |
|                              |        | $\rightarrow$                                          |                     |           |                                       |                       |                                                           |          |           |                          |                                |                             |            |                                  |
|                              |        |                                                        |                     |           |                                       |                       | Fuente: Elaboración propia                                |          |           |                          |                                |                             |            |                                  |

**Figura 49.** Página de Productos

Se presenta el formulario de ingreso nuevo producto.

**Figura 51.** Formulario registro de Productos

|                        | <b>Flavio Tapuy</b><br><b>Bodega General</b><br>Bodega | Ministerio de Salud Pública<br>$\equiv$                |                                                           |                                                     | $\mapsto$                           |
|------------------------|--------------------------------------------------------|--------------------------------------------------------|-----------------------------------------------------------|-----------------------------------------------------|-------------------------------------|
| 11                     | Inicio<br>Bodega                                       | $\Delta$<br>Nuevo Producto                             |                                                           |                                                     | Q<br><b>IVA</b><br>Observad<br>tock |
| A                      | Formas Farma                                           | Nombre<br>Categoría                                    | B                                                         | Forma Farmacéutica<br>a<br>$\overline{\phantom{a}}$ |                                     |
| m                      | Unidades de C                                          | Unidad de Contenido<br>B<br>$\overline{\phantom{a}}$   | Proyecto<br>a<br>$\overline{\phantom{a}}$                 | Grupo<br>B.<br>$\overline{\phantom{a}}$             |                                     |
| $\equiv$               | Programas                                              |                                                        |                                                           |                                                     | $\rightarrow$                       |
| $\mathcal{A}_{\alpha}$ | Proyectos                                              | Cuenta Presupuestaria<br>a<br>$\overline{\phantom{a}}$ | Cuenta Contable<br>B<br>٠                                 | Programa<br>b.                                      |                                     |
| $\boldsymbol{\Theta}$  | <b>Grupos</b>                                          | Cuenta Contable Unitaria<br>$\overline{\phantom{a}}$   | <b>IVA</b><br>$\overline{0}$                              | Observación                                         |                                     |
| $5 =$                  | Categorías                                             |                                                        |                                                           |                                                     |                                     |
| 目                      | Productos                                              |                                                        |                                                           | <b>REGRESAR</b><br><b>GUARDAR</b>                   |                                     |
| Pedido                 |                                                        |                                                        |                                                           |                                                     |                                     |
|                        | Comprobante                                            | $\checkmark$                                           |                                                           |                                                     |                                     |
|                        | Inventario                                             | $\checkmark$                                           | Desarollado Por Universidad Nacional de Chimborazo - 2021 |                                                     |                                     |

#### **Fuente:** Elaboración propia

Ingresar el nombre del producto y escoger una categoría.

**Figura 52.** Registro de Nombre y Categoría

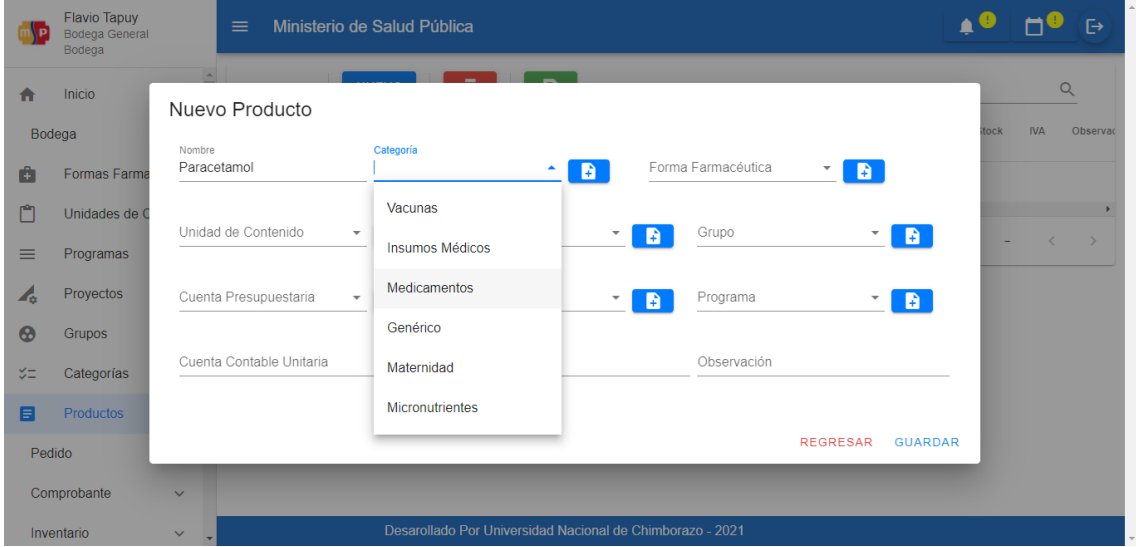

**Fuente:** Elaboración propia

En el caso de no tener una "Categoría", dar clic en el botón  $\Box$  para agregar una nueva categoría.

Ingresar nombre y descripción y dar clic en y se podrá seleccionar la nueva categoría.

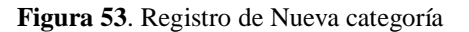

| <b>ImA</b> P                       | <b>Flavio Tapuy</b><br><b>Bodega General</b><br>Bodega | $\equiv$                   | Ministerio de Salud Pública                               |                 |                |                 |                |     |            | $\overline{\mapsto}$ |
|------------------------------------|--------------------------------------------------------|----------------------------|-----------------------------------------------------------|-----------------|----------------|-----------------|----------------|-----|------------|----------------------|
| $\bullet$                          | Inicio<br>Bodega                                       | <b>A</b><br>Nuevo Producto | <b>Contract Contract Contract</b>                         |                 |                |                 |                | ock | <b>IVA</b> | Q<br>Observac        |
| 由                                  | <b>Formas Farm</b>                                     | Nombre<br>Paracetamol      | Nueva Categoría                                           |                 |                | B.              |                |     |            |                      |
| n                                  | Unidades de 0                                          | Unidad de Contenido        | Nombre<br>Ejemplo                                         |                 |                |                 | B              |     |            | $\langle$ $\rangle$  |
| $\equiv$<br>$\mathcal{A}_{\alpha}$ | Programas<br>Proyectos                                 | Cuenta Presupuestaria      | <b>Descripción</b><br>Ejemplo                             |                 |                |                 | B              |     |            |                      |
| $\bullet$                          | <b>Grupos</b>                                          | Cuenta Contable Unitaria   |                                                           |                 |                |                 |                |     |            |                      |
| $\sqrt{2}$<br>$\blacksquare$       | Categorías<br>Productos                                |                            |                                                           | <b>REGRESAR</b> | <b>GUARDAR</b> |                 |                |     |            |                      |
| Pedido                             |                                                        |                            |                                                           |                 |                | <b>REGRESAR</b> | <b>GUARDAR</b> |     |            |                      |
|                                    | Comprobante                                            | $\checkmark$               |                                                           |                 |                |                 |                |     |            |                      |
|                                    | Inventario                                             | $\vee$                     | Desarollado Por Universidad Nacional de Chimborazo - 2021 |                 |                |                 |                |     |            |                      |

**Fuente:** Elaboración propia

Al ingresar una categoría correctamente se muestra la alerta "Categoría ingresada correctamente", se visualiza en la Figura 53.

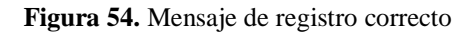

| $\equiv$              | Ministerio de Salud Pública |                             |                    |   | Categoría insertada correctamente |
|-----------------------|-----------------------------|-----------------------------|--------------------|---|-----------------------------------|
| Nuevo Producto        |                             |                             |                    |   |                                   |
| Nombre<br>Paracetamol | Categoría<br>Medicamentos   | <b>B</b><br>$\mathbf{v}$ is | Forma Farmacéutica | B | tock<br><b>IVA</b><br>Observad    |

**Fuente:** Elaboración propia

Seleccionar una "Forma Farmacéutica", en el caso de no contar con una, agregar haciendo

clic en el botón  $\left| \cdot \right|$  e ingresar el nombre y dar clic en el botón. GUARDAR

**Figura 55.** Registro de Nueva Forma Farmacéutica

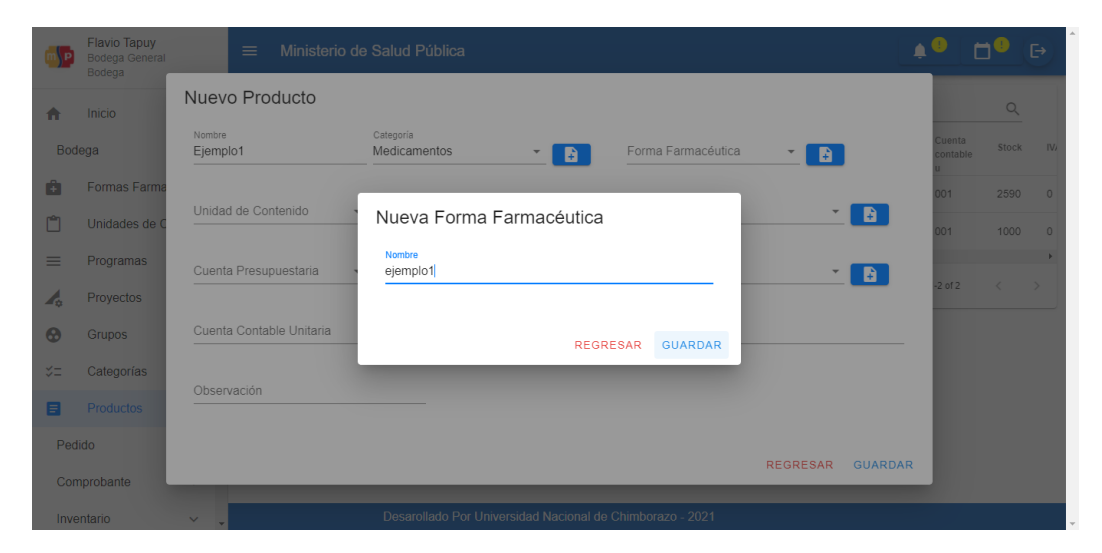

**Fuente:** Elaboración propia

Seleccionar una "Unidad de Contenido", en el caso de no contar con una, dar clic en el botón

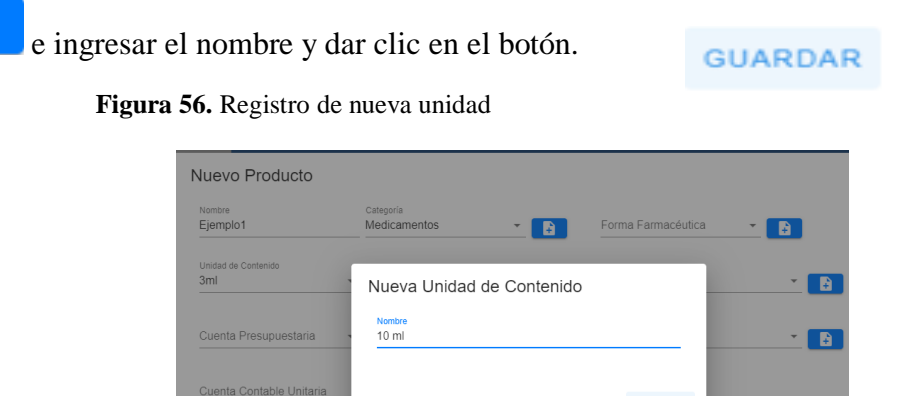

¥

**Fuente:** Elaboración propia

REGRESAR GUARDAR

Seleccionar un "Proyecto", en el caso de no tener registrado un proyecto, dar clic en el botón

e ingresar nombre y descripción, dar clic en el **GUARDAR** botón. **Figura 57.** Registro de Nuevo proyecto Nuevo Producto Nombre<br>Ejemplo1 ு Nuevo Proyecto  $\blacksquare$ <sub>Nombre</sub><br>Ejemplo1  $\blacksquare$ Descripcion<br>ejemplo1 REGRESAR GUARDAL

**Fuente:** Elaboración propia

Seleccionar un "Grupo", en el caso de no tener registrado un grupo, dar clic en el botón

÷ e ingresar el nombre y dar clic en GUARDAR el botón.

**Figura 58.** Registro de Nuevo grupo

÷

| Nombre<br>Ejemplo1         | Categoría<br>Medicamentos | B               | Forma Farmacéutica | в |   |
|----------------------------|---------------------------|-----------------|--------------------|---|---|
| Unidad de Contenido<br>3ml | Nuevo Grupo               |                 |                    |   | B |
| Cuenta Presupuestaria      | Nombre<br>Ejemplo1        |                 |                    |   | n |
| Cuenta Contable Unitaria   |                           | <b>REGRESAR</b> | <b>GUARDAR</b>     |   |   |
| Observación                |                           |                 |                    |   |   |

**Fuente:** Elaboración propia

Seleccionar una "Cuenta Presupuestaria", en el caso de no contar con una, dar clic en el

botón **e ingresar los datos correspondientes**, y hacer clic en el botón.

**GUARDAR** 

**Figura 59.** Registro de Nueva Cuenta Presupuestaria

| Nombre<br>Ejemplo1         | Nueva Cuenta Presupuestaria       | B. |
|----------------------------|-----------------------------------|----|
| Unidad de Contenido<br>3ml | Codigo<br>444                     |    |
| Cuenta Presupuestaria      | Descripción<br>Ejemplo1           |    |
| Cuenta Contable Unitaria   | <b>Tipo de Cuenta</b><br>11       |    |
| Observación                | <b>GUARDAR</b><br><b>REGRESAR</b> |    |

**Fuente:** Elaboración propia

Seleccionar una "Cuenta Contable", en el caso de no contar con una, dar clic en el botón ¥ e ingresar los datos correspondientes y dar clic el botón. **GUARDAR** 

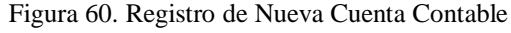

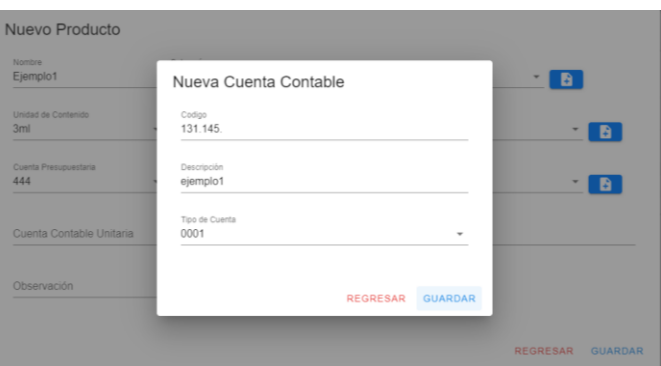

**Fuente:** Elaboración propia

Seleccionar un "Programa", en el caso de no tener registrado un programa, dar clic en el botón  $\begin{bmatrix} 1 \end{bmatrix}$  e ingresar los datos correspondientes, y dar **GUARDAR** clic en el botón.

**Figura 61.** Registro de Nuevo Programa

| Nuevo Producto                                                                         |                                                                              |  |
|----------------------------------------------------------------------------------------|------------------------------------------------------------------------------|--|
| Nombre<br>Ejemplo1                                                                     | Categoria<br>Forma Farmacéutica<br><b>Medicamentos</b><br>в.<br>R.           |  |
| Unidad de Contenido<br>3ml<br>Cuenta Presupuestaria<br>444<br>Cuenta Contable Unitaria | Nuevo Programa<br>B<br>Nombre<br>Tuberculosis<br>в<br>Descripcion<br>Ninguna |  |
| Observación                                                                            | <b>GUARDAR</b><br><b>REGRESAR</b>                                            |  |
|                                                                                        | <b>REGRESAR</b><br><b>GUARDAR</b>                                            |  |

**Fuente:** Elaboración propia

La cuenta contable unitaria se generará automáticamente, por último, poner una descripción del producto, una vez completado todos los campos, dar clic en como se **GUARDAR** muestra en la Figura 61.

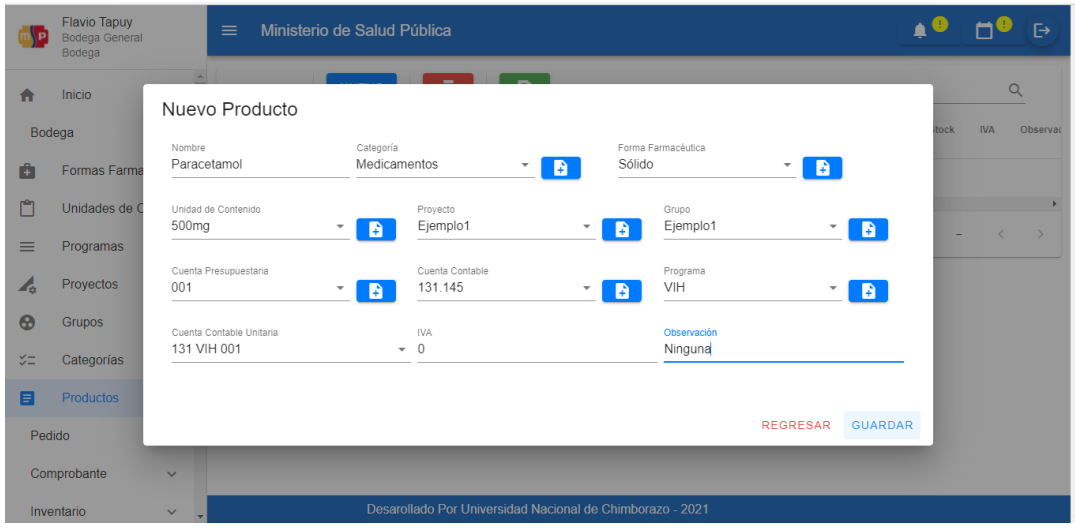

**Figura 62.** Registro completo de datos del Producto

**Fuente:** Elaboración propia

Al ingresar un producto correctamente se muestra la alerta "Producto ingresado correctamente", se visualiza en la Figura 62.

**Figura 63.** Mensaje de registro correcto

| ١Đ       | <b>Flavio Tapuy</b><br><b>Bodega General</b><br>Bodega | $\equiv$ |             | Ministerio de Salud Pública |                       |                     |                                                           |          |          | ✓                        | Producto insertado correctamente |                              |               |
|----------|--------------------------------------------------------|----------|-------------|-----------------------------|-----------------------|---------------------|-----------------------------------------------------------|----------|----------|--------------------------|----------------------------------|------------------------------|---------------|
| A        | Inicio                                                 |          | Productos   | <b>NUEVO</b>                | ō                     | в                   |                                                           |          |          | Búsqueda                 |                                  | $\alpha$                     |               |
| Bodega   | $\hat{\phantom{a}}$                                    | Nombre   |             | Categoria                   | Forma<br>Farmacéutica | Unidad<br>Contenido | Programa                                                  | Provecto | Grupo    | Cuenta<br>presupuestaria | Cuenta<br>contable               | Cuenta<br>contable<br>$\cup$ | Stock         |
| ŵ        | Formas Farmacéu                                        |          | paracetamol | Medicamentos                | prueba1               | 3ml                 | VIH                                                       | prueba1  | ejemplo1 | 444                      | 131.153                          | 001                          | 2590          |
| ۴۱       | Unidades de Cont                                       |          | ibuprofeno  | Medicamentos                | prueba1               | 3ml                 | VIH                                                       | prueba1  | ejemplo1 | 444                      | 131.153                          | 001                          | 1000          |
| $\equiv$ | Programas                                              |          | Ejemplo1    | Medicamentos                | ejemplo1              | 3ml                 | Tuberculosis                                              | Ejemplo1 | ejemplo1 | 444                      | 131.145.                         | 002                          | $\circ$       |
| 4        | Proyectos                                              |          |             |                             |                       |                     |                                                           |          |          |                          |                                  |                              | $\,$          |
| ⊕        | Grupos                                                 |          |             |                             |                       |                     |                                                           |          |          | Rows per page:<br>$10 -$ | $1-3$ of $3$                     | $\,<\,$                      | $\rightarrow$ |
| $5 =$    | Categorías                                             |          |             |                             |                       |                     |                                                           |          |          |                          |                                  |                              |               |
| 目        | <b>Productos</b>                                       |          |             |                             |                       |                     |                                                           |          |          |                          |                                  |                              |               |
| Pedido   | $\checkmark$                                           |          |             |                             |                       |                     |                                                           |          |          |                          |                                  |                              |               |
|          | Comprobante<br>$\checkmark$                            |          |             |                             |                       |                     |                                                           |          |          |                          |                                  |                              |               |
|          | Inventario<br>$\checkmark$                             |          |             |                             |                       |                     | Desarollado Por Universidad Nacional de Chimborazo - 2021 |          |          |                          |                                  |                              |               |

**Fuente:** Elaboración propia

# **V. Registro de Beneficiarios**

Para el registro de beneficiarios existe tres opciones: Pacientes, Distritos y Unidades Operativas.

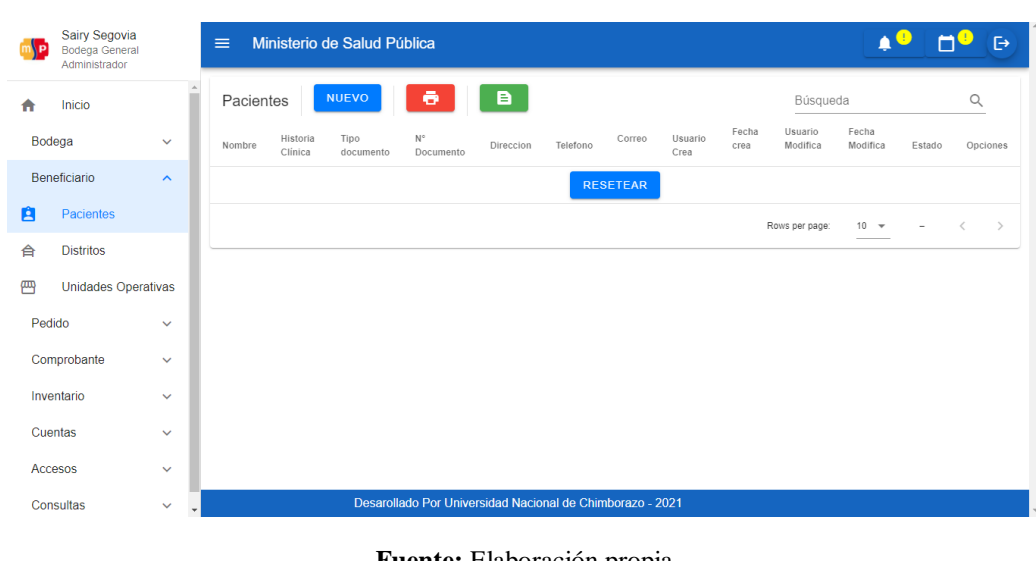

**Figura 64.** Página de Beneficiarios

**Fuente:** Elaboración propia

Para registro de pacientes, hacer clic en "Pacientes" y seleccionar. **NUEVO** 

**Figura 65.** Botón "NUEVO"

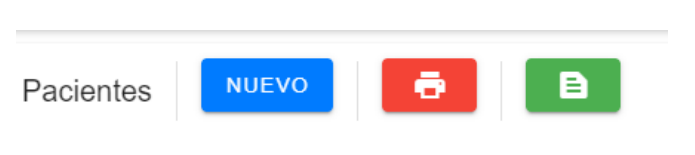

**Fuente:** Elaboración propia

Ingresar los datos y dar en el botón.

**GUARDAR** 

**Figura 66**. Registro completo de Nuevo Paciente

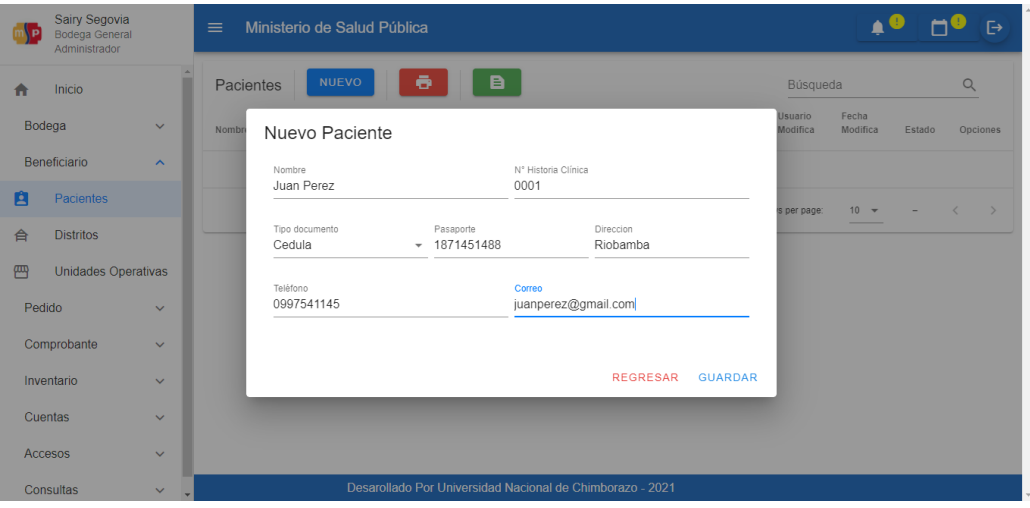

**Fuente:** Elaboración propia

Al ingresar un paciente correctamente se muestra la alerta "Paciente ingresado correctamente", se visualiza en la Figura 66.

## **Figura 67**. Mensaje de registro correcto

| $\equiv$      |                     | Ministerio de Salud Pública |                          |           |            |                     |                  | Paciente insertado correctamente |                     |                    |
|---------------|---------------------|-----------------------------|--------------------------|-----------|------------|---------------------|------------------|----------------------------------|---------------------|--------------------|
| Pacientes     |                     | <b>NUEVO</b>                | ē                        | B         |            |                     | Búsqueda         |                                  |                     | u                  |
| Nombre        | Historia<br>Clínica | Tipo<br>documento           | $N^{\circ}$<br>Documento | Direccion | Telefono   | Correo              | Usuario<br>Crea  | Fecha crea                       | Usuario<br>Modifica | Fecha<br>Modifica  |
| Juan<br>Perez | 0001                | Cedula                      | 1871451488               | Riobamba  | 0997541145 | juanperez@gmail.com | Sairv<br>Segovia | 2022-03-<br>05:23:11:21          | Sairv<br>Segovia    | 2022-0:<br>05:23:1 |
|               |                     |                             |                          |           |            |                     |                  |                                  |                     |                    |

**Fuente:** Elaboración propia

Para registrar distritos, dar clic en "Distritos" y dar clic en el botón. **NUEVO** Ingresar los datos y dar clic en el botón guardar.

**GUARDAR** 

**Figura 68.** Registro completo de nuevo Distrito

| Sairy Segovia<br>Bodega General<br>Administrador |                       | Ministerio de Salud Pública<br>$\equiv$                    | $\mapsto$                               |
|--------------------------------------------------|-----------------------|------------------------------------------------------------|-----------------------------------------|
| Inicio<br>A                                      |                       | ō<br><b>B</b><br><b>NUEVO</b><br><b>Distritos</b>          | $\alpha$<br>Búsqueda                    |
| Bodega                                           | $\checkmark$          | Nombr<br>Nuevo Distrito                                    | Fecha<br>Estado<br>Opciones<br>Modifica |
| Beneficiario                                     | $\boldsymbol{\wedge}$ | Nombre<br>Unicodigo                                        |                                         |
| 自<br>Pacientes                                   |                       | Ejemplo1<br>eje001                                         | $10 - 7$<br>$\epsilon$<br>is per page:  |
| 合<br><b>Distritos</b>                            |                       | Teléfono<br>Direccion<br>Riobamba<br>0998544447            |                                         |
| 罒<br>Unidades Operativas                         |                       |                                                            |                                         |
| Pedido                                           | $\checkmark$          | Responsable<br>Correo<br>ejemplo@ejemplo.com<br>Juan Perez |                                         |
| Comprobante                                      | $\checkmark$          |                                                            |                                         |
| Inventario                                       | $\checkmark$          | <b>GUARDAR</b><br><b>REGRESAR</b>                          |                                         |
| <b>Cuentas</b>                                   | $\checkmark$          |                                                            |                                         |
| <b>Accesos</b>                                   | $\checkmark$          |                                                            |                                         |
| Consultas                                        | $\checkmark$          | Desarollado Por Universidad Nacional de Chimborazo - 2021  |                                         |

**Fuente:** Elaboración propia

Para registrar unidades operativas, seleccionar "Unidades Operativas" y dar clic en el botón.

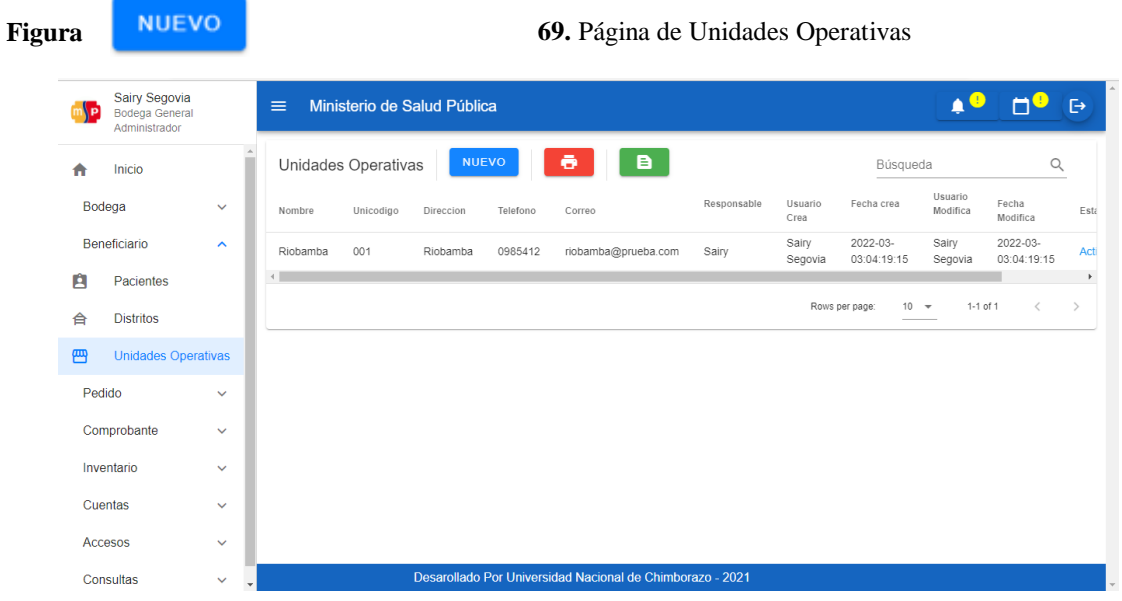

### **Fuente:** Elaboración propia

**NUEVO** 

Ingresar los datos y dar clic en el botón.

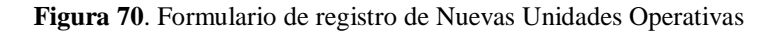

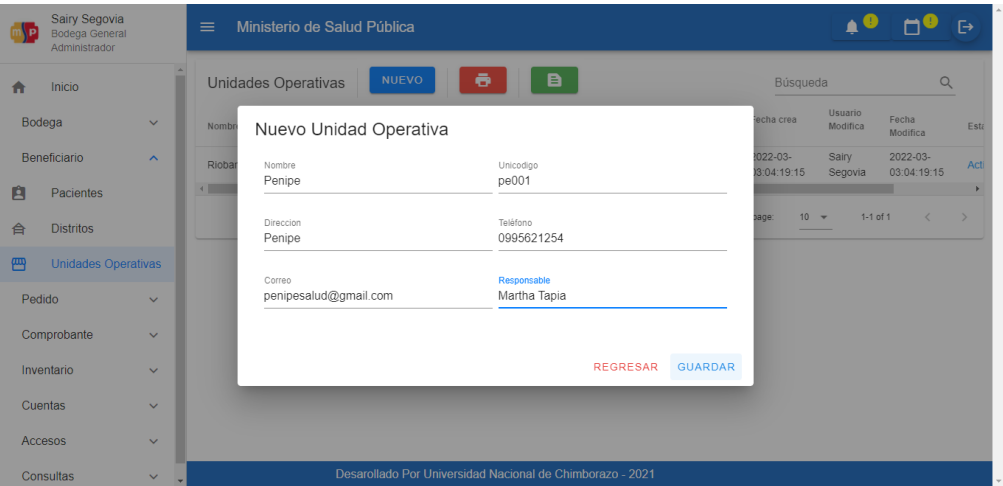

**Fuente:** Elaboración propia

# **VI. Registro de Lotes**

Para el ingreso de lotes, dirigirse a "Inventario" en el menú, y seleccionar la opción "Registrar Lotes".

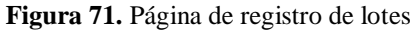

| n\P     | Sairy Segovia<br>Bodega General<br>Administrador |                     | $\equiv$ |        | Ministerio de Salud Pública |          |                                                           |                  |                         |                     |               |                |            |                                          | <b>E</b>        |
|---------|--------------------------------------------------|---------------------|----------|--------|-----------------------------|----------|-----------------------------------------------------------|------------------|-------------------------|---------------------|---------------|----------------|------------|------------------------------------------|-----------------|
| ₩       | Inicio                                           |                     |          | Lotes  | <b>NUEVO</b>                | ō        | в.                                                        |                  |                         |                     | Búsqueda      |                |            | $\hbox{\large\it Q}$                     |                 |
| Bodega  |                                                  | $\checkmark$        |          | Nombre | Proveedor                   | Producto | Fecha<br>Vencimiento                                      | Usuario<br>Crea  | Fecha crea              | Usuario<br>Modifica |               | Fecha Modifica | Estado     |                                          | Opciones        |
|         | Beneficiario                                     | $\checkmark$        | PFL1     |        | Sairy                       | Aspirina | 2024-02-15                                                | Sairy<br>Segovia | 2022-03-<br>03:04:20:03 | Sairy<br>Segovia    | $2022 - 03 -$ | 03:04:20:03    | Activo     |                                          | $\rightarrow$ 0 |
| Pedido  |                                                  | $\checkmark$        |          |        |                             |          |                                                           |                  |                         | Rows per page:      |               | $10 - 7$       | $1-1$ of 1 | $\overline{\left\langle \right\rangle }$ | $\rightarrow$   |
|         | Comprobante                                      | $\checkmark$        |          |        |                             |          |                                                           |                  |                         |                     |               |                |            |                                          |                 |
|         | Inventario                                       | $\hat{\phantom{a}}$ |          |        |                             |          |                                                           |                  |                         |                     |               |                |            |                                          |                 |
| 100     | Monedas                                          |                     |          |        |                             |          |                                                           |                  |                         |                     |               |                |            |                                          |                 |
| Ω       | <b>Registrar Lotes</b>                           |                     |          |        |                             |          |                                                           |                  |                         |                     |               |                |            |                                          |                 |
| Ξ       | Lotes                                            |                     |          |        |                             |          |                                                           |                  |                         |                     |               |                |            |                                          |                 |
| Ev      | Kardex                                           |                     |          |        |                             |          |                                                           |                  |                         |                     |               |                |            |                                          |                 |
| Cuentas |                                                  | $\checkmark$        |          |        |                             |          |                                                           |                  |                         |                     |               |                |            |                                          |                 |
| Accesos |                                                  | $\checkmark$        |          |        |                             |          | Desarollado Por Universidad Nacional de Chimborazo - 2021 |                  |                         |                     |               |                |            |                                          |                 |

**Fuente:** Elaboración propia

Para registrar lotes, dar clic en el botón.

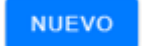

|                | Sairy Segovia<br>Bodega General<br>Administrador |                     | $\equiv$         |              | Ministerio de Salud Pública      |                                                           |                            |                              | Δ€            | $\ddot{\Theta}$             |
|----------------|--------------------------------------------------|---------------------|------------------|--------------|----------------------------------|-----------------------------------------------------------|----------------------------|------------------------------|---------------|-----------------------------|
| $\sqrt{2}$     | Inicio                                           |                     | Lotes            | <b>NUEVO</b> | e<br>B                           |                                                           |                            | Búsqueda                     |               | Q                           |
| Bodega         |                                                  | $\checkmark$        | Nombre           | Proveedor    | Producto<br>Fecha<br>Vencimiento | <b>Usuario</b><br>Fecha crea<br>Crea                      | <b>Usuario</b><br>Modifica | Fecha Modifica               | Estado        | Opciones                    |
|                | Beneficiario                                     | $\checkmark$        | PFL <sub>1</sub> | Sairy        | Nuevo Lote                       |                                                           | Sairy<br>Segovia           | $2022 - 03 -$<br>03:04:20:03 | <b>Activo</b> | 10                          |
| Pedido         |                                                  | $\checkmark$        |                  |              | Nombre                           | Seleccione un proveedor =                                 | Rows per page:             | $10 - 4$                     | $1 - 1$ of 1  | $\rightarrow$<br>$\epsilon$ |
|                | Comprobante                                      | $\checkmark$        |                  |              |                                  |                                                           |                            |                              |               |                             |
|                | Inventario                                       | $\hat{\phantom{a}}$ |                  |              | Seleccione un producto           | Fecha Vencimiento<br>$\Box$<br>$-$ dd/mm/aaaa             |                            |                              |               |                             |
| Eta)           | Monedas                                          |                     |                  |              |                                  |                                                           |                            |                              |               |                             |
| 豆              | <b>Registrar Lotes</b>                           |                     |                  |              |                                  | <b>REGRESAR</b><br><b>GUARDAR</b>                         |                            |                              |               |                             |
| 豆              | Lotes                                            |                     |                  |              |                                  |                                                           |                            |                              |               |                             |
| 团              | Kardex                                           |                     |                  |              |                                  |                                                           |                            |                              |               |                             |
| <b>Cuentas</b> |                                                  | $\checkmark$        |                  |              |                                  |                                                           |                            |                              |               |                             |
|                | <b>Accesos</b>                                   | v                   |                  |              |                                  | Desarollado Por Universidad Nacional de Chimborazo - 2021 |                            |                              |               |                             |

**Figura 72.** Formulario de registro de Lotes

**Fuente:** Elaboración propia

Ingresar el nombre del lote, seleccionar un proveedor, un producto y la fecha de caducidad del producto, llenar los datos y dar clic en el botón.

|        | Dirigirse a "Lotes", dar clic en y                      |                     |                                         |                  | <b>NUEVO</b>         |                                                           | asignar el lote creado y clic en botón. |                            |                        |              |                             |
|--------|---------------------------------------------------------|---------------------|-----------------------------------------|------------------|----------------------|-----------------------------------------------------------|-----------------------------------------|----------------------------|------------------------|--------------|-----------------------------|
| Figura | <b>GUARDAR</b>                                          |                     | 73. Formulario                          |                  |                      |                                                           |                                         |                            | de asignación de lote  |              |                             |
|        | Sairy Segovia<br><b>Bodega General</b><br>Administrador |                     | Ministerio de Salud Pública<br>$\equiv$ |                  |                      |                                                           |                                         |                            |                        |              | МO<br>$\mapsto$             |
|        | Inicio<br>合                                             |                     | <b>NUEVO</b><br>Lotes                   | ō                | в                    |                                                           |                                         |                            | Búsqueda               |              | Q                           |
|        | Bodega                                                  | $\checkmark$        | Nombre<br>Proveedor                     | Producto         | Fecha<br>Vencimiento | Saldo<br>Usuario<br>Crea                                  | Fecha crea                              | <b>Usuario</b><br>Modifica | Fecha<br>Modifica      | Estado       | <b>Opciones</b>             |
|        | Beneficiario                                            | $\checkmark$        | PFL1<br>Sairy                           | Nuevo Lote       |                      |                                                           |                                         | Sairy<br>Segovia           | 2022-03-03<br>04:26:10 | Activo       | 10                          |
|        | Pedido                                                  | $\checkmark$        |                                         | Lote<br>Ejemplo1 |                      |                                                           | ٠                                       | Rows per page:             | $10 - $                | $1-1$ of $1$ | $\rightarrow$<br>$\epsilon$ |
|        | Comprobante                                             | $\checkmark$        |                                         |                  |                      |                                                           |                                         |                            |                        |              |                             |
|        | Inventario                                              | $\hat{\mathcal{N}}$ |                                         | Saldo<br>O       |                      |                                                           | $\blacktriangle$<br>$\mathbf{v}$        |                            |                        |              |                             |
|        | Monedas<br>[100]                                        |                     |                                         |                  |                      |                                                           |                                         |                            |                        |              |                             |
|        | 묘<br><b>Registrar Lotes</b>                             |                     |                                         |                  |                      | <b>REGRESAR</b>                                           | <b>GUARDAR</b>                          |                            |                        |              |                             |
|        | 묘<br>Lotes                                              |                     |                                         |                  |                      |                                                           |                                         |                            |                        |              |                             |
|        | E<br>Kardex                                             |                     |                                         |                  |                      |                                                           |                                         |                            |                        |              |                             |
|        | Cuentas                                                 | $\checkmark$        |                                         |                  |                      |                                                           |                                         |                            |                        |              |                             |
|        | <b>Accesos</b>                                          | $\checkmark$        |                                         |                  |                      | Desarollado Por Universidad Nacional de Chimborazo - 2021 |                                         |                            |                        |              |                             |

**Fuente:** Elaboración propia

# **VII. Registro de cuentas**

Para el ingreso de cuentas, dirigirse a "Cuentas" en la parte de menú, y seleccionar "Tipos de cuentas".

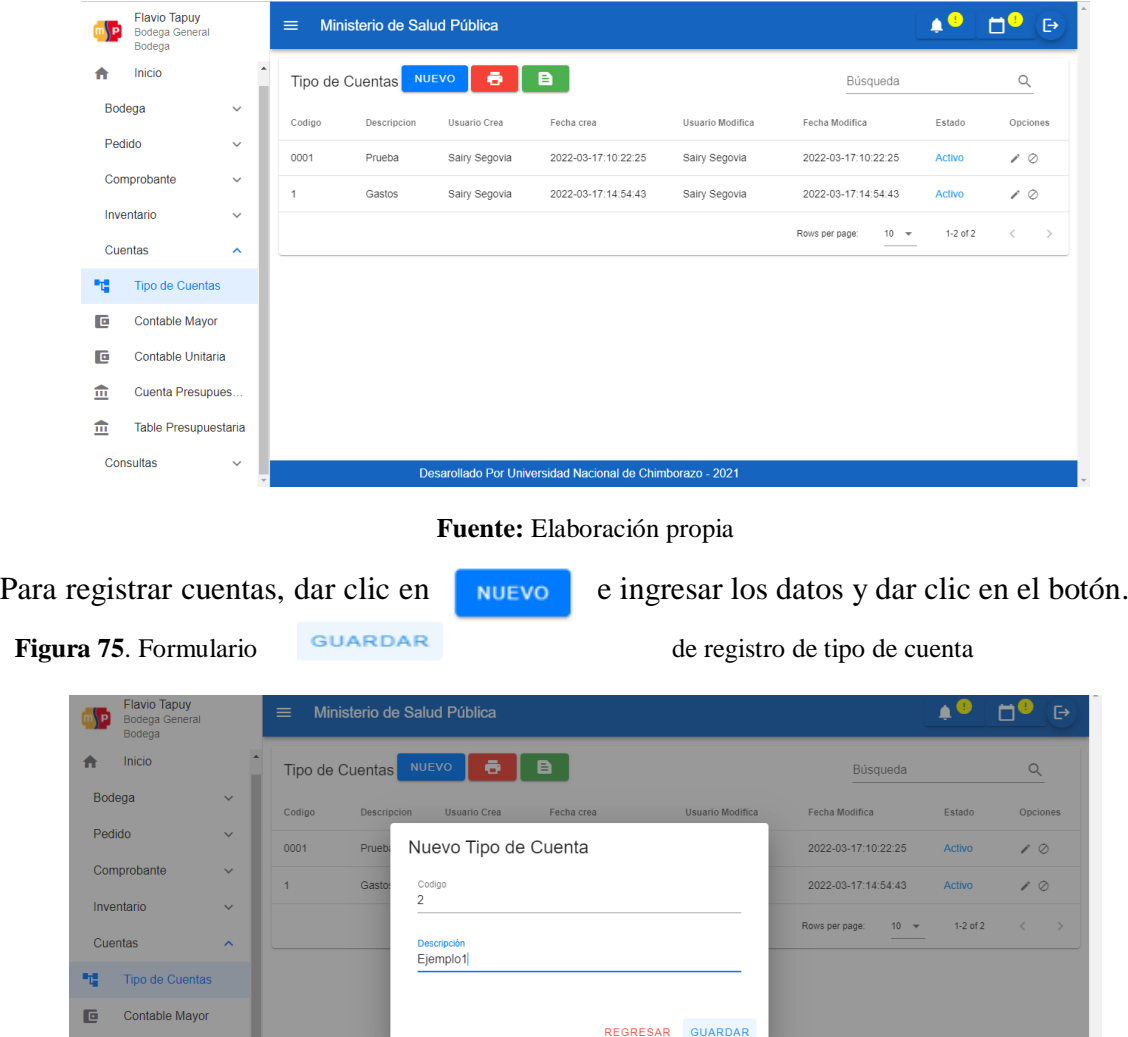

**Figura 74**. Página de registro de tipos de cuentas

**Fuente:** Elaboración propia

 $\mathbf{G}$ 

 $\widehat{\underline{\mathfrak{m}}}$ 

 $\widehat{\underline{\mathfrak{m}}}$ 

Consultas

Contable Unitaria

Cuenta Presupues.

Table Presupuestaria

 $\ddot{\phantom{0}}$ 

# **VIII. Pasos para realizar ingresos, egresos, reingreso, transferencia temporal y transferencia completa**

Para el ingreso, escoger la opción "Comprobante" en la parte de menú, y seleccionar "Comprobantes".

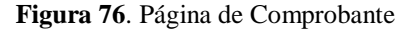

| <b>Flavio Tapuy</b><br>٩Þ<br><b>Bodega General</b><br>Bodega |                     | $\equiv$          | Ministerio de Salud Pública |                 |                   |                |                                                           |               |            |       |                         | n <sup>g</sup>  | mΨ                          | $\ddot{\Theta}$             |
|--------------------------------------------------------------|---------------------|-------------------|-----------------------------|-----------------|-------------------|----------------|-----------------------------------------------------------|---------------|------------|-------|-------------------------|-----------------|-----------------------------|-----------------------------|
| Inicio<br>A                                                  |                     | Comprobantes      | <b>NUEVO</b>                |                 | <b>NUEVO LOTE</b> |                | ō                                                         | в             |            |       |                         | Búsqueda        |                             | $\alpha$                    |
| Bodega                                                       | $\checkmark$        | Beneficiario      | Concepto                    | Usuario         | Moneda            | Orden          | Numero<br>Comprobante                                     | Valor<br>neto | <b>IVA</b> | Total | Fecha                   | Usuario<br>Crea | Fecha Crea                  | Usuar<br>Modifi             |
| Pedido                                                       | $\checkmark$        | Penipe            | Transferencia<br>Completa   | Flavio<br>Tapuy | dolar\$           | $\overline{c}$ | $\overline{c}$                                            | 180           | $\circ$    | 180   | 2022-03-<br>17T15:26:50 | Flavio<br>Tapuy | 2022-03-<br>17:15:26:50     | Flavic<br>Tapu <sub>)</sub> |
| Comprobante                                                  | $\hat{\phantom{a}}$ | Bodega<br>General | Ingreso                     | Flavio<br>Tapuy | dolar\$           | $\overline{1}$ | 1                                                         | 900           | 12         | 1008  | 2022-03-<br>17T15:23:40 | Flavio<br>Tapuy | 2022-03-<br>17:15:23:40     | Flavic<br>Tapu <sub>)</sub> |
| Comprobantes                                                 |                     | $\leftarrow$      |                             |                 |                   |                |                                                           |               |            |       |                         |                 |                             | $\blacktriangleright$       |
| ዔ<br>Transferencias                                          |                     |                   |                             |                 |                   |                |                                                           |               |            |       | Rows per page:          | $10 - 7$        | $1 - 2$ of $2$<br>$\langle$ | $\rightarrow$               |
| Inventario                                                   | $\checkmark$        |                   |                             |                 |                   |                |                                                           |               |            |       |                         |                 |                             |                             |
| Cuentas                                                      | $\checkmark$        |                   |                             |                 |                   |                |                                                           |               |            |       |                         |                 |                             |                             |
| Consultas                                                    | $\checkmark$        |                   |                             |                 |                   |                |                                                           |               |            |       |                         |                 |                             |                             |
|                                                              |                     |                   |                             |                 |                   |                |                                                           |               |            |       |                         |                 |                             |                             |
|                                                              |                     |                   |                             |                 |                   |                |                                                           |               |            |       |                         |                 |                             |                             |
|                                                              |                     |                   |                             |                 |                   |                | Desarollado Por Universidad Nacional de Chimborazo - 2021 |               |            |       |                         |                 |                             |                             |

**Fuente:** Elaboración propia

de lotes.

Para registrar, dar clic en vuevo y deberá aparecer la Figura 76, en esta parte también se puede ingresar lotes y asignarlos, la recomendación es realizar el proceso

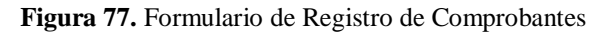

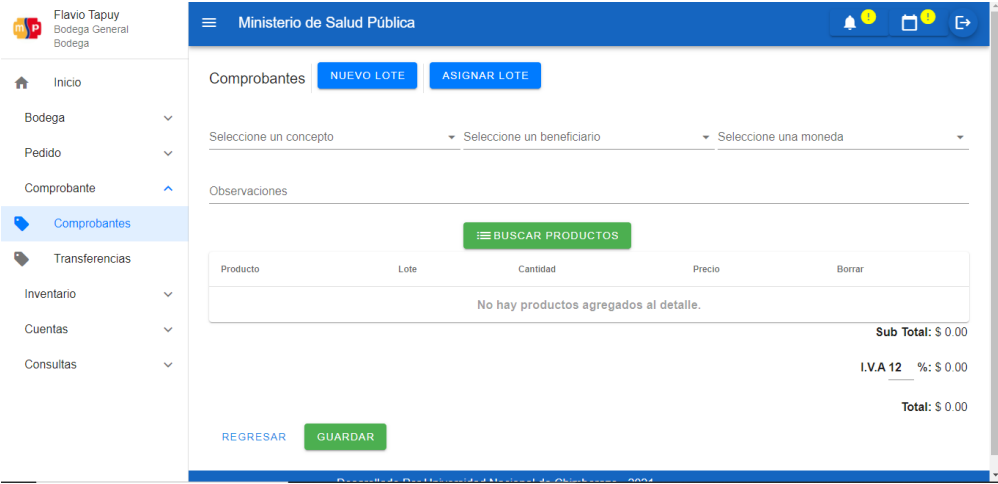

**Fuente:** Elaboración propia

Seleccionar el concepto "Ingreso".

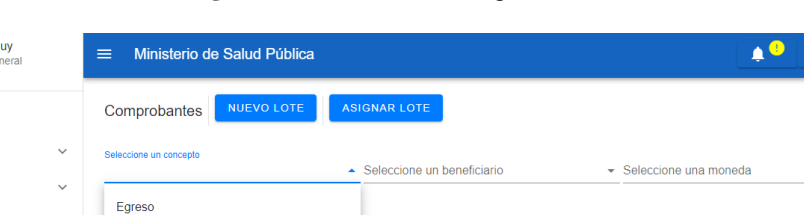

≡ BUSCAR PRODUCTOS

No hay productos agregados al detalle.

Dragie

Cantidad

 $\Box$ <sup>0</sup> (B)

Sub Total: \$ 0.00

I.V.A 12 %: \$ 0.00 **Total: \$ 0.00** 

Borra

L

**Figura 78.** Realización de ingresos

**Fuente:** Elaboración propia

Seleccionar un beneficiario, en este caso, Bodega General.

**Figura 79**. Selección de beneficiario

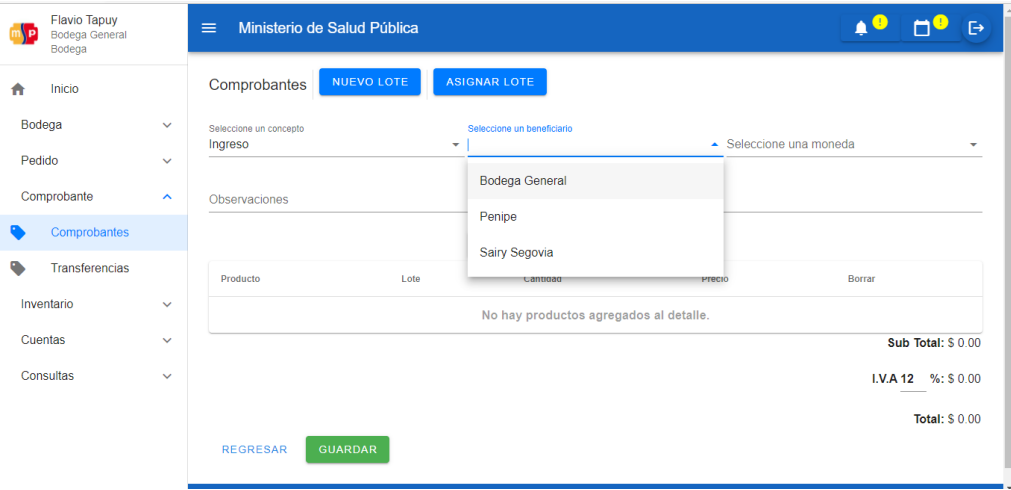

**Fuente:** Elaboración propia

Seleccionar una moneda.

-<br>Flavio Tap

Ingreso

Reingreso

Transferencia Temporal

Transferencia Completa

REGRESAR GUARDAR

Inicio  $\triangle$ Bodega

 $Com$ 

Inventario

Cuentas Consultas

Transferencias

Pedido Comprobante

Ó

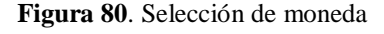

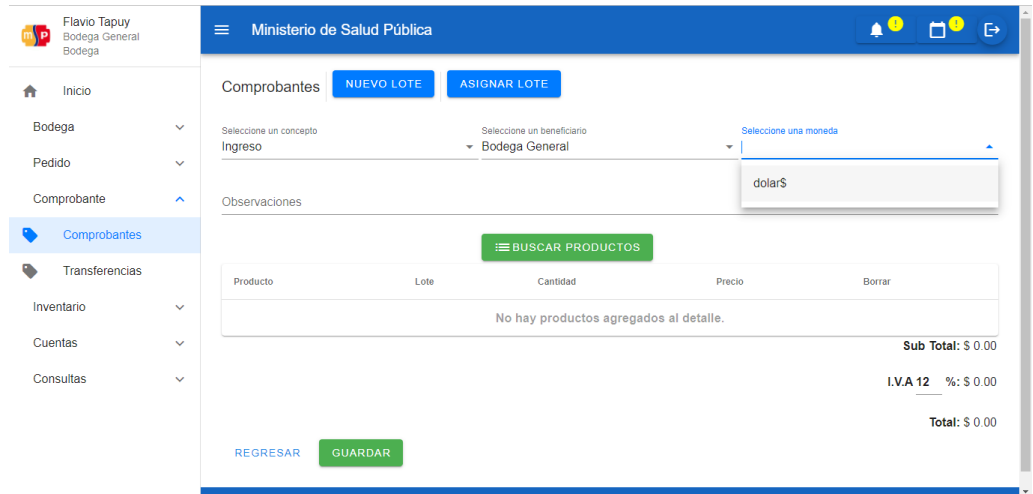

**Fuente:** Elaboración propia

**EBUSCAR PRODUCTOS** 

Buscar el o los productos, para ello dar clic en el botón.

**Figura 81**. Ventana de selección de los productos

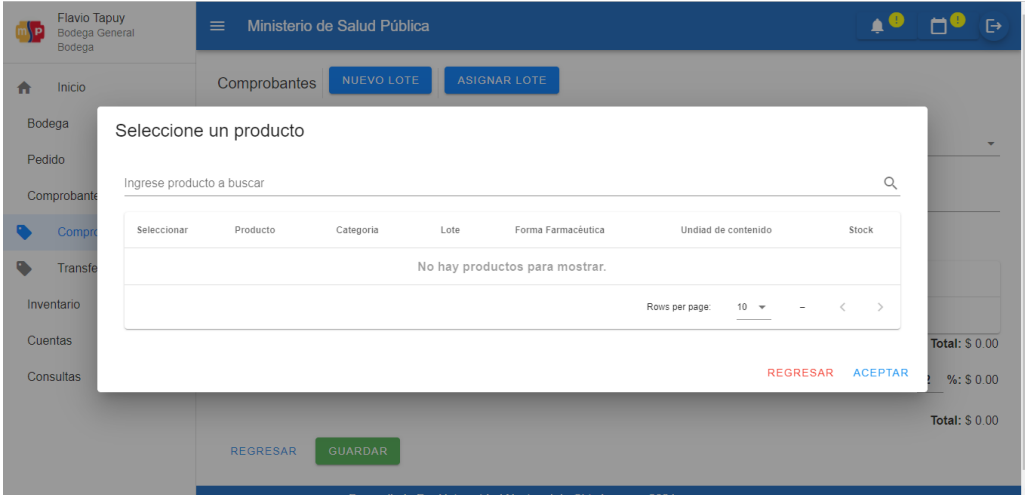

**Fuente:** Elaboración propia

 Buscar productos colocando las iniciales y dar Enter, deberá aparecer el producto, de lo contrario, el producto no se encuentra registrado o asignado a un lote.

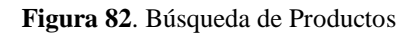

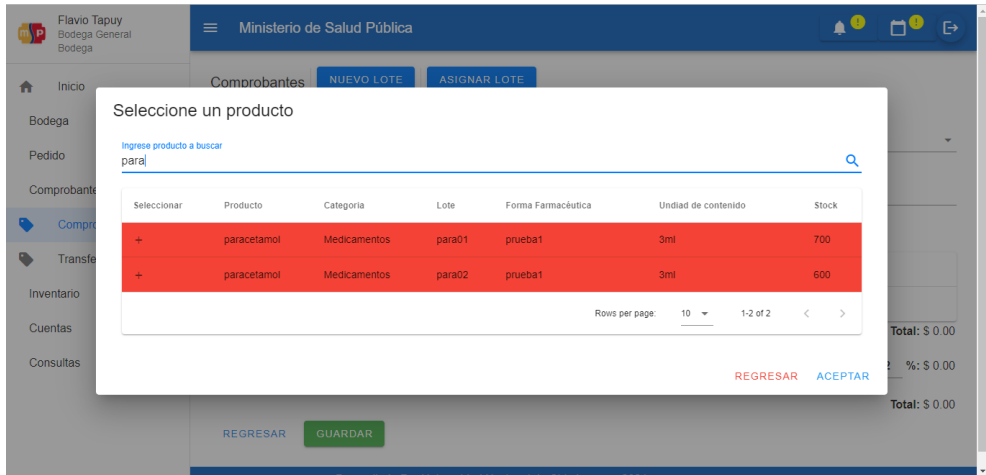

**Fuente:** Elaboración propia

 Dar clic en el signo "+" para seleccionar el producto, una vez seleccionado los ACEPTAR productos, dar clic en el botón. Ingresar la cantidad del producto y el precio. Además, ingresar observaciones y dar

clic en el botón.

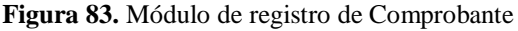

| <b>Flavio Tapuy</b><br><b>Bodega General</b><br>Bodega |              | $\equiv$                                         | Ministerio de Salud Pública |                                                                                              |        |                                        |        |                           | $\mapsto$ |
|--------------------------------------------------------|--------------|--------------------------------------------------|-----------------------------|----------------------------------------------------------------------------------------------|--------|----------------------------------------|--------|---------------------------|-----------|
| Inicio                                                 |              | Comprobantes                                     | <b>NUEVO LOTE</b>           | <b>ASIGNAR LOTE</b>                                                                          |        |                                        |        |                           |           |
| Bodega                                                 | $\checkmark$ | Seleccione un concepto<br>Transferencia Temporal |                             | Seleccione un beneficiario<br>$\blacktriangleright$ Penipe                                   |        | Seleccione una moneda<br>$\sim$ dolars |        |                           | ٠         |
| Pedido                                                 | $\checkmark$ |                                                  |                             |                                                                                              |        |                                        |        |                           |           |
| Comprobante                                            | $\checkmark$ | Observaciones<br>Ninguna                         |                             |                                                                                              |        |                                        |        |                           |           |
| Inventario                                             | $\checkmark$ |                                                  |                             | <b>EBUSCAR PRODUCTOS</b>                                                                     |        |                                        |        |                           |           |
| Cuentas                                                | $\checkmark$ | Producto                                         | Lote                        | Cantidad                                                                                     | Precio |                                        | Borrar |                           |           |
| Consultas                                              | $\checkmark$ |                                                  |                             | No hay productos agregados al detalle.                                                       |        |                                        |        |                           |           |
|                                                        |              |                                                  |                             |                                                                                              |        |                                        |        | <b>Sub Total: \$ 0.00</b> |           |
|                                                        |              |                                                  |                             |                                                                                              |        |                                        |        | I.V.A 12 %: \$ 0.00       |           |
|                                                        |              |                                                  |                             |                                                                                              |        |                                        |        | <b>Total: \$0.00</b>      |           |
|                                                        |              | <b>REGRESAR</b>                                  | <b>GUARDAR</b>              |                                                                                              |        |                                        |        |                           |           |
|                                                        |              |                                                  |                             | Processing the star Process to the constitution of the collection of the Constitution of the | nana   |                                        |        |                           |           |

**Fuente:** Elaboración propia

# **IX. Realizar una transferencia**

Para todos, es el mismo proceso lo único que cambia es el concepto.

Seleccionar "Transferencia temporal".

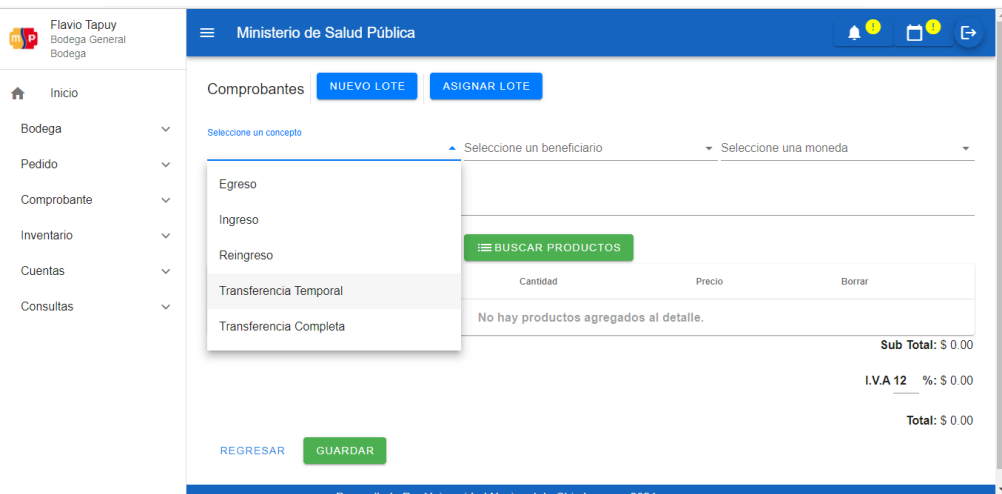

## **Figura 84.** Realización de transferencias

**Fuente:** Elaboración propia

Seleccionar un beneficiario.

**Figura 85.** Selección de unidad operativa en beneficiario.

| $\mathbb{Z}$<br>Bodega | <b>Flavio Tapuy</b><br><b>Bodega General</b> | $\mapsto$<br>Ministerio de Salud Pública<br>$\equiv$                                                                |
|------------------------|----------------------------------------------|----------------------------------------------------------------------------------------------------|
| Inicio                 |                                              | <b>NUEVO LOTE</b><br><b>ASIGNAR LOTE</b><br>Comprobantes                                                            |
| Bodega<br>Pedido       | $\checkmark$<br>$\checkmark$                 | Seleccione un concepto<br>Seleccione un beneficiario<br>Transferencia Temporal<br>▲ Seleccione una moneda<br>٠<br>٠ |
| Comprobante            | $\checkmark$                                 | <b>Bodega General</b><br>Observaciones<br>Penipe                                                                    |
| Inventario<br>Cuentas  | $\checkmark$<br>$\checkmark$                 | Sairy Segovia<br>Producto<br>Lote<br>Borrar<br>cantigag<br>Precto                                                   |
| Consultas              | $\checkmark$                                 | No hay productos agregados al detalle.                                                                              |
|                        |                                              | Sub Total: \$ 0.00<br>$I.V.A 12$ %: \$ 0.00                                                                         |
|                        |                                              | <b>Total: \$0.00</b><br><b>GUARDAR</b><br><b>REGRESAR</b><br><b>CONTRACTOR</b><br>222                               |

**Fuente:** Elaboración propia

Seleccionar una moneda.

Seleccionar productos y dar clic en **ACEPTAR** 

GUARDAR Ingresar la cantidad, precio del producto y dar en clic en el botón.

| <b>Flavio Tapuy</b><br>Bodega General<br>Bodega |                              | $\equiv$                                       | Ministerio de Salud Pública |                                                           |                           | $\ddot{\Theta}$                                  |
|-------------------------------------------------|------------------------------|------------------------------------------------|-----------------------------|-----------------------------------------------------------|---------------------------|--------------------------------------------------|
| Inicio<br>n                                     |                              | <b>Transferencia Temporal</b><br>Observaciones |                             | $\overline{\phantom{a}}$ Penipe                           | $\sim$ dolar <sub>S</sub> | ٠                                                |
| Bodega                                          | $\checkmark$                 | Ninguna                                        |                             |                                                           |                           |                                                  |
| Pedido                                          | $\checkmark$                 | Producto                                       | Lote                        | <b>EBUSCAR PRODUCTOS</b><br>Cantidad                      | Precio                    | Borrar                                           |
| Comprobante<br>Inventario                       | $\checkmark$<br>$\checkmark$ | paracetamol                                    | para01                      | 100                                                       | 0.2                       | î                                                |
| Cuentas                                         | $\checkmark$                 |                                                |                             |                                                           |                           |                                                  |
| Consultas                                       | $\checkmark$                 | paracetamol                                    | para02                      | 100                                                       | 0.3                       | û                                                |
|                                                 |                              |                                                |                             |                                                           |                           | <b>Sub Total: \$ 50.00</b><br>I.V.A 12 %: \$6.00 |
|                                                 |                              | <b>REGRESAR</b>                                | <b>GUARDAR</b>              |                                                           |                           | <b>Total: \$56.00</b>                            |
|                                                 |                              |                                                |                             | Desarollado Por Universidad Nacional de Chimborazo - 2021 |                           |                                                  |

**Figura 86**. Módulo de registro de Transferencia Temporal

**Fuente:** Elaboración propia

Como se puede observar, la transferencia aparece con estado "Pendiente", esperando la aprobación del beneficiario para que pueda aparecer el estado como "transacción completa".

**Figura 87.** Módulo de Comprobantes

| <b>AP</b> | <b>Flavio Tapuy</b><br><b>Bodega General</b><br>Bodega |              | $\equiv$                 |                | Ministerio de Salud Pública |               |                   |       |                                                           |                 |                         |                     |                         |              | $\ddot{\Theta}$              |
|-----------|--------------------------------------------------------|--------------|--------------------------|----------------|-----------------------------|---------------|-------------------|-------|-----------------------------------------------------------|-----------------|-------------------------|---------------------|-------------------------|--------------|------------------------------|
| n         | Inicio                                                 |              |                          | Comprobantes   | <b>NUEVO</b>                |               | <b>NUEVO LOTE</b> |       | ō                                                         | в               |                         |                     | Búsqueda                |              | $\hbox{\large\it Q}$         |
| Bodega    |                                                        | $\checkmark$ | oneda                    | Orden          | Numero<br>Comprobante       | Valor<br>neto | <b>IVA</b>        | Total | Fecha                                                     | Usuario<br>Crea | Fecha Crea              | Usuario<br>Modifica | Fecha<br>Modifica       | Estado       | Opciones                     |
| Pedido    |                                                        | $\checkmark$ | blar\$                   | 6              | 6                           | 50            | 12                | 56    | 2022-03-<br>20T14:52:13                                   | Flavio<br>Tapuy | 2022-03-<br>20:14:52:13 | Flavio<br>Tapuy     | 2022-03-<br>20:14:52:13 | Pendiente    | $\circ$ $\circ$              |
|           | Comprobante                                            | $\checkmark$ | blar\$                   | 5              | 5                           | 180           | 12                | 201.6 | 2022-03-<br>20T14:35:49                                   | Flavio<br>Tapuy | 2022-03-<br>20:14:35:49 | Flavio<br>Tapuy     | 2022-03-<br>20:14:35:49 | Aceptado     | $\circ$ $\circ$<br>$\oslash$ |
|           | Inventario                                             | $\checkmark$ | blar\$                   | $\overline{2}$ | $\overline{2}$              | 180           | $\circ$           | 180   | 2022-03-<br>17T15:26:50                                   | Flavio<br>Tapuy | 2022-03-<br>17:15:26:50 | Flavio<br>Tapuy     | 2022-03-<br>17:15:29:05 | Aceptado     | $\circ$ $\circ$<br>$\oslash$ |
| Cuentas   |                                                        | $\checkmark$ | blar\$                   |                | 1                           | 900           | 12                | 1008  | 2022-03-<br>17T15:23:40                                   | Flavio<br>Tapuy | 2022-03-<br>17:15:23:40 | Flavio<br>Tapuy     | 2022-03-<br>17:15:23:40 | Aceptado     | $\circ$ $\circ$<br>$\oslash$ |
|           | Consultas                                              | $\checkmark$ | $\overline{\mathcal{A}}$ |                |                             |               |                   |       |                                                           |                 |                         | Rows per page:      | $10 - 7$                | $1-4$ of $4$ | $\mathcal{P}$<br>$\, < \,$   |
|           |                                                        |              |                          |                |                             |               |                   |       |                                                           |                 |                         |                     |                         |              |                              |
|           |                                                        |              |                          |                |                             |               |                   |       |                                                           |                 |                         |                     |                         |              |                              |
|           |                                                        |              |                          |                |                             |               |                   |       |                                                           |                 |                         |                     |                         |              |                              |
|           |                                                        |              |                          |                |                             |               |                   |       | Desarollado Por Universidad Nacional de Chimborazo - 2021 |                 |                         |                     |                         |              |                              |

**Fuente:** Elaboración propia

Para aprobar la transferencia, el beneficiario deberá dirigirse a "Comprobante" en el

menú principal, y seleccionar

Transferencias

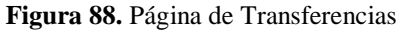

| <b>Juan Perez</b><br>P<br>Penipe<br>Farmacia |                     | $\equiv$     | Ministerio de Salud Pública    |                 |         |                |                                                           |               |            |       |                         |                 |                         | $\mapsto$             |
|----------------------------------------------|---------------------|--------------|--------------------------------|-----------------|---------|----------------|-----------------------------------------------------------|---------------|------------|-------|-------------------------|-----------------|-------------------------|-----------------------|
| Inicio<br>A                                  |                     |              | Comprobantes de Transferencias |                 | ō       | a              |                                                           |               |            |       |                         |                 |                         |                       |
| Bodega                                       | $\checkmark$        | Beneficiario | Concepto                       | Usuario         | Moneda  | Orden          | Numero<br>Comprobante                                     | Valor<br>neto | <b>IVA</b> | Total | Fecha                   | Usuario<br>Crea | Fecha Crea              | Usuari<br>Modific     |
| Beneficiario                                 | $\checkmark$        | Penipe       | Transferencia<br>Temporal      | Flavio<br>Tapuy | dolar\$ | 6              | $6\phantom{.}6$                                           | 50            | 12         | 56    | 2022-03-<br>20T14:52:13 | Flavio<br>Tapuy | 2022-03-<br>20:14:52:13 | Flavio<br>Tapuy       |
| Pedido                                       | $\checkmark$        | Penipe       | Transferencia<br>Completa      | Flavio<br>Tapuy | dolar\$ | $\overline{2}$ | $\overline{c}$                                            | 180           | $\circ$    | 180   | 2022-03-<br>17T15:26:50 | Flavio<br>Tapuy | 2022-03-<br>17:15:26:50 | Flavio<br>Tapuy       |
| Comprobante                                  | $\hat{\phantom{a}}$ |              |                                |                 |         |                |                                                           |               |            |       |                         |                 |                         | $\blacktriangleright$ |
| Comprobantes                                 |                     |              |                                |                 |         |                |                                                           |               |            |       | Rows per page:          | $10 -$          | 1-2 of 2                | $\mathcal{P}$         |
| <b>Transferencias</b>                        |                     |              |                                |                 |         |                |                                                           |               |            |       |                         |                 |                         |                       |
| Inventario                                   | $\checkmark$        |              |                                |                 |         |                |                                                           |               |            |       |                         |                 |                         |                       |
| Consultas                                    | $\checkmark$        |              |                                |                 |         |                |                                                           |               |            |       |                         |                 |                         |                       |
|                                              |                     |              |                                |                 |         |                |                                                           |               |            |       |                         |                 |                         |                       |
|                                              |                     |              |                                |                 |         |                |                                                           |               |            |       |                         |                 |                         |                       |
|                                              |                     |              |                                |                 |         |                | Desarollado Por Universidad Nacional de Chimborazo - 2021 |               |            |       |                         |                 |                         |                       |

**Fuente:** Elaboración propia

Dar clic en el signo de vista previa para verificar si la información es correcta.

**Figura 89**. Opciones de Transferencias

| Juan Perez<br>n<br>Penipe<br>Farmacia |                     | $\equiv$       |                | Ministerio de Salud Pública    |               |            |       |                                                           |                 |                         |                     |                         |              | $\ddot{\Theta}$                |
|---------------------------------------|---------------------|----------------|----------------|--------------------------------|---------------|------------|-------|-----------------------------------------------------------|-----------------|-------------------------|---------------------|-------------------------|--------------|--------------------------------|
| Inicio<br>п                           |                     |                |                | Comprobantes de Transferencias |               | ō          |       | $\blacksquare$                                            |                 |                         |                     |                         |              |                                |
| Bodega                                | $\checkmark$        | Moneda         | Orden          | Numero<br>Comprobante          | Valor<br>neto | <b>IVA</b> | Total | Fecha                                                     | Usuario<br>Crea | Fecha Crea              | Usuario<br>Modifica | Fecha<br>Modifica       | Estado       | Opciones                       |
| Beneficiario                          | $\checkmark$        | dolar\$        | 6              | 6                              | 50            | 12         | 56    | $2022 - 03 -$<br>20T14:52:13                              | Flavio<br>Tapuy | 2022-03-<br>20:14:52:13 | Flavio<br>Tapuy     | 2022-03-<br>20:14:52:13 | Pendiente    | $\circ$ $\circ$<br>$\check{Q}$ |
| Pedido                                | $\checkmark$        | dolar\$        | $\overline{c}$ | $\overline{c}$                 | 180           | $\circ$    | 180   | $2022 - 03 -$<br>17T15:26:50                              | Flavio<br>Tapuy | 2022-03-<br>17:15:26:50 | Flavio<br>Tapuy     | 2022-03-<br>17:15:29:05 | Aceptado     | $\circ$ $\circ$                |
| Comprobante                           | $\hat{\phantom{a}}$ | $\overline{4}$ |                |                                |               |            |       |                                                           |                 |                         |                     |                         |              |                                |
| Comprobantes                          |                     |                |                |                                |               |            |       |                                                           |                 |                         | Rows per page:      | $10 - 7$                | $1-2$ of $2$ | $\, <\,$<br>$\rightarrow$      |
| <b>Transferencias</b>                 |                     |                |                |                                |               |            |       |                                                           |                 |                         |                     |                         |              |                                |
| Inventario                            | $\checkmark$        |                |                |                                |               |            |       |                                                           |                 |                         |                     |                         |              |                                |
| Consultas                             | $\checkmark$        |                |                |                                |               |            |       |                                                           |                 |                         |                     |                         |              |                                |
|                                       |                     |                |                |                                |               |            |       |                                                           |                 |                         |                     |                         |              |                                |
|                                       |                     |                |                |                                |               |            |       |                                                           |                 |                         |                     |                         |              |                                |
|                                       |                     |                |                |                                |               |            |       | Desarollado Por Universidad Nacional de Chimborazo - 2021 |                 |                         |                     |                         |              |                                |
|                                       |                     |                |                |                                |               |            |       |                                                           |                 |                         |                     |                         |              |                                |

**Fuente:** Elaboración propia

Para verificar la información dar clic en el botón.

REALIZAR TRANSFERENCIA

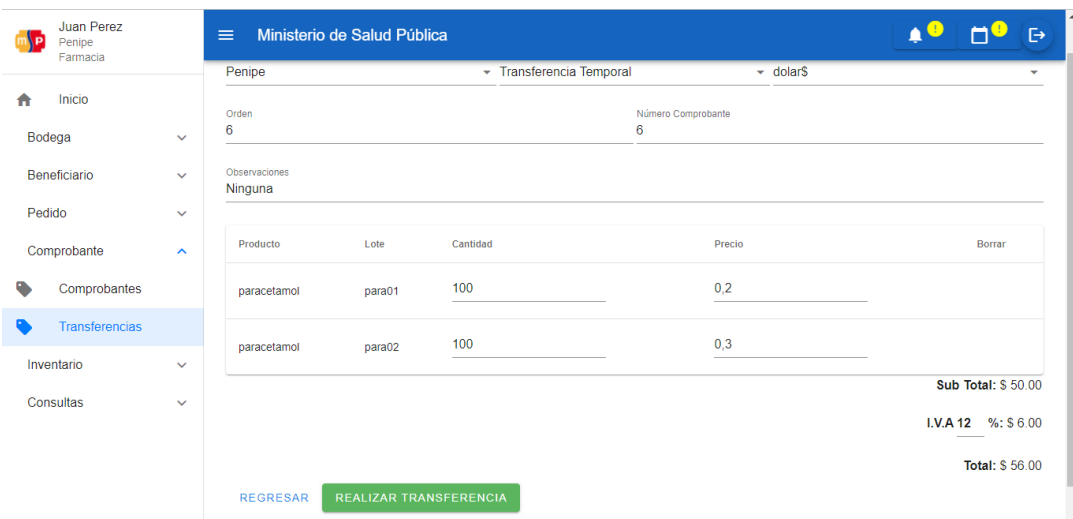

### **Figura 90.** Vista previa al realizar la transacción

**Fuente:** Elaboración propia

Dar clic el signo de visto para que pueda ser aceptada la transferencia.

**Figura 91.** Estado pendiente de la transferencia

| Juan Perez<br>Penipe<br>Farmacia |                     | $\equiv$ |                | Ministerio de Salud Pública    |               |            |       |                                                           |                 |                              |                     |                              |              |                                          | $\ddot{\Theta}$ |
|----------------------------------|---------------------|----------|----------------|--------------------------------|---------------|------------|-------|-----------------------------------------------------------|-----------------|------------------------------|---------------------|------------------------------|--------------|------------------------------------------|-----------------|
| Inicio<br>A                      |                     |          |                | Comprobantes de Transferencias |               | ē          |       | <b>B</b>                                                  |                 |                              |                     |                              |              |                                          |                 |
| Bodega                           | $\checkmark$        | Moneda   | Orden          | Numero<br>Comprobante          | Valor<br>neto | <b>IVA</b> | Total | Fecha                                                     | Usuario<br>Crea | Fecha Crea                   | Usuario<br>Modifica | Fecha<br>Modifica            | Estado       |                                          | Opciones        |
| Beneficiario                     | $\checkmark$        | dolar\$  | 6              | 6                              | 50            | 12         | 56    | $2022 - 03 -$<br>20T14:52:13                              | Flavio<br>Tapuy | $2022 - 03 -$<br>20:14:52:13 | Flavio<br>Tapuy     | $2022 - 03 -$<br>20:14:52:13 | Pendiente    | $\circ$ $\circ$<br>$\smallsmile\oslash$  |                 |
| Pedido                           | $\checkmark$        | dolar\$  | $\overline{c}$ | $\overline{2}$                 | 180           | $\circ$    | 180   | 2022-03-<br>17T15:26:50                                   | Flavio<br>Tapuy | 2022-03-<br>17:15:26:50      | Flavio<br>Tapuy     | 2022-03-<br>17:15:29:05      | Aceptado     | $\circ$ $\circ$                          |                 |
| Comprobante                      | $\hat{\phantom{a}}$ |          |                |                                |               |            |       |                                                           |                 |                              |                     |                              |              |                                          |                 |
| Comprobantes                     |                     |          |                |                                |               |            |       |                                                           |                 |                              | Rows per page:      | $10 - $                      | $1-2$ of $2$ | $\overline{\left\langle \right\rangle }$ | $\rightarrow$   |
| <b>Transferencias</b>            |                     |          |                |                                |               |            |       |                                                           |                 |                              |                     |                              |              |                                          |                 |
| Inventario                       | $\checkmark$        |          |                |                                |               |            |       |                                                           |                 |                              |                     |                              |              |                                          |                 |
| Consultas                        | $\checkmark$        |          |                |                                |               |            |       |                                                           |                 |                              |                     |                              |              |                                          |                 |
|                                  |                     |          |                |                                |               |            |       |                                                           |                 |                              |                     |                              |              |                                          |                 |
|                                  |                     |          |                |                                |               |            |       |                                                           |                 |                              |                     |                              |              |                                          |                 |
|                                  |                     |          |                |                                |               |            |       | Desarollado Por Universidad Nacional de Chimborazo - 2021 |                 |                              |                     |                              |              |                                          |                 |
|                                  |                     |          |                |                                |               |            |       |                                                           |                 |                              |                     |                              |              |                                          |                 |

**Fuente:** Elaboración propia

Dar clic en **ACEPTAR**, el estado cambio a "Aceptado" y aparece la notificación que confirma la misma.

| Juan Perez<br>Guano<br>Farmacia |              | $\equiv$ |                | Ministerio de Salud Pública    |               |            |       |                                                                        |                        |                              |                            |                              |              | Ռ                              |
|---------------------------------|--------------|----------|----------------|--------------------------------|---------------|------------|-------|------------------------------------------------------------------------|------------------------|------------------------------|----------------------------|------------------------------|--------------|--------------------------------|
| Inicio<br>n                     |              |          |                | Comprobantes de Transferencias |               | ō          |       | в                                                                      |                        |                              |                            |                              |              |                                |
| Bodega                          | $\checkmark$ | Moneda   | Orden          | Numero<br>Comprobante          | Valor<br>neto | <b>IVA</b> | Total | Fecha                                                                  | <b>Usuario</b><br>Crea | Fecha Crea                   | <b>Usuario</b><br>Modifica | Fecha<br>Modifica            | Estado       | Opciones                       |
| Beneficiario                    | $\checkmark$ | DolarS   | $\overline{2}$ | $\overline{2}$                 | 20            | $\circ$    | 20    | $2022 - 03 -$<br>24T00:57:03                                           | Flavio<br>Tapuy        | $2022 - 03 -$<br>24:00:57:03 | Flavio<br>Tapuy            | $2022 - 03 -$<br>24:00:57:03 | Pendiente    | O <sub>0</sub><br>$\checkmark$ |
| Pedido                          | $\checkmark$ |          |                |                                |               |            |       |                                                                        |                        |                              |                            |                              |              | $\rightarrow$                  |
| Comprobante                     | $\mathbb{A}$ |          |                |                                |               |            |       | ¿Aceptar Transferencia?<br>Estás a punto de Aceptar la Transferencia 2 |                        |                              | Rows per page:             | $10 - 4$                     | $1-1$ of $1$ | $\rightarrow$<br>$\langle$     |
| Comprobantes                    |              |          |                |                                |               |            |       |                                                                        |                        |                              |                            |                              |              |                                |
| <b>Transferencias</b>           |              |          |                |                                |               |            |       | <b>REGRESAR</b>                                                        | <b>ACEPTAR</b>         |                              |                            |                              |              |                                |
| Inventario                      | $\checkmark$ |          |                |                                |               |            |       |                                                                        |                        |                              |                            |                              |              |                                |
| Consultas                       | $\checkmark$ |          |                |                                |               |            |       |                                                                        |                        |                              |                            |                              |              |                                |
|                                 |              |          |                |                                |               |            |       |                                                                        |                        |                              |                            |                              |              |                                |
|                                 |              |          |                |                                |               |            |       |                                                                        |                        |                              |                            |                              |              |                                |
|                                 |              |          |                |                                |               |            |       | Desarollado Por Universidad Nacional de Chimborazo - 2021              |                        |                              |                            |                              |              |                                |

**Figura 92.** Ventana de aceptación de la transferencia

**Fuente:** Elaboración propia

# **X. Realizar un egreso a un paciente**

Primero registrar un paciente. Realizar los siguientes pasos:

Ingresar al sistema con el rol de unidad operativa, en el menú de opciones dirigirse a

"Beneficiario" y dar clic en **.** Pacientes

**Figura 93.** Página de registro de Pacientes

| Juan Perez<br>∖Ρ<br>Guano<br>Farmacia |                     | $\equiv$ |                                     | Ministerio de Salud Pública |                                                           |           |          |                 |                 |               |                     | A C               |                                                                                                    |           | $\mapsto$     |
|---------------------------------------|---------------------|----------|-------------------------------------|-----------------------------|-----------------------------------------------------------|-----------|----------|-----------------|-----------------|---------------|---------------------|-------------------|----------------------------------------------------------------------------------------------------|-----------|---------------|
| Inicio<br>n                           |                     |          | ō<br>a<br><b>NUEVO</b><br>Pacientes |                             |                                                           |           | Búsqueda |                 |                 | $\alpha$      |                     |                   |                                                                                                    |           |               |
| Bodega                                | $\checkmark$        | Nombre   | Historia<br>Clínica                 | Tipo<br>documento           | $\mathsf{N}^\circ$<br>Documento                           | Direccion | Telefono | Correo          | Usuario<br>Crea | Fecha<br>crea | Usuario<br>Modifica | Fecha<br>Modifica | Estado                                                                                                    | Opciones  |               |
| Beneficiario                          | $\hat{\phantom{a}}$ |          |                                     |                             |                                                           |           |          | <b>RESETEAR</b> |                 |               |                     |                   |                                                                                                    |           |               |
| Pacientes<br>A                        |                     |          |                                     |                             |                                                           |           |          |                 |                 |               | Rows per page:      | $10 - 7$          | $\hspace{1.5cm} \rule{1.5cm}{0.15cm} \hspace{1.5cm} \hspace{1.5cm$ | $\,$ $\,$ | $\rightarrow$ |
| Pedido                                | $\checkmark$        |          |                                     |                             |                                                           |           |          |                 |                 |               |                     |                   |                                                                                                    |           |               |
| Comprobante                           | $\checkmark$        |          |                                     |                             |                                                           |           |          |                 |                 |               |                     |                   |                                                                                                    |           |               |
| Inventario                            | $\checkmark$        |          |                                     |                             |                                                           |           |          |                 |                 |               |                     |                   |                                                                                                    |           |               |
| Consultas                             | $\checkmark$        |          |                                     |                             |                                                           |           |          |                 |                 |               |                     |                   |                                                                                                    |           |               |
|                                       |                     |          |                                     |                             |                                                           |           |          |                 |                 |               |                     |                   |                                                                                                    |           |               |
|                                       |                     |          |                                     |                             |                                                           |           |          |                 |                 |               |                     |                   |                                                                                                    |           |               |
|                                       |                     |          |                                     |                             |                                                           |           |          |                 |                 |               |                     |                   |                                                                                                    |           |               |
|                                       |                     |          |                                     |                             | Desarollado Por Universidad Nacional de Chimborazo - 2021 |           |          |                 |                 |               |                     |                   |                                                                                                    |           |               |

**Fuente:** Elaboración propia

A continuación, dar clic en el botón **NUEVO** 

## **Figura 94.** Formulario de registro de Paciente

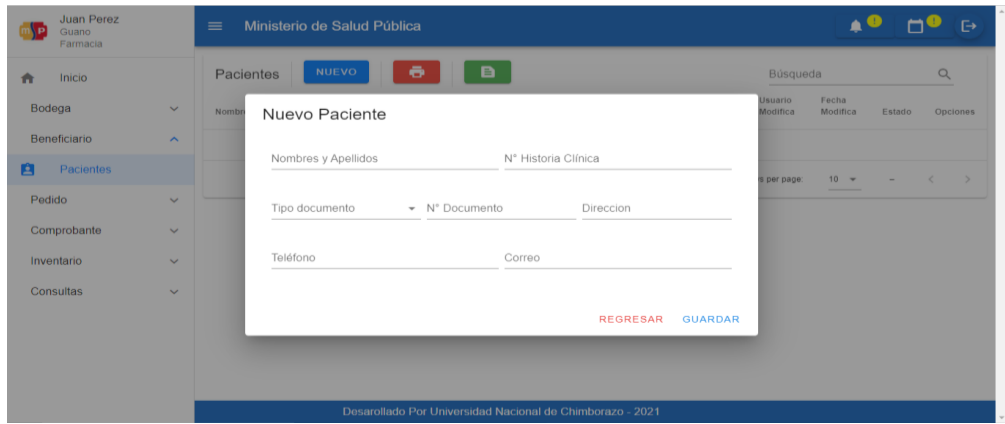

**Fuente:** Elaboración propia

Siendo el único campo obligatorio "Nombres y Apellidos".

Dirigirse a "Comprobantes para hacer un egreso".

Dar clic en **NUEVO**. En "Conceptos" seleccionar "Egreso". Seleccionar el nombre del beneficiario. Seleccionar una moneda.

#### **Figura 95.** Formulario de egreso

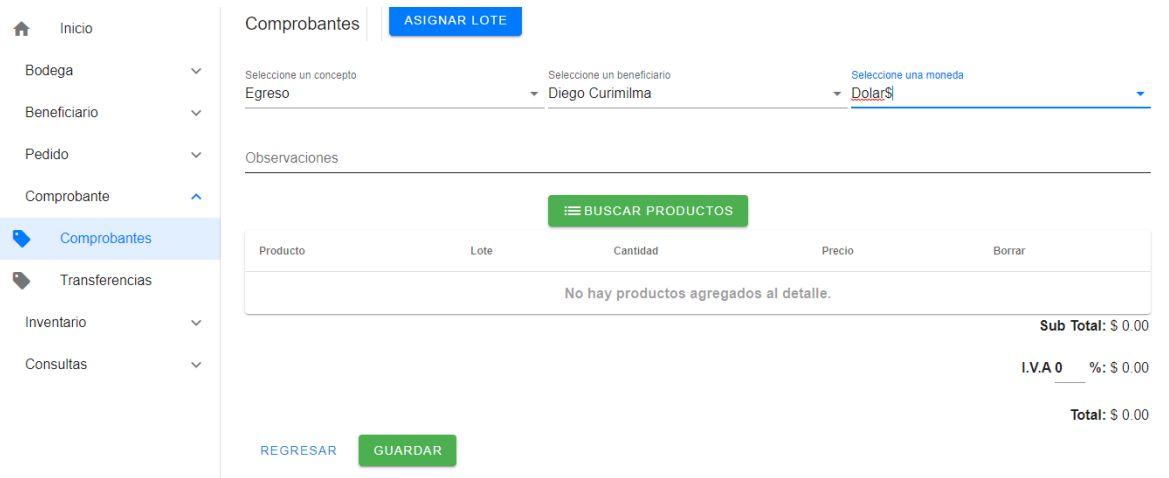

## **Fuente:** Elaboración propia

 Buscar los productos y poner la cantidad y precio. Y Por último llenar las GUARDAR observaciones, y dar clic en

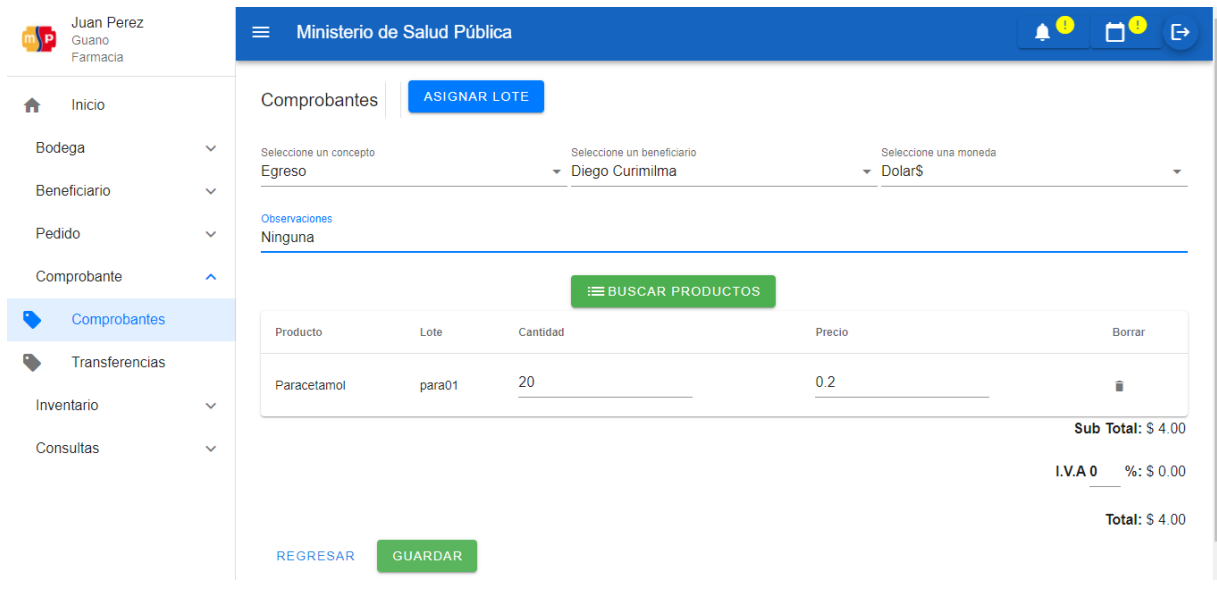

#### **Figura 96**. Selección de productos para egresos

**Fuente:** Elaboración propia

# **XI. Ver el saldo de los productos desde el rol de "Médico"**

Ingresar con el rol médico: en el menú, seleccionar Inventario y elegir

**Figura 97**. Módulo de rol Médico

| $\Box$                    | a localhost                      |                                | $\times$ +<br><b>D</b> Control de Inventario<br>$\times$  |                     |              | - | Ō               | $\times$ |  |  |  |  |
|---------------------------|----------------------------------|--------------------------------|-----------------------------------------------------------|---------------------|--------------|---|-----------------|----------|--|--|--|--|
| $\leftarrow$              | $\mathcal{C}$<br>$\rightarrow$   | localhost:8080/home<br>$\odot$ |                                                           | Α <sup>η</sup><br>₽ | సం<br>า⊱ิ    | ⊕ |                 | $\cdots$ |  |  |  |  |
| $\mathbf{w}$ $\mathbf{P}$ | Marco Amancha<br>Guano<br>Medico |                                | Ministerio de Salud Pública<br>$\equiv$                   |                     | $\mathbf{C}$ |   | $\ddot{\Theta}$ |          |  |  |  |  |
| ₩                         | Inicio                           |                                |                                                           |                     |              |   |                 |          |  |  |  |  |
|                           | Inventario                       | $\hat{\phantom{a}}$            |                                                           |                     |              |   |                 |          |  |  |  |  |
| Ω                         | Lotes                            |                                |                                                           |                     |              |   |                 |          |  |  |  |  |
|                           |                                  |                                | Coordinación Zonal 3 - Ministerio de Salud Pública        |                     |              |   |                 |          |  |  |  |  |
|                           |                                  |                                |                                                           |                     |              |   |                 |          |  |  |  |  |
|                           |                                  |                                |                                                           |                     |              |   |                 |          |  |  |  |  |
|                           |                                  |                                |                                                           |                     |              |   |                 |          |  |  |  |  |
|                           |                                  |                                |                                                           |                     |              |   |                 |          |  |  |  |  |
|                           |                                  |                                |                                                           |                     |              |   |                 |          |  |  |  |  |
|                           |                                  |                                |                                                           |                     |              |   |                 |          |  |  |  |  |
|                           |                                  |                                |                                                           |                     |              |   |                 |          |  |  |  |  |
|                           |                                  |                                | Desarollado Por Universidad Nacional de Chimborazo - 2021 |                     |              |   |                 |          |  |  |  |  |
|                           |                                  |                                |                                                           |                     |              |   |                 |          |  |  |  |  |

## **Fuente:** Elaboración propia

Se presenta la pantalla (Figura 97) y se visualiza el stock del producto.

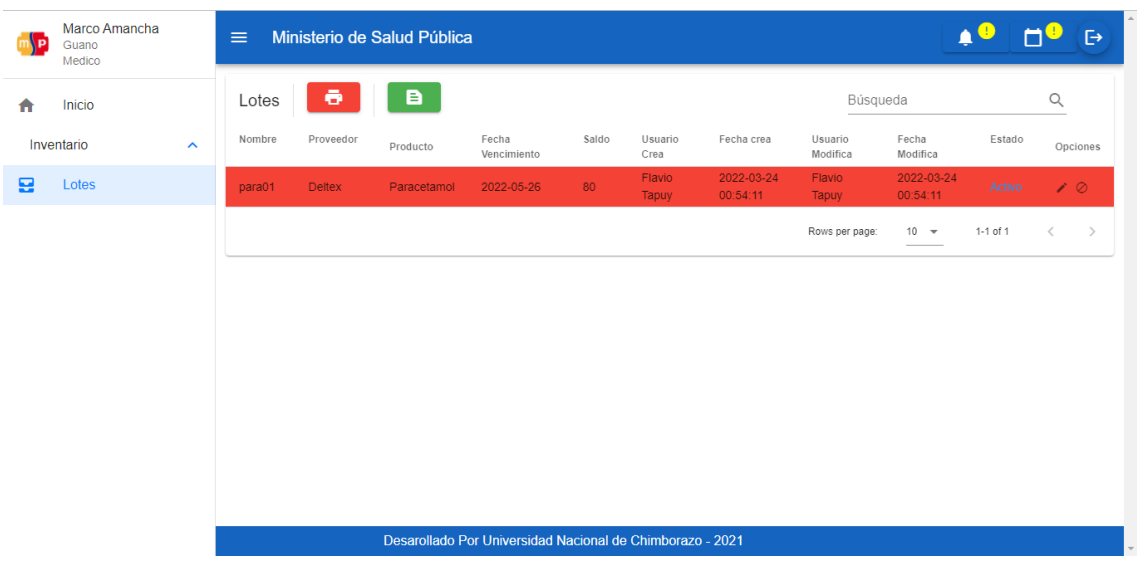

#### **Figura 98.** Página de lotes - rol médico

**Fuente:** Elaboración propia

# XII. **Migrar Datos**

Importar los datos de un archivo Excel a una base de datos MySQL, la base de datos se administra mediante phpMyAdmin.

 Ver la estructura de la tabla a la cual se va a importar los datos, en este caso la tabla "unidad".

**Figura 99.** Tabla "Unidad"

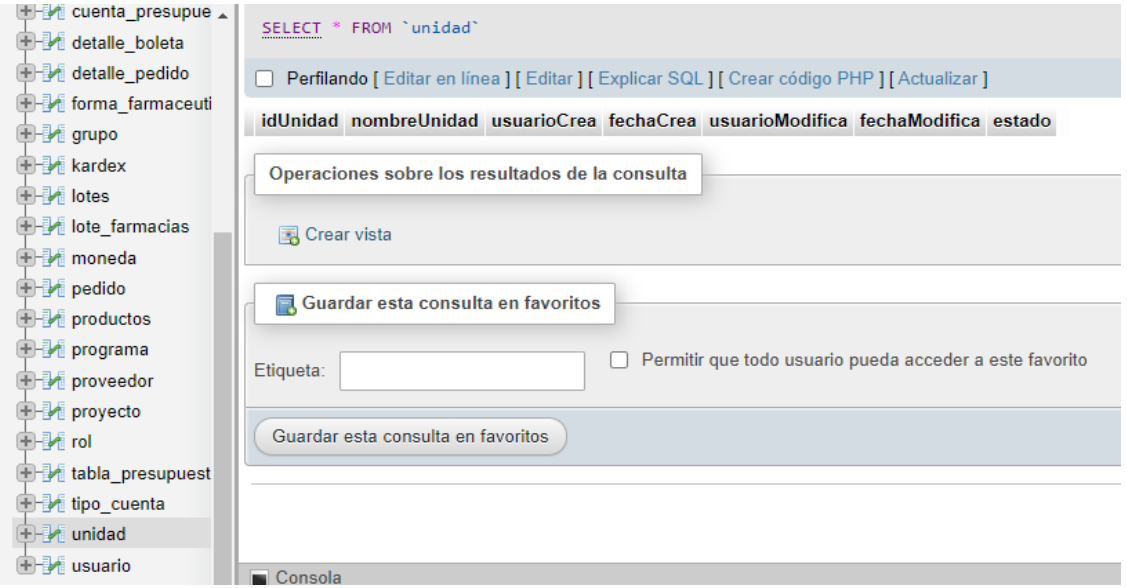

**Fuente:** Elaboración propia

Unir todos los datos con la misma estructura que tiene la base de datos.

#### **Figura 100.** Excel de los datos a importar

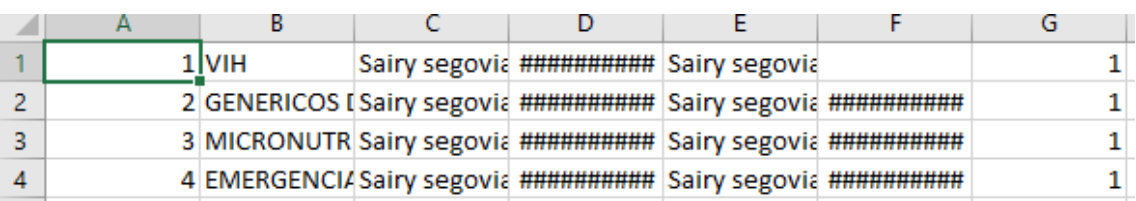

#### **Fuente:** Elaboración propia

Guardar el archivo en formato CSV.

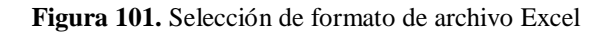

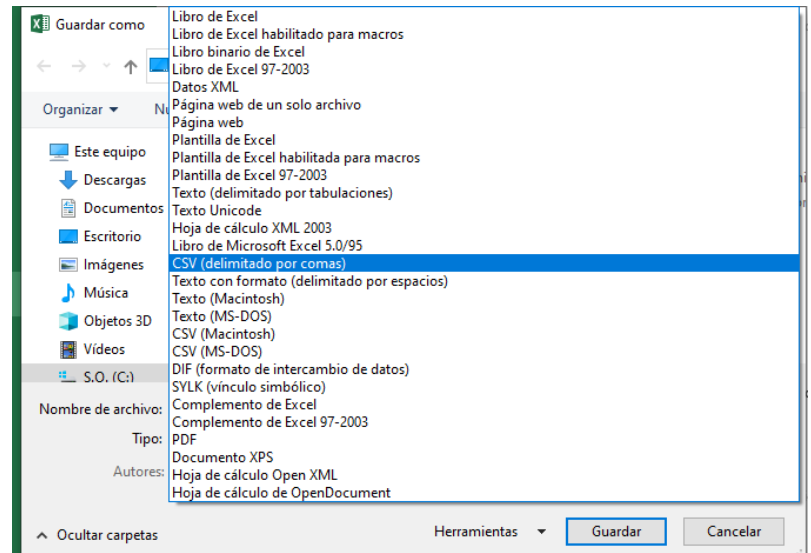

**Fuente:** Elaboración propia

Aparecerá la siguiente ventana, y dar clic en "Sí".

**Figura 102.** Mensaje para confirmar el respaldo del archivo

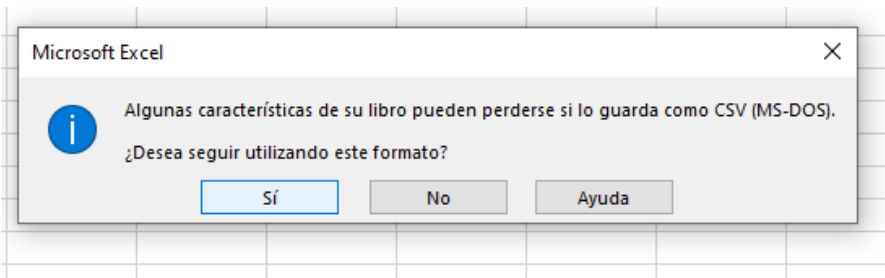

**Fuente:** Elaboración propia

 Dirigirse al nuevo archivo de Excel, y verificar que los datos se guardaron correctamente.

#### **Figura 103**. Excel de datos previos a ser importados

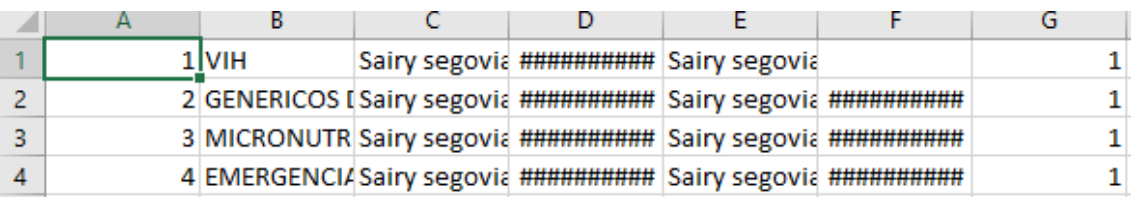

#### **Fuente:** Elaboración propia

 Dirigirse a la base de datos y seleccionar la tabla a la cual importar los datos, en este caso, la tabla "unidad".

En la tabla "unidad", dar clic en .

**Figura 104.** Página para importar datos a la tabla "Unidad"

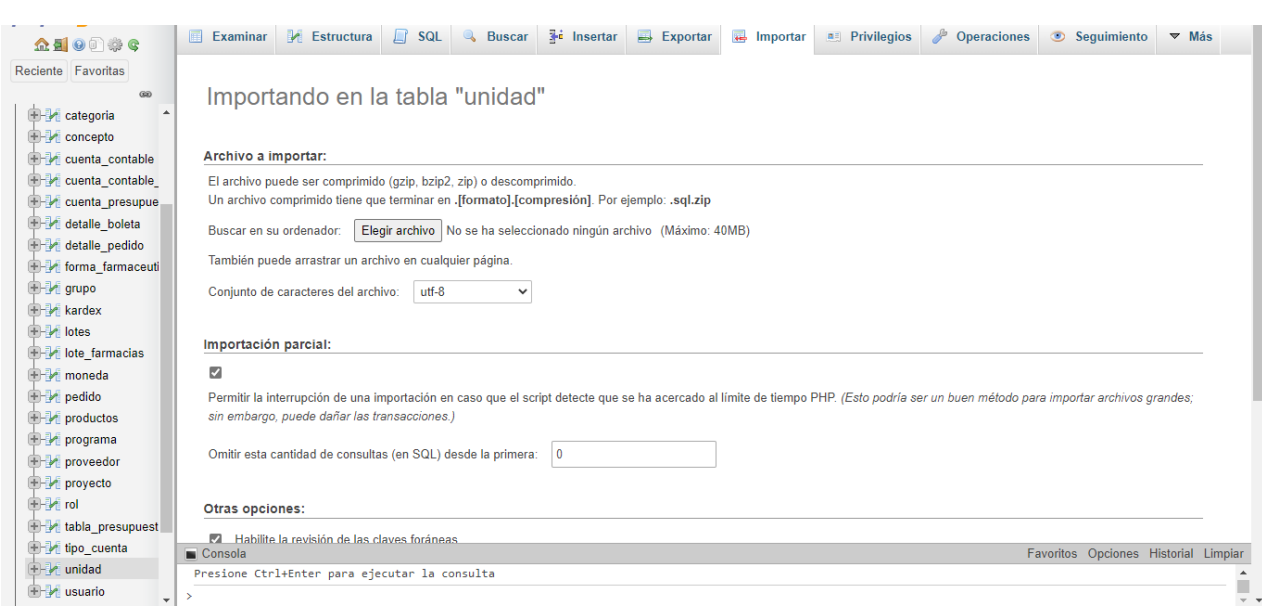

#### **Fuente:** Elaboración propia

Ahora, dar clic en **Elegir archivo** y seleccionar el archivo Excel y hacer clic en "Abrir".

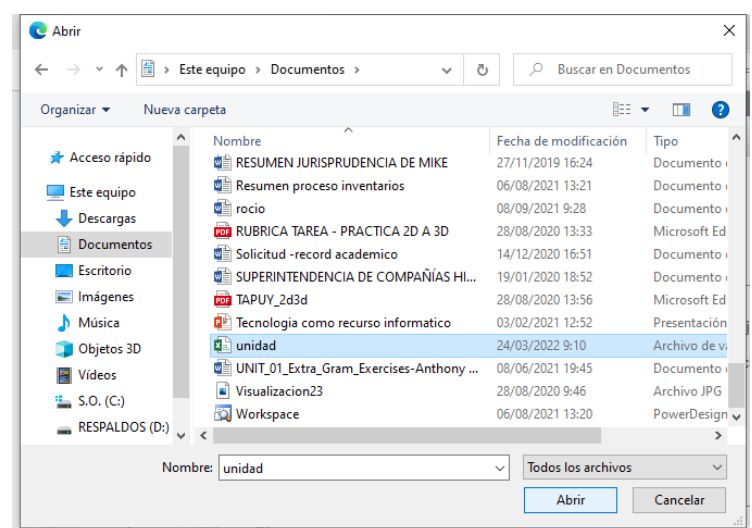

**Figura 105.** Selección del archivo a importar

**Fuente:** Elaboración propia

**Al abrir el archivo Excel con un blog de notas, se observa el formato que está** utilizando para guardar los datos.

**Figura 106.** Blog de notas de los datos del archivo Excel

unidad: Bloc de notas

```
Archivo Edición Formato Ver Ayuda
1; VIH; Sairy segovia; 22/10/2021 0:00; Sairy segovia; ; 1
2; GENERICOS DISPOSITIVOS; Sairy segovia; 23/10/2021 0:00; Sairy segovia; 23/10/2021 0:00; 1
3;MICRONUTRIENTES;Sairy segovia;24/10/2021 0:00;Sairy segovia;24/10/2021 0:00;1
4; EMERGENCIA; Sairy segovia; 25/10/2021 0:00; Sairy segovia; 25/10/2021 0:00; 1
```
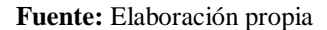

Ahora, en "Columnas separadas por", ingresar ";" y dar clic en *Continuar* 

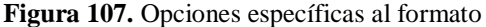

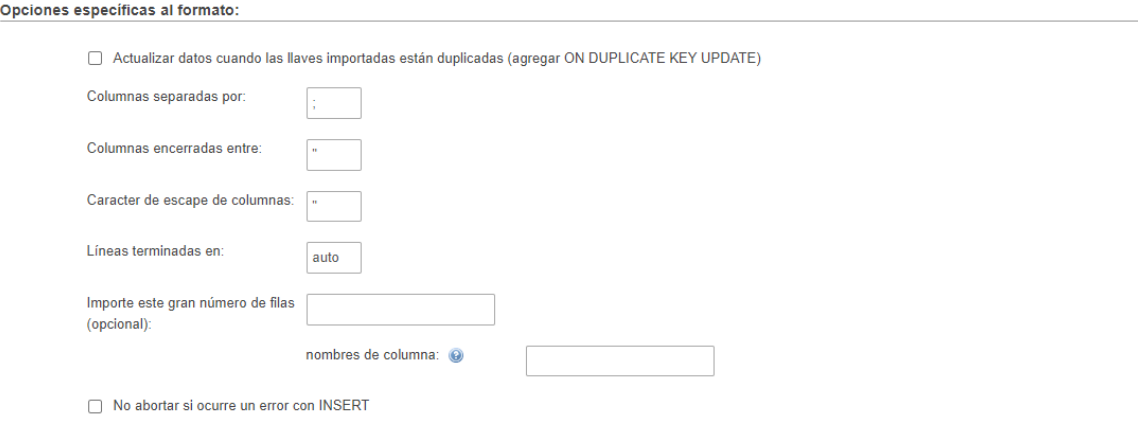

Continuar

#### **Fuente:** Elaboración propia

Se exportaron los datos correctamente a la base de datos.

#### **Figura 108.** Tabla "Unidad" con datos importados

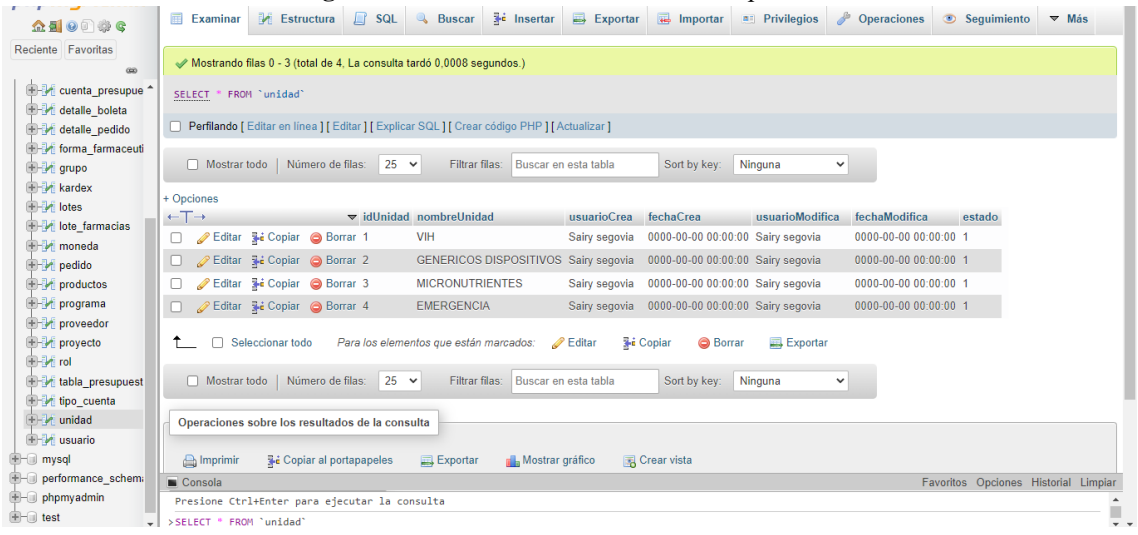

**Fuente:** Elaboración propia

**Anexo 2: Manual técnico**

# **MANUAL TÉCNICO**

# **SOFTWARE DE CONTROL DE INVENTARIO PARA LA FARMACIA DE LA COORDINACIÓN DE SALUD ZONA 3**

# **Versión 1**

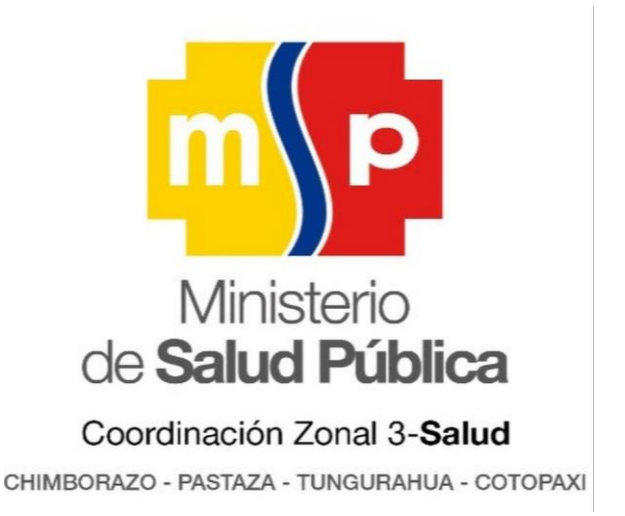

## **I. REQUISITOS DEL SISTEMA**

## **1.1. Requerimientos del hardware**

- Laptop, ordenador de escritorio o dispositivo móvil.
- Memoria RAM 2 GB en adelante.
- Procesador 1.4 GHz.
- Tarjeta de red LAN o WIFI.

## **1.2.Requerimientos del software**

- Sistema operativo (Windows, Android, IOS o Linux).
- Navegadores (Chrome, Firefox, Opera, Edge, Safari, QQ, Baidu, UC Browser, Samsung internet, Mint Browser y Wechat).

# **II. HERRAMIENTAS UTILIZADAS PARA EL DESARROLLO**

## **2.1. Node Js**

Es una plataforma de software de ejecución de JavaScript, para construir una red escalable aplicaciones sin esfuerzo, controlado por eventos que lo hace ligero y eficiente, perfecto para datos intensivos en tiempo real aplicaciones que se ejecutan en distribuidos dispositivos (Hota & Prabhu, 2016).

# **2.2. MySql**

Es un sistema gestor de bases de datos, usado por su simplicidad y notable rendimiento, es una opción atractiva tanto para aplicaciones comerciales, como de entretenimiento precisamente por su facilidad de uso y tiempo reducido de puesta en marcha, ofreciendo un alto grado de estabilidad y un rápido desarrollo (Santillan, 2014).

# **2.3. Visual Studio 2017 Community**

Es una interfaz de desarrollo de Microsoft, que se compone herramientas que permiten a los desarrolladores crear aplicaciones para plataformas .NET (Hugon, 2018).

# **2.4. Visual Studio Code**

Es un editor de texto o código fuente independiente.

# **III. EJECUCION DEL PROYECTO**

# **3.1. Ejecución del Front End**

 Ingresar al proyecto vue desde cualquier terminal y colocar los siguientes comandos: -npm install -npm run serve

# **3.2. Ejecución del Back End**

- Correr el servidor de base de datos MySQL.
- Ingresar al proyecto apilaravel desde cualquier terminal y colocar el siguiente comando:

-php artisan serve

 Abrir el proyecto inventario desde Visual Studio y seleccionar Inventario.Web para ejecutar.

# **IV. Instalación del aplicativo web progresivo**

# **4.1. Desde un ordenador**

 Acceder al aplicativo web, en la barra de direcciones dar clic en el botón instalar, que se encuentra en la parte derecha de la barra de direcciones.

#### **Figura 109.** Instalación desde un navegador.

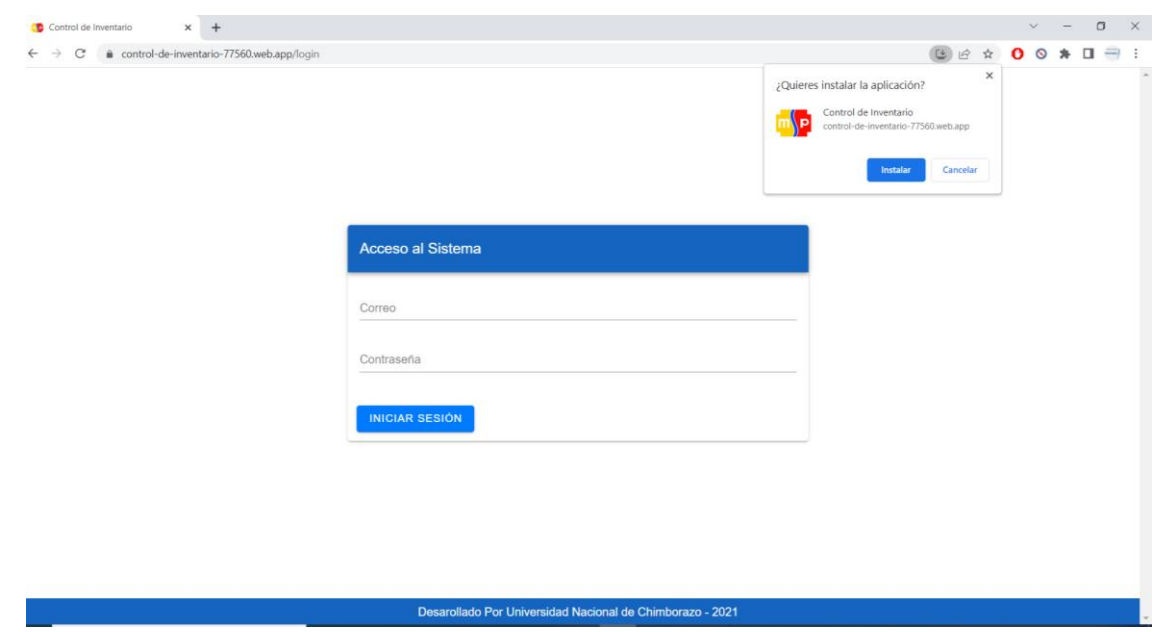

**Fuente:** Elaboración propia.

## **4.2. Desde un dispositivo móvil**

 Acceder con la url al aplicativo e inmediatamente aparecerá la opción de instalar en la pantalla del principal e instalar.

**Figura 110.** Instalación desde un dispositivo móvil

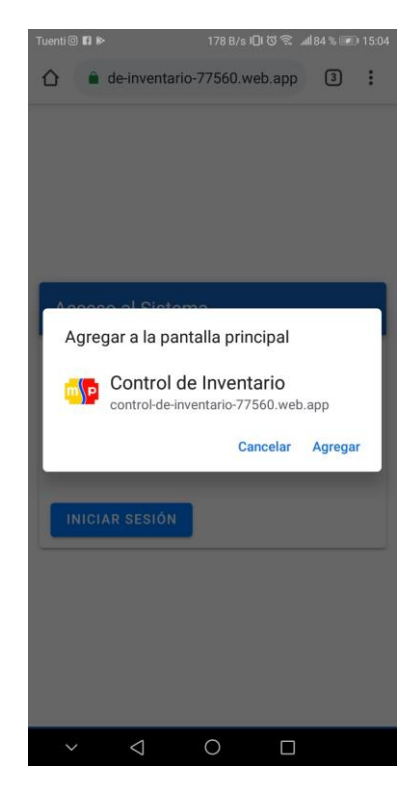

**Fuente:** Elaboración propia

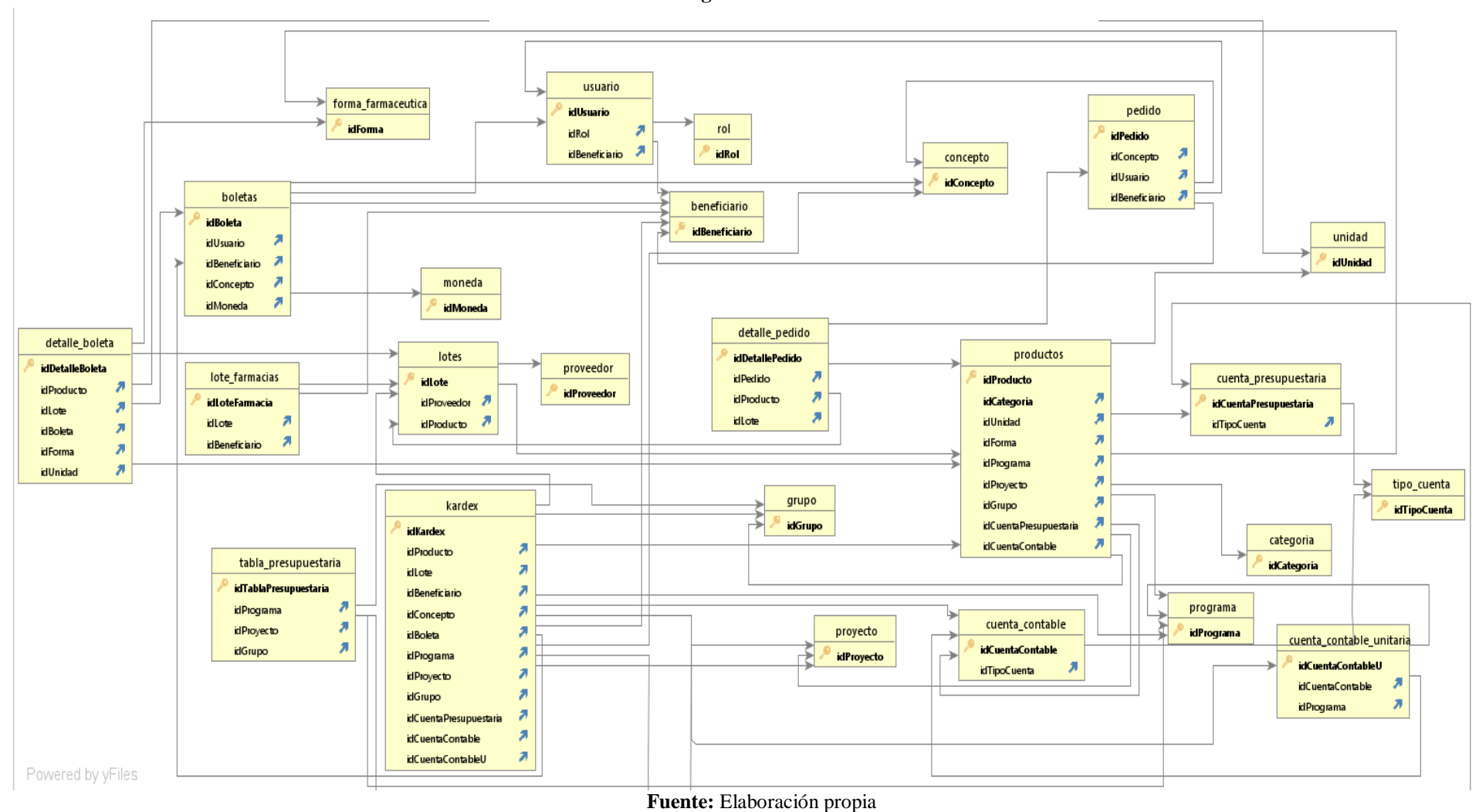

#### **Figura 111.** Modelo físico

**Anexo 3: Modelo Físico**